# IBM InfoSphere Data Replication

## **CHCCLP Command Reference**

Version 11.4.0.2 Dec. 10, 2019

*This document contains formatted output of the help commands from the CHCCLP program in Access Server version 11.4.0.2 build [11006].* 

*It is not official IBM documentation but rather the output of the CHCCLP for ease of use for customers who do not have access to the interactive CHCCLP. For up-todate command details, please use the help command in a CHCCLP session.*

For more information on a specific command, type **help "***command\_name***";**

Also see, "Getting started with the CHCCLP program" in IBM Knowledge Center at [https://www.ibm.com/support/knowledgecenter/SSTRGZ\\_11.4.0/com.ibm.cdcdoc.chcclp.doc/c](https://www.ibm.com/support/knowledgecenter/SSTRGZ_11.4.0/com.ibm.cdcdoc.chcclp.doc/concepts/gettingstartedwiththechcclpprogram.html) [oncepts/gettingstartedwiththechcclpprogram.html](https://www.ibm.com/support/knowledgecenter/SSTRGZ_11.4.0/com.ibm.cdcdoc.chcclp.doc/concepts/gettingstartedwiththechcclpprogram.html) for basic information about CHCCLP and its commands.

## **CHCCLP commands by type**

#### ENVIRONMENT

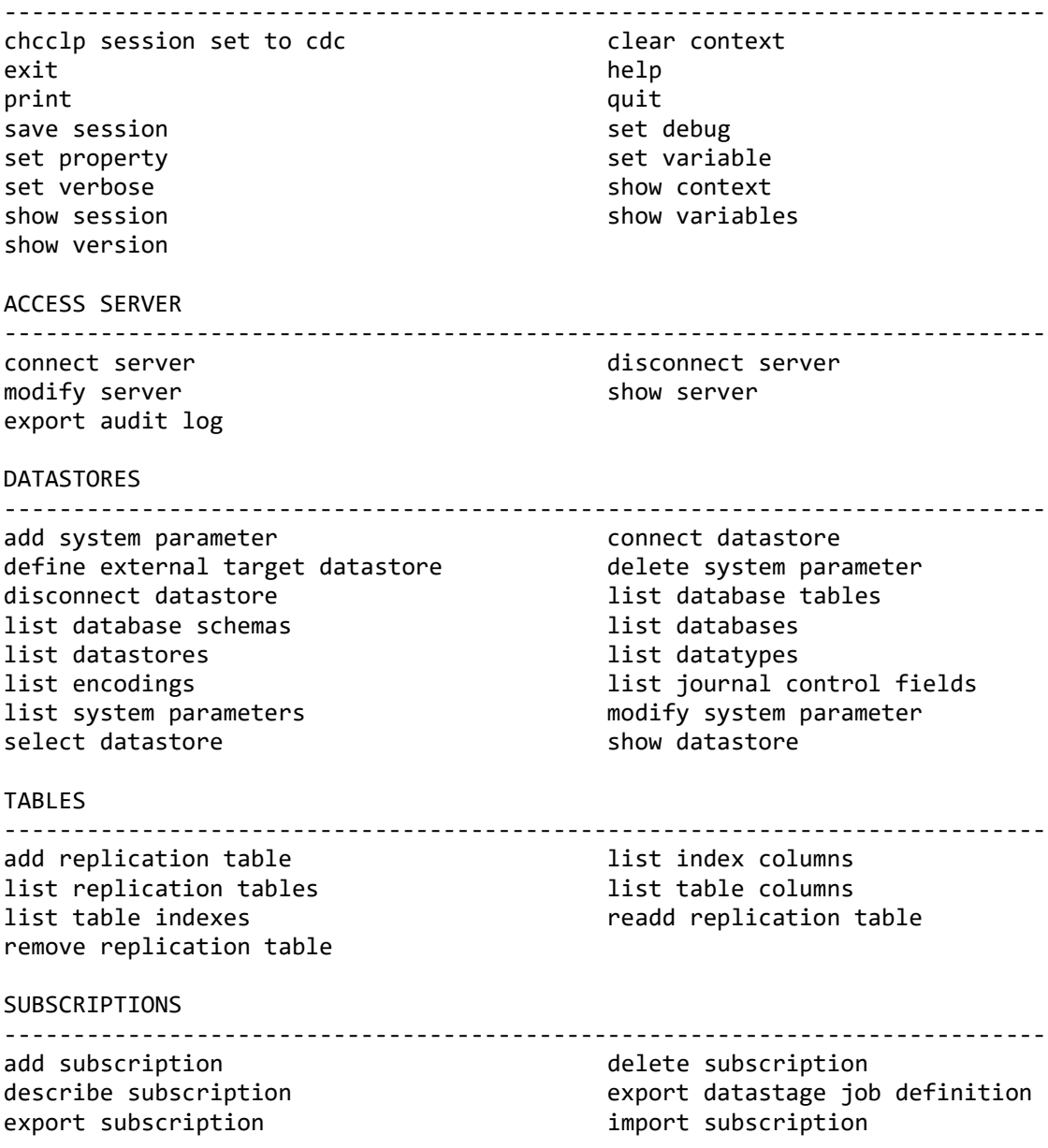

lock subscription modify latency thresholds modify subscription cloudant properties modify subscription kafka properties modify subscription user exit select subscription show latency thresholds show subscription show subscription show subscription datastage properties show subscription cloudant properties show subscription kafka properties show subscription user exit exercises and unlock subscription update subscription target

list subscriptions list subscription lock history modify subscription modify subscription datastage properties modify subscription hadoop properties and modify subscription publishing properties<br>modify subscription user exit and promote subscription show subscription hadoop properties show subscription publishing properties

TABLE MAPPINGS/RULE SETS

add rule set and table mapping delete rule set and the delete table mapping export rule set export table mapping filter table member flag refresh list refresh order list rule set tables list rule sets list table mappings list table members mark capture point modify refresh order modify rule set modify table mapping manusulation of the mapping modify table mapping promote rule set **promote** table mapping reassign table mapping select rule set select table mapping show rule set show table mapping

MAPPING DETAILS

add data translation add derived column clear user exit and the control of the data translation of the data translation delete derived column filter source column list column encodings list column mappings list source columns map column modify column encoding modify data translation modify derived column modify operations modify user exit cdll modify user exit function show data translation show derived column show operations show user exit unmap column

----------------------------------------------------------------------------

modify user exit javaclass modify user exit storedproc

#### NOTIFICATIONS

----------------------------------------------------------------------------

----------------------------------------------------------------------------

list datastore notification categories list datastore notification filters list datastore notification settings list subscription notification categories list subscription notification settings modify datastore notification filters modify datastore notification settings modify subscription notification settings

REPLICATION

----------------------------------------------------------------------------

clear datastore events clear subscription events end replication export subscription performance snapshot

list datastore events list subscription events list subscription performance metrics list table performance metrics monitor replication monitor subscription activity monitor subscription busy tables monitor subscription latency monitor subscription performance monitor subscription refresh monitor table performance show datastore event details show subscription event details **start mirroring** start refresh

#### ACCESS MANAGER

----------------------------------------------------------------------------

add access user add ldap access manager delete access connection delete access datastore delete access user list access connections list access datastores in the list access users list access users<br>modify access connection in the modify access datastore modify access connection modify access user show access connection show access datastore show access user

add access connection add access datastore change login password close access user connections

#### SUPPORT

----------------------------------------------------------------------------

run support assistant

## **Environment commands**

#### **chcclp session set to cdc**

DESCRIPTION:

Identifies that the script executes IBM InfoSphere Data Replication commands. This command must be the first statement in a script file. It is not required when running commands in the interactive prompt.

SYNTAX: chcclp session set to cdc

SINCE: 10.2

REQUIRED ROLE: Any

SAMPLE: Identifies InfoSphere Data Replication CDC scripts when executing from a script file.

 chcclp session set to cdc; connect server username user1 password password1; connect datastore name DS1; disconnect datastore; disconnect server; exit;

#### **clear context**

DESCRIPTION: Clears the datastore, subscription or table mapping context.

SYNTAX: clear context

[type] Specifies which context to clear. VALID VALUES: datastore subscription tableMapping DEFAULT: datastore

SUCCESS CODE: 1204

SINCE: 10.2.1

REQUIRED ROLE: Any

SAMPLE:

Clears the current datastore context.

```
connect server username user1 password password1;
 connect datastore name DS1 context source;
 connect datastore name DS2 context target;
 select subscription name SUB1;
 show context;
 clear context type datastore;
 show context;
 disconnect server;
 exit;
```
#### **exit**

DESCRIPTION: Exits the interactive prompt or script. Access Server and datastores will be disconnected automatically. SYNTAX: exit SUCCESS CODE: 1001 SINCE: 10.2 REQUIRED ROLE: Any SAMPLE 1: Exits the interactive prompt. Access Server will be automatically disconnected. connect server username user1 password password1; exit; SAMPLE 2: Quits the interactive prompt. Access Server will be automatically disconnected. connect server username user1 password password1; quit; **help** DESCRIPTION: Displays a list of the available commands, a list of commands that belong to a category or information about a specific command. SYNTAX: help

SINCE: 10.2

REQUIRED ROLE: Any SAMPLE 1: Provides a list of all available commands. help; SAMPLE 2: Provides information about the "show datastore" command. help "show datastore"; SAMPLE 3: Lists the commands that contain the word "column". help "column"; SAMPLE 4: Lists new commands by version. help "11.3.3.3"; help "11.3.3.2"; help "11.3.3"; help "11.3"; help "10.2.1"; help "10.2"; **print** DESCRIPTION: Prints a message to the output. SYNTAX: print SINCE: 10.2 REQUIRED ROLE: Any SAMPLE: Prints a message to the output window. print "Connecting to Access Server..."; connect server username user1 password pass1; exit; **quit** DESCRIPTION:

```
Exits the interactive prompt or script. Access Server and datastores will be 
disconnected automatically.
```
SYNTAX: quit SUCCESS CODE: 1001 SINCE: 10.2 REQUIRED ROLE: Any SAMPLE 1: Exits the interactive prompt. Access Server will be automatically disconnected. connect server username user1 password password1; exit; SAMPLE 2: Quits the interactive prompt. Access Server will be automatically disconnected. connect server username user1 password password1; quit; **save session** DESCRIPTION: Saves the statements executed during the command line processor session to file. SYNTAX: save session filename Specifies the full path and name of the file where the statements will be saved. Use double quotes to surround the filename when it contains spaces. On Windows, use \\ for a single backslash. SUCCESS CODE: 1006 SINCE: 10.2 REQUIRED ROLE: Any SAMPLE: Saves the statements executed during the session to file. connect server username user1 password password1; connect datastore name DS1; disconnect datastore; disconnect server; save session filename "c:\\output\\script1.txt";

exit;

#### **set debug**

```
DESCRIPTION:
Sets internal debug options for the scripting environment.
SYNTAX:
set debug
   [verbose] Turns on verbose output for script execution.
                               VALID VALUES:
                                    true/yes
                                   false/no
   [trace_context_changes] Traces context changes.
                               VALID VALUES:
                                    true/yes
                                    false/no
   [trace_parse_exception] Traces parser exceptions.
                               VALID VALUES:
                                    true/yes
                                   false/no
   [trace_parse_results] Traces parse results.
                               VALID VALUES:
                                    true/yes
                                   false/no
  [trace execution time] Traces the start and end time for a command.
                               VALID VALUES:
                                    true/yes
                                    false/no
   [describe_wait] Specifies the number of seconds to wait after 
                               describe completes before executing the next command.
                              VALID RANGE:
                                    0 to 1000
                               DEFAULT:
\overline{0} [stop_on_communication_timeout]
                               Stop when a communication timeout occurs waiting 
                              for a response from a datastore.
                              VALID VALUES:
                                    true/yes
                                   false/no
                               DEFAULT:
true de la contrata de la contrata de la contrata de la contrata de la contrata de la contrata de la contrata 
SUCCESS CODE:
1002
SINCE:
10.2
REQUIRED ROLE:
Any
SAMPLE:
```
Toggles verbose output on and off. set debug verbose true; ... set debug verbose false; **set property** DESCRIPTION: Sets a property for the command line processor. SYNTAX: set property [recreateSubscription] Specifies the action to be performed when a subscription is added to a source datastore and a subscription with the same name already exists. When this parameter is set to true/yes, the existing subscription is deleted before the new subscription is added. When this parameter is set to false/no or not set, execution will stop with error when adding a subscription with a duplicate name. VALID VALUES: true/yes false/no DEFAULT: false SUCCESS CODE: 1008 SINCE: 11.3.3 REQUIRED ROLE: Any SAMPLE: Instructs the command line processor to delete a subscription if one is added with the same name. set property recreateSubscription yes; connect server username user1 password password1; connect datastore name DS1; add subscription name SUB1; add subscription name SUB1; disconnect server;

exit;

### **set variable**

DESCRIPTION:

Stores a variable by name for use in the script. To use a variable as a value parameter, use %name%. If a value already exists for the named parameter, the

"set variable" command will update it with the new value. SYNTAX: set variable name Specifies the name of the variable. value specifies the value to store. SUCCESS CODE: 1003 SINCE: 10.2 REQUIRED ROLE: Any SAMPLE: Uses variables to provide the Access Server login credentials and to identify the source and target datastores. set variable name username value user1; set variable name password value pass1; set variable name sourceds value DS1; set variable name targetds value DS2; connect server username %username% password %password%; connect datastore name %sourceds% context source; connect datastore name %targetds% context target; ... disconnect datastore name %sourceds%; disconnect datastore name %targetds%; disconnect server; exit; **set verbose** DESCRIPTION: Turns on verbose mode for script execution. Verbose mode can also be turned on

and off using the "set debug" command. When verbose mode is turned on, commands may provide additional information about their progress and a result message in the output window.

SYNTAX: set verbose SUCCESS CODE: 1004 SINCE: 10.2

REQUIRED ROLE: Any

SAMPLE:

Turns on verbose mode for commands.

set verbose;

#### **show context**

```
DESCRIPTION:
Shows the current context for the scripting environment. Context objects are 
used by default when individual scripting commands do not override them. For 
example, the source and target datastore context are used to identify the 
datastores when creating a new subscription.
SYNTAX:
show context
SINCE:
10.2
REQUIRED ROLE:
Any
SAMPLE:
Displays the current context objects.
 connect server username user1 password password1;
  connect datastore name DS1 context source;
  connect datastore name DS2 context target;
  add subscription name SUB1;
  show context;
  disconnect server;
  exit;
show session
DESCRIPTION:
Shows the set of commands that have been executed in the scripting session.
SYNTAX:
show session
SINCE:
10.2
REQUIRED ROLE:
Any
SAMPLE:
Displays the statements executed during the session to the output window.
 connect server username user1 password password1;
  connect datastore name DS1;
  disconnect datastore;
  disconnect server;
  show session;
```
exit;

#### **show variables**

DESCRIPTION:

Shows the current variables available for use as value parameters using the syntax %name%. The command lists variables set as command line arguments when running the command line processor and variables set using the "set variable" command.

SYNTAX: show variables

SINCE: 10.2

REQUIRED ROLE: Any

SAMPLE: Shows the current variables.

 set variable name username value user1; set variable name password value pass1; set variable name sourceds value DS1; set variable name targetds value DS2; show variables; exit;

#### **show version**

DESCRIPTION: Shows the command line processor name and version.

SYNTAX: show version

SINCE: 10.2

REQUIRED ROLE: Any

SAMPLE: Shows the command line processor name and version.

 show version; exit;

## **Access Server commands**

#### **connect server**

DESCRIPTION: Connects to an Access Server.

#### SYNTAX:

connect server

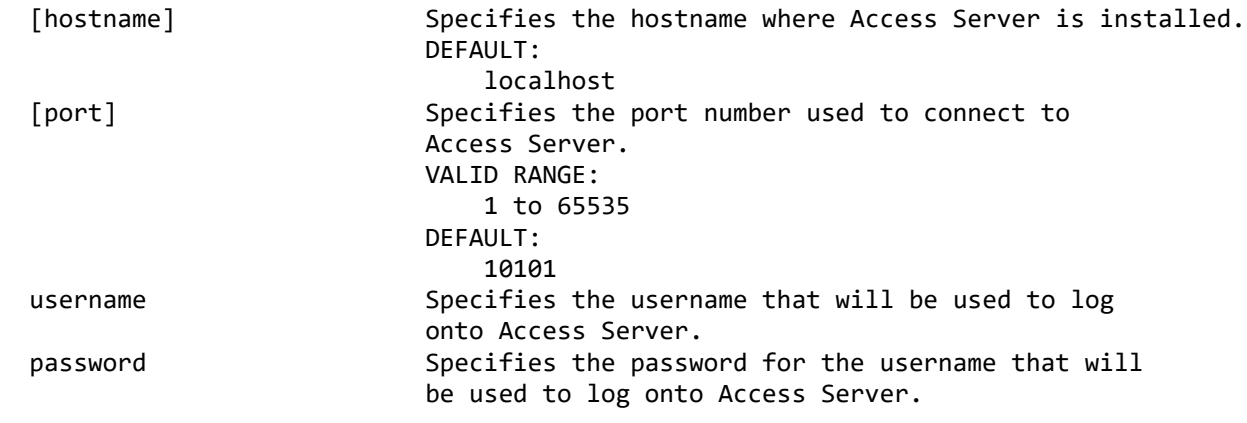

SUCCESS CODE: 1101

SINCE: 10.2

REQUIRED ROLE: Any

#### SAMPLE:

Connects and disconnects from Access Server.

connect server hostname mymachine port 10101 username user1 password password1; disconnect server; exit;

#### **disconnect server**

DESCRIPTION: Disconnects from Access Server. Datastores will be disconnected automatically.

SYNTAX: disconnect server

SUCCESS CODE: 1102

SINCE: 10.2

```
REQUIRED ROLE:
Any
SAMPLE:
Disconnects from Access Server.
  connect server username user1 password password1;
   disconnect server;
   exit;
modify server
DESCRIPTION:
Enables or disables Access Server message tracing and logging. The options are 
automatically turned off when you restart Access Server. Use the "show server" 
command to display the current options.
SYNTAX:
modify server
  [tracing] Enables or disables Access Server message tracing.
                              VALID VALUES:
                                  true/yes
                                 false/no
                              DEFAULT:
                                  false
   [logging] Enables or disables Access Server logging.
                              VALID VALUES:
                                  true/yes
                                 false/no
                              DEFAULT:
                                  false
SUCCESS CODE:
1103
SINCE:
10.2
REQUIRED ROLE:
Any
SAMPLE:
Turns on message tracing. Use the "run support assistant" command to collect the 
trace after completing the task.
  connect server username user1 password password1;
   modify server tracing true;
   ...
   modify server tracing false;
   run support assistant filename "c:\output\sa.zip";
   disconnect server;
   exit;
```
#### **show server**

DESCRIPTION: Shows the properties of the Access Server to which you are connected.

#### SYNTAX: show server

SINCE:

10.2

REQUIRED ROLE: Any

SAMPLE: Connects to Access Server and shows its properties.

connect server username user1 password password1; show server; disconnect server; exit;

#### **export audit log**

DESCRIPTION: Exports Access Server audit trail log or security log to a file.

SYNTAX: export audit log

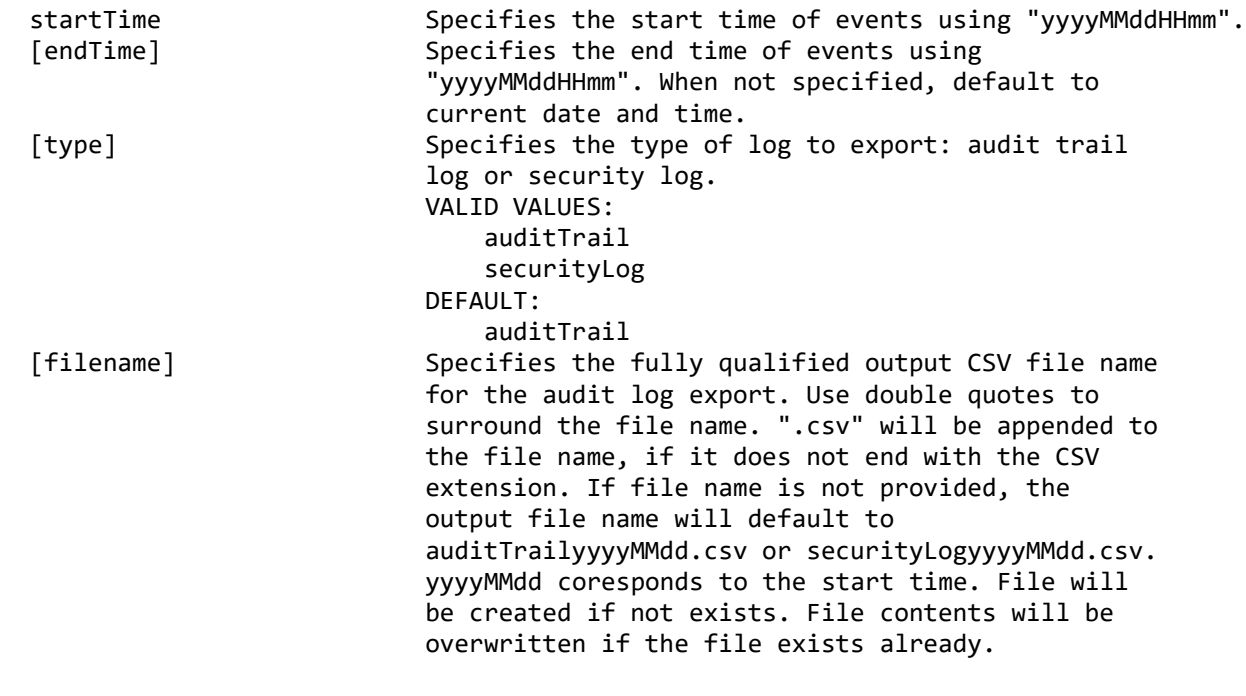

SUCCESS CODE: 1622

```
SINCE:
11.3.3.3
REQUIRED ROLE:
System administrator with user and datastore management privileges
SAMPLE:
Exports Access Server audit trail log to a file.
  connect server username user1 password password1;
   export audit log type auditTrail startTime "201501011200" endTime "201512312359" 
fileName "C:/export/auditTrail2015.csv";
   disconnect server;
```
exit;

### **Datastore commands**

#### **add system parameter**

DESCRIPTION:

Adds a system parameter to the datastore.

SYNTAX:

add system parameter

 [name] Specifies the name of the datastore. If a name is not provided, use the datastore that is currently set to source context. key specifies the name for the new system parameter. value Specifies the value for the system parameter. [writable] Specifies whether the parameter can be modified after it is added. VALID VALUES: true/yes false/no DEFAULT: true de la contrata de la contrata de la contrata de la contrata de la contrata de la contrata de la contrata

SUCCESS CODE: 1205

#### SINCE: 11.3

REQUIRED ROLE: System administrator

SAMPLE: Adds a new system parameter to the datastore.

connect server username user1 password password1; connect datastore name DS1; add system parameter key TRACE\_FILE\_COUNT value 10 writable yes; list system parameters; disconnect server; exit;

#### **connect datastore**

DESCRIPTION:

Connects to a datastore and optionally indicates whether the datastore will be used as a source or target for subsequent commands. If your Access Server administrator has configured the datastore for multiuser mode, you can only connect to the datastore once from Management Console, the command-line interface, or API, using the same login credentials. Use the "select datastore" command to change the context between source and target after you have connected.

SYNTAX 1: connect datastore

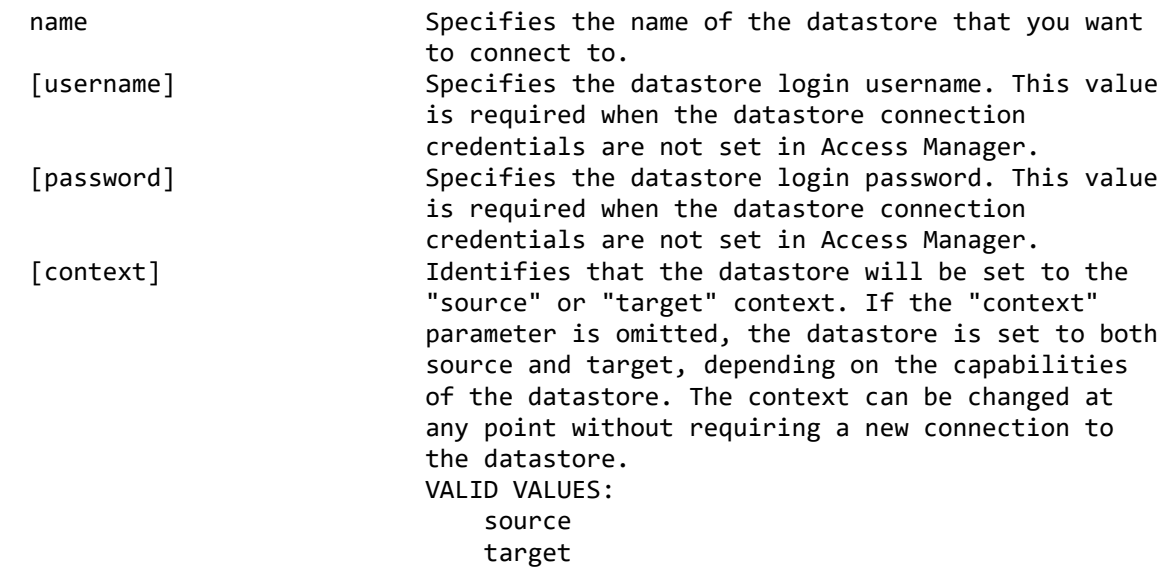

SYNTAX 2:

Connects to a datastore when the command line processor is running with an embedded Access Server. This command is not supported when you log on to a separate Access Server using the "connect server" command. Once a connection is established, subsequent connections to the same hostname and port must use the same name within a CHCCLP session.

connect datastore

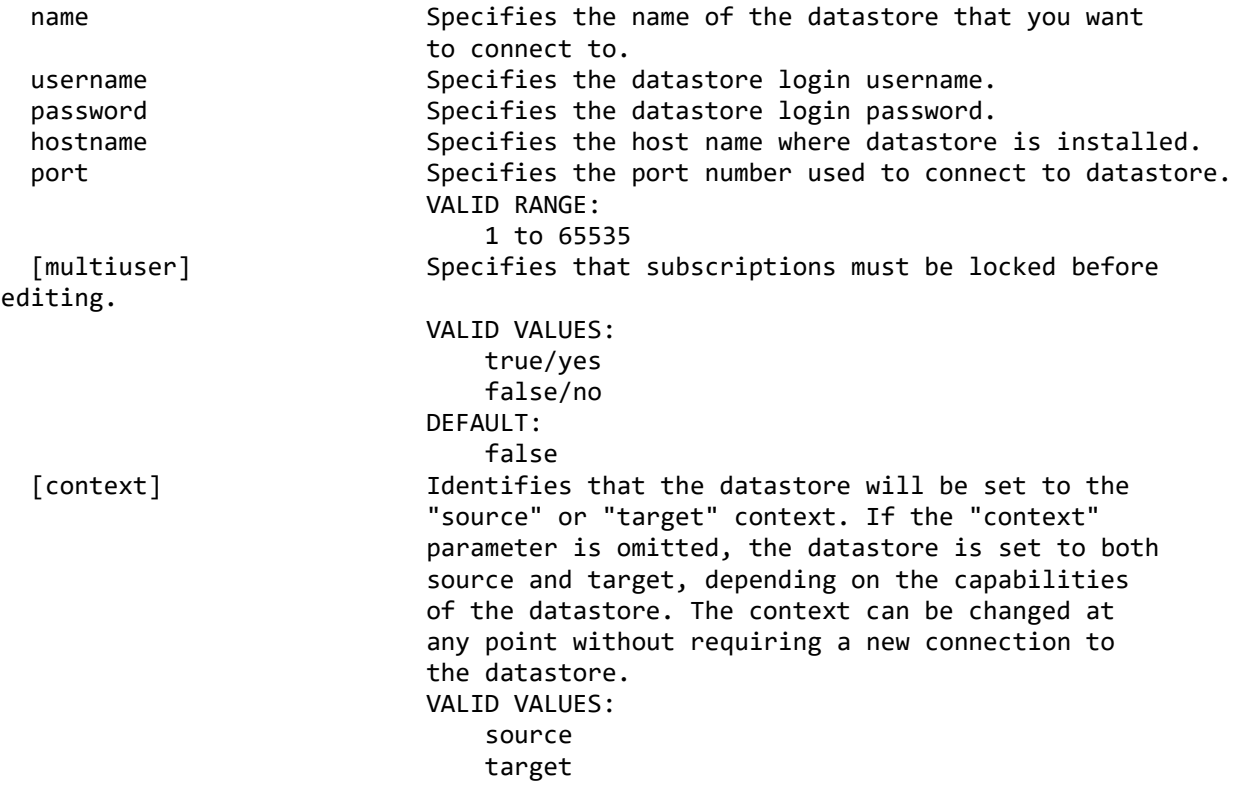

SUCCESS CODE: 1201 SINCE: 10.2 REQUIRED ROLE: Any SAMPLE 1: Connects and disconnects from a datastore. The context will default to both source and target. connect server username user1 password password1; connect datastore name DS1; disconnect datastore; disconnect server; exit; SAMPLE 2: Connects and disconnects from a datastore with login credentials, and specifies that the datastore will be used as the source datastore for subsequent commands. To view the current datastore context, use the "show context" command. connect server username user1 password password1; connect datastore name DS1 username dsuser1 password dspass1 context source; show context; disconnect datastore name DS1; disconnect server; exit; SAMPLE 3: Connects and disconnects from a datastore when the command line processor is running with an embedded Access Server, and specifies that the datastore will be used as the source datastore for subsequent commands. To view the current datastore context, use the "show context" command. connect datastore name DS1 hostname ds1machine port 11211 username dbuser password dbpass context source; show context; disconnect datastore name DS1; exit; **define external target datastore** DESCRIPTION: Defines an external target datastore for the session. Setting the target datastore context to the external target datastore allows you to create a

subscription from your source datastore to a target datastore that is not part of your replication environment. This command functions similarly to an external target when creating a subscription in Management Console. External target datastores are not required when you connect to a defined source and target datastore to create, modify or monitor subscriptions.

SYNTAX:

#### define external target datastore

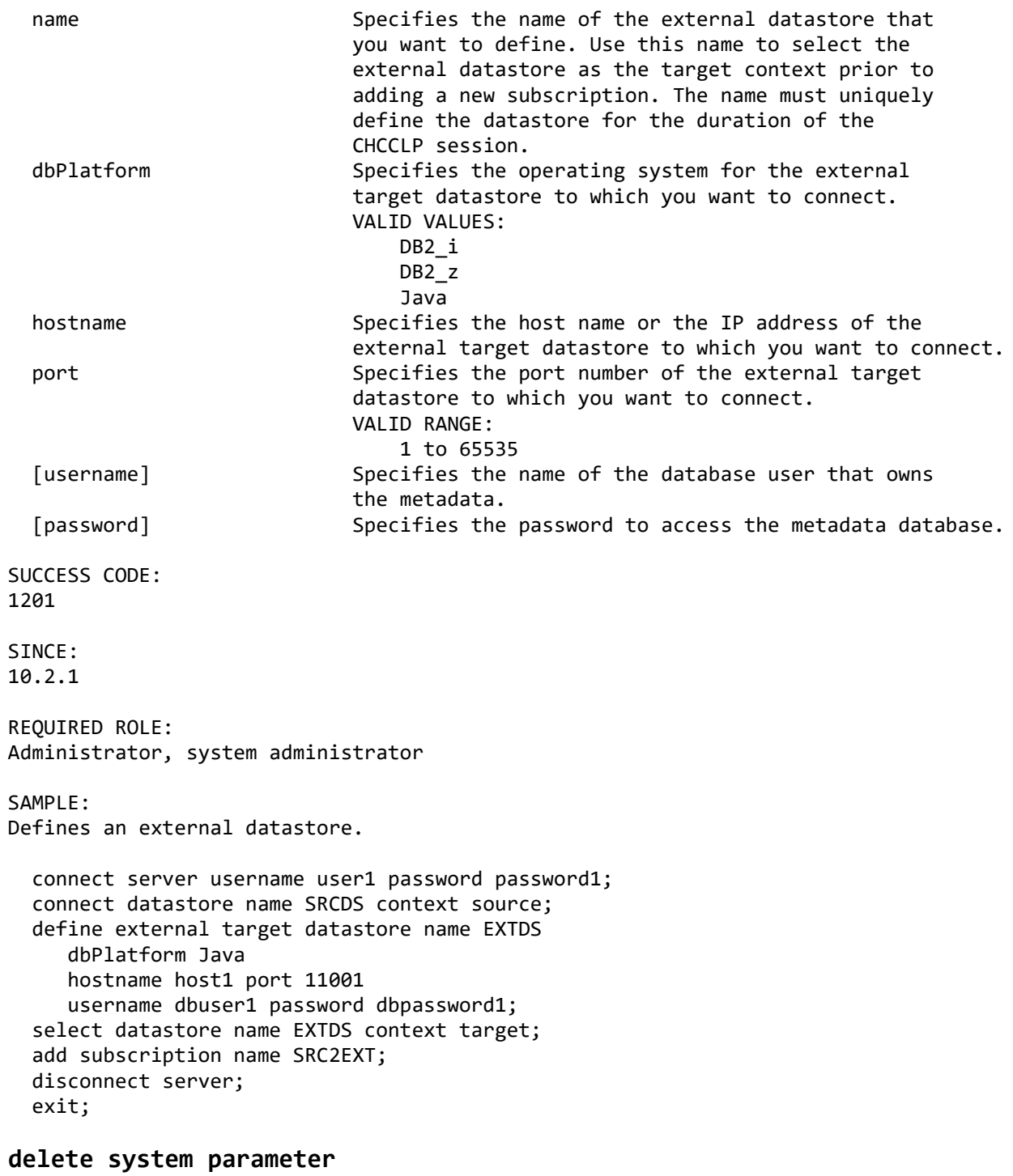

DESCRIPTION: Deletes an existing system parameter for a datastore. The datastore may reset the value rather than deleting the parameter.

SYNTAX: delete system parameter

 [name] Specifies the name of the datastore. If a name is not provided, use the datastore that is currently set to source context. key specifies the name for the system parameter to delete. SUCCESS CODE: 1207 SINCE: 11.3 REQUIRED ROLE: System administrator SAMPLE: Deletes a system parameter from the datastore. connect server username user1 password password1; connect datastore name DS1; delete system parameter key TRACE\_FILE\_COUNT; list system parameters; disconnect server; exit; **disconnect datastore** DESCRIPTION: Disconnects from a datastore. SYNTAX: disconnect datastore [name] Specifies the name of the datastore that will be disconnected. If a value is not specified, you will be disconnected from the datastore that is currently set to source and target context. SUCCESS CODE: 1202 SINCE: 10.2 REQUIRED ROLE: Any SAMPLE: Connects and disconnects from the datastore currently set to source and target context. connect server username user1 password password1; connect datastore name DS1; disconnect datastore; disconnect server;

```
 exit;
```
#### **list database tables**

DESCRIPTION:

Lists the database tables of the specified schema.

SYNTAX: list database tables

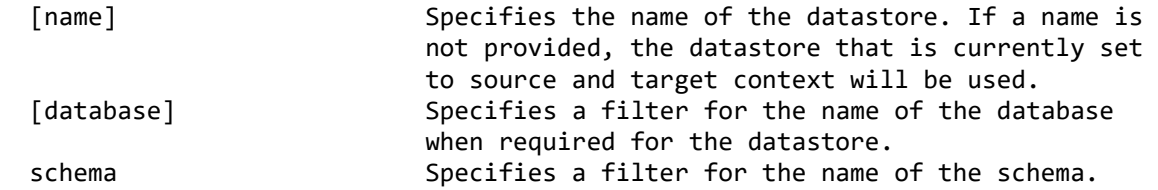

SINCE: 10.2

REQUIRED ROLE: Administrator, system administrator

SAMPLE: List database tables.

```
connect server username user1 password password1;
 connect datastore name DS1;
 list database tables schema USER1;
 disconnect server;
 exit;
```
#### **list database schemas**

DESCRIPTION: Lists the database schemas.

SYNTAX: list database schemas

 [name] Specifies the name of the datastore. If a name is not provided, the datastore that is currently set to source and target context will be used. [database] Specifies a filter for the name of the database when required for the datastore.

SINCE: 10.2

REQUIRED ROLE: Administrator, system administrator

SAMPLE: List the database schemas.

connect server username user1 password password1; connect datastore name DS1; list database schemas; disconnect server; exit;

#### **list databases**

DESCRIPTION: Lists the databases of the datastore.

SYNTAX: list databases

 [name] Specifies the name of the datastore. If a name is not provided, the datastore that is currently set to source and target context will be used.

SINCE: 10.2

REQUIRED ROLE: Administrator, system administrator

SAMPLE: List the databases.

connect server username user1 password password1; connect datastore name DS1; list databases; disconnect server; exit;

#### **list datastores**

DESCRIPTION: Lists the datastores that are available to the user who connected to Access Server.

SYNTAX: list datastores

SINCE: 10.2

REQUIRED ROLE: Any

SAMPLE: Connects to Access Server and lists the datastores that the user has access to.

connect server username user1 password password1; list datastores; disconnect server;

```
 exit;
```
#### **list datatypes**

DESCRIPTION: Lists the data types available with the datastore.

SYNTAX: list datatypes

 [name] Specifies the name of the datastore. If a name is not provided, use the datastore that is currently set to source context.

SINCE: 10.2

REQUIRED ROLE: Administrator, system administrator

SAMPLE: Lists the data types available with the datastore.

connect server username user1 password password1; connect datastore name DS1; list datatypes; disconnect server; exit;

#### **list encodings**

DESCRIPTION: Lists the character encodings supported by the datastore.

SYNTAX: list encodings

> [name] Specifies the name of the datastore. If a value is not specified, use the datastore that is currently set to source and target context.

SINCE: 10.2

REQUIRED ROLE: Administrator, system administrator

SAMPLE: Lists the character encodings supported by the datastore.

connect server username user1 password password1; connect datastore name DS1; list encodings; disconnect server;

```
 exit;
```
#### **list journal control fields**

DESCRIPTION: Lists the journal control fields.

SYNTAX: list journal control fields

 [name] Specifies the name of the datastore. If a name is not provided, use the datastore that is currently set to source context.

SINCE: 10.2

REQUIRED ROLE: Administrator, system administrator

SAMPLE: Lists the journal control fields.

connect server username user1 password password1; connect datastore name DS1; list journal control fields; disconnect server; exit;

#### **list system parameters**

DESCRIPTION: Lists the system parameters.

SYNTAX: list system parameters

 [name] Specifies the name of the datastore. If a name is not provided, use the datastore that is currently set to source context.

SINCE: 10.2.1

REQUIRED ROLE: System administrator

SAMPLE: Lists the system parameters for the datastore.

connect server username user1 password password1; connect datastore name DS1; list system parameters; disconnect server;

```
 exit;
```
#### **modify system parameter**

DESCRIPTION: Modifies an existing system parameter for a datastore. SYNTAX: modify system parameter [name] Specifies the name of the datastore. If a name is not provided, use the datastore that is currently set to source context. key specifies the name for the system parameter to modify. value Specifies the value for the system parameter. SUCCESS CODE: 1206 SINCE: 11.3 REQUIRED ROLE: System administrator SAMPLE: Modifies a system parameter for the datastore. connect server username user1 password password1; connect datastore name DS1; modify system parameter key TRACE\_FILE\_COUNT value 5; list system parameters; disconnect server; exit;

#### **select datastore**

DESCRIPTION:

Selects the datastore to be used for subsequent commands. Set the name to "" to clear the current source and target context. The source and target datastore contexts must be specified in order to create a subscription. Use the "show context" or "list datastores" commands to view which datastores are the source and target.

SYNTAX: select datastore

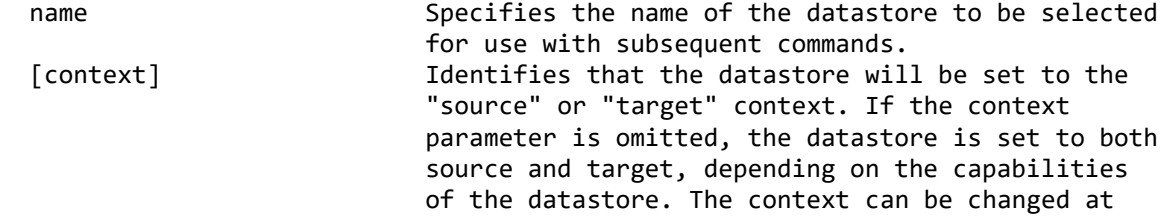

 any point without requiring a new connection to the datastore. VALID VALUES: source target SUCCESS CODE: 1203 SINCE: 10.2 REQUIRED ROLE: Any SAMPLE 1: Connects to two datastores, sets one to the source and one to the target after connection, and creates a new subscription between them. connect server username user1 password password1; connect datastore name DS1; connect datastore name DS2; select datastore name DS1 context source; select datastore name DS2 context target; add subscription name SUB1; disconnect datastore name DS1; disconnect datastore name DS2; disconnect server; exit; SAMPLE 2: Connects to two datastores, specifying the context during connection, and creates a new subscription between them. The "select datastore" command is not needed when the context is specified during connection. connect server username user1 password password1; connect datastore name DS1 context source; connect datastore name DS2 context target; add subscription name SUB1; disconnect datastore name DS1; disconnect datastore name DS2; disconnect server; exit; **show datastore** DESCRIPTION: Shows the properties of a datastore. SYNTAX: show datastore [name] Specifies the name of the datastore whose properties will be displayed. If a name is not provided, the datastore that is currently set to

source and target context will be used.

SINCE: 10.2

REQUIRED ROLE: Administrator, system administrator

SAMPLE: Shows the properties of two datastores. The first "show datastore" will use the current context to identify and display properties for DS2. The second "show datastore" overrides the context and displays the properties for DS1.

connect server username user1 password password1; connect datastore name DS1; connect datastore name DS2; show datastore; show datastore name DS1; disconnect datastore name DS1; disconnect datastore name DS2; disconnect server; exit;

## **Tables commands**

#### **add replication table**

DESCRIPTION:

Adds a table to the datastore for use as a source table for replication in a subscription. Adding tables to the datastore is optional. They are automatically added when the "add table mapping" command is executed.

SYNTAX:

add replication table

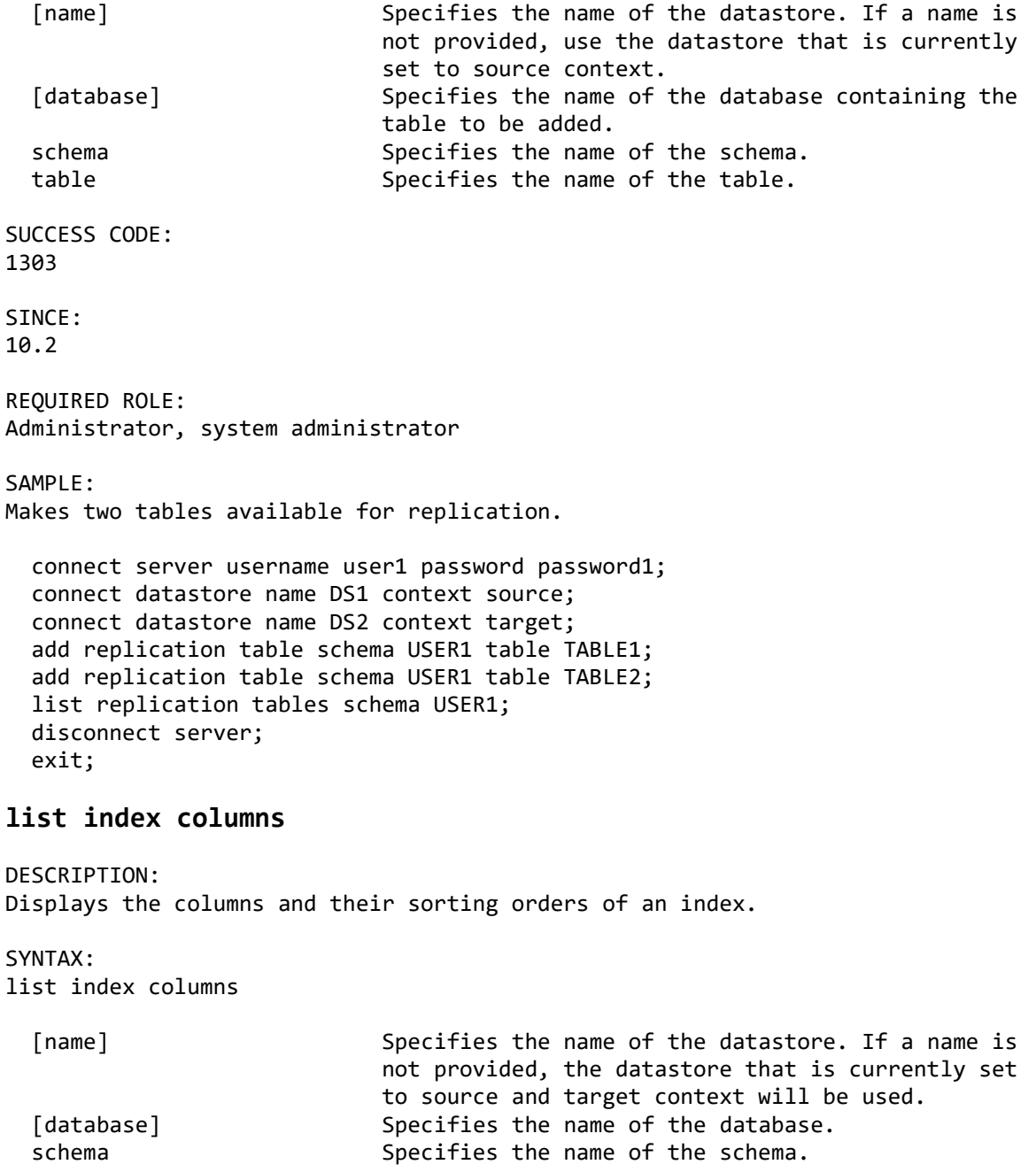

table Specifies the name of the table. index Specifies the full name of the index using the format schema.indexname or database.schema.indexname where database is supported. SINCE: 10.2 REQUIRED ROLE: Operator, administrator, system administrator SAMPLE: Lists the columns in the index. Use the "list table indexes" command to view the available indexes. connect server username user1 password password1; connect datastore name DS1 context source; connect datastore name DS2 context target; list table indexes schema USER1 table TABLE1; list index columns schema USER1 table TABLE1 index USER1.P TABLE1; disconnect server; exit; **list replication tables** DESCRIPTION: Lists the tables in your source datastore that are in subscriptions or available for use as source tables in a subscription. SYNTAX: list replication tables [name] Specifies the name of the datastore. If a name is not provided, use the datastore that is currently set to source context. [database] Specifies a filter for the name of the database. If database is omitted, the command lists all tables. [schema] Specifies a filter for the name of the schema. If schema is omitted, the command lists all tables. [filter] Specifies to list all replication tables or only replication tables that are not used in any subscription. VALID VALUES: all and the contract of the contract of the contract of the contract of the contract of the contract of the co unused DEFAULT:

all and the control of the control of the control of the control of the control of the control of the control o

SINCE: 10.2

REQUIRED ROLE: Administrator, system administrator

SAMPLE:

List the tables available for replication in schema USER1. connect server username user1 password password1; connect datastore name DS1 context source; connect datastore name DS2 context target; list replication tables schema USER1; disconnect server; exit; **list table columns** DESCRIPTION: Displays the structure of a database table. SYNTAX: list table columns [name] Specifies the name of the datastore. If a name is not provided, the datastore that is currently set to source and target context will be used. [database] Specifies the name of the database. schema Specifies the name of the schema. table Specifies the name of the table. SINCE: 10.2 REQUIRED ROLE: Operator, administrator, system administrator SAMPLE: Lists the columns in a table. connect server username user1 password password1; connect datastore name DS1; list table columns schema USER1 table TABLE1; disconnect server; exit; **list table indexes** DESCRIPTION: Displays the indexes available for a database table. SYNTAX: list table indexes [name] Specifies the name of the datastore. If a name is not provided, the datastore that is currently set to source and target context will be used. [database] Specifies the name of the database. schema Specifies the name of the schema. table Specifies the name of the table.

SINCE: 10.2 REQUIRED ROLE: Operator, administrator, system administrator SAMPLE: Lists the indexes for a table. connect server username user1 password password1; connect datastore name DS1; list table indexes schema USER1 table TABLE1; disconnect server; exit; **readd replication table** DESCRIPTION: Re-adds a table to the datastore so that the datastore metadata matches the database structure. After executing the "readd replication table" command, any subscriptions containing the table must be described using the "describe subscription" command. Any table mappings that use the table as a source must be reassigned using the "reassign table mapping" command. SYNTAX: readd replication table [name] Specifies the name of the datastore. If a name is not provided, use the datastore that is currently set to source context. [database] Specifies the database for the table. schema Specifies the schema for the table. table Specifies the name of the table. SUCCESS CODE: 1306 SINCE: 10.2 REQUIRED ROLE: Administrator, system administrator SAMPLE: Updates the metadata definition of a database table. connect server username user1 password password1; connect datastore name DS1; list table columns schema USER1 table TABLE1; readd replication table schema USER1 table TABLE1; list table columns schema USER1 table TABLE1; disconnect server; exit;

#### **remove replication table**

DESCRIPTION: Removes a table from replication, or remove tables that are not used in any subscription from replication. A table cannot be removed if it is currently used as a source table in a subscription.

#### SYNTAX:

remove replication table

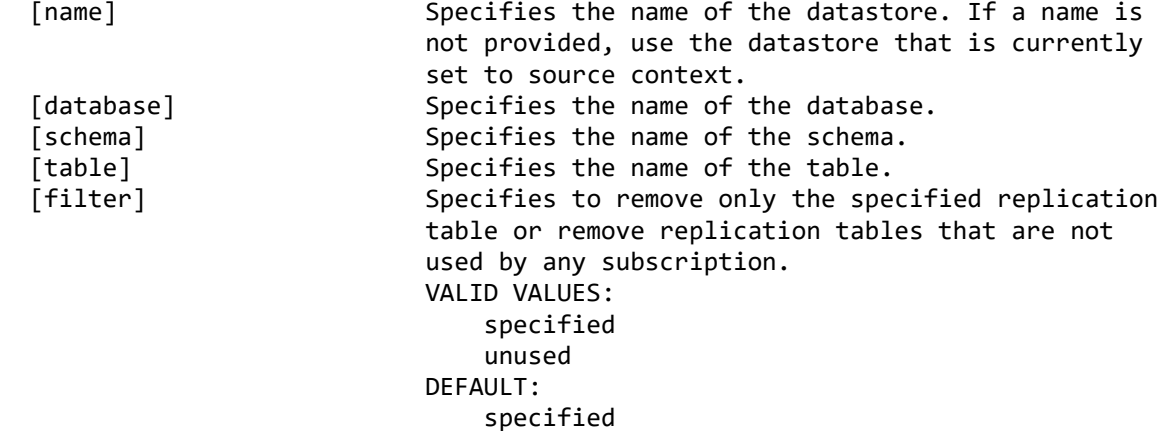

SUCCESS CODE: 1307

SINCE: 10.2

REQUIRED ROLE: Administrator, system administrator

SAMPLE: Removes a table from replication.

connect server username user1 password password1; connect datastore name DS1; list table columns schema USER1 table TABLE1; remove replication table schema USER1 table TABLE1; disconnect server; exit;

## **Subscriptions commands**

#### **add subscription**

#### DESCRIPTION:

Creates a new subscription and sets it to the current context. The source and target datastore contexts identify the datastores for the subscription. To set the datastore context, use the "select datastore" command. To view the current datastore context, use the "show context" command.

SYNTAX:

add subscription

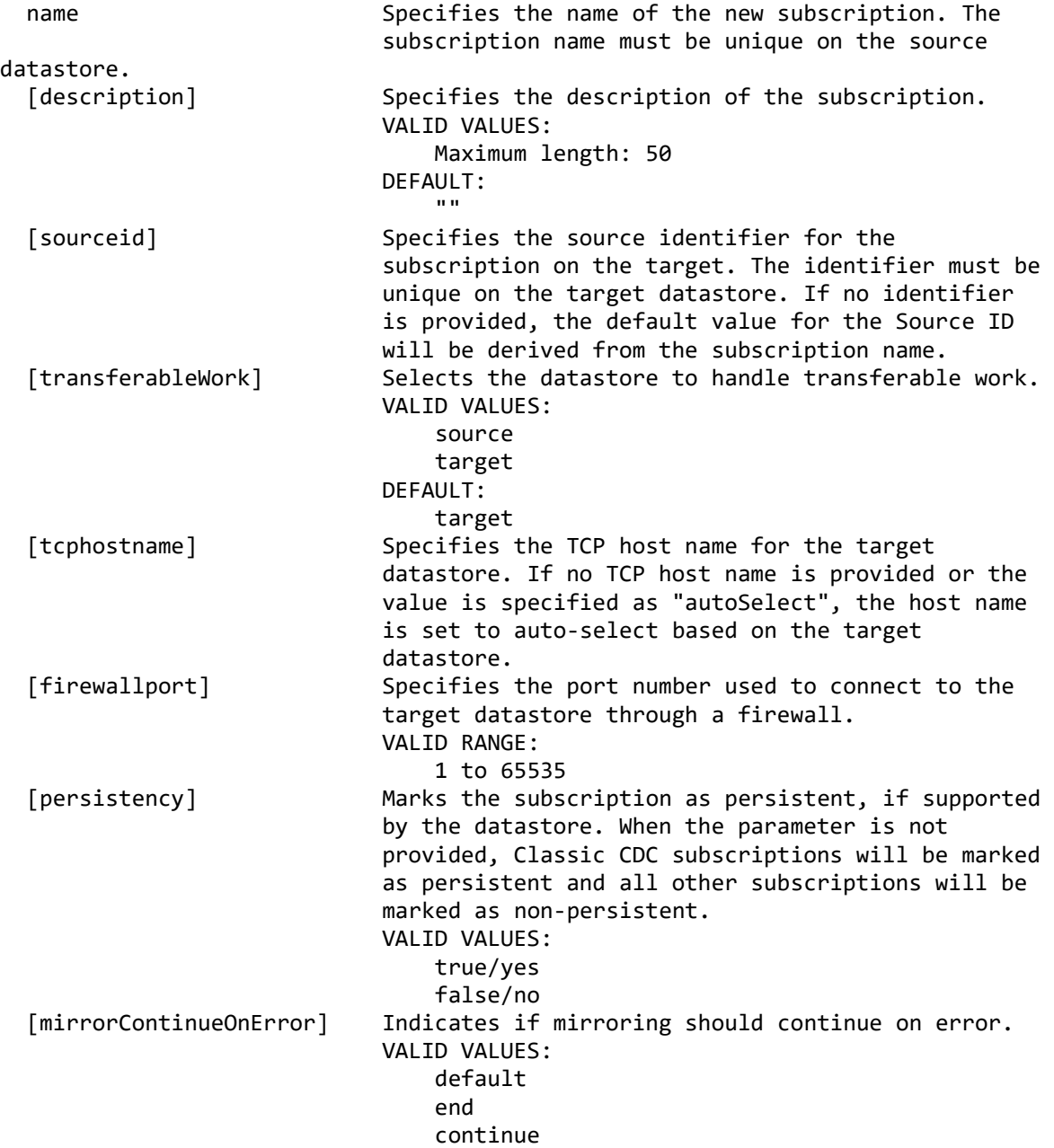
```
DEFAULT:
                                    default
   [refreshContinueOnError] Indicates if refresh should continue on error.
                                VALID VALUES:
                                    default
end and the contract of the contract of the contract of the contract of the contract of the contract of the co
                                    continue
                                DEFAULT:
                                    default
   [relatedSubscriptions] Specifies the related subscriptions for recursion 
                                prevention. Use "" for none, "*" for all, or a 
                               comma-delimited list of subscription source ids.
   [engineCommunication] Specifies the communication protocol between 
                                engines, where supported.
                               VALID VALUES:
tcp://www.accommunication.com/
                                   jms
                                DEFAULT:
tcp://www.accommunication.com/
   [maintainHistory] Specifies whether the source datastore will 
                                replicate history tables or the target database 
                               will maintain history, when system or bitemporal 
                                tables are supported by the source and target 
                                datastores. It does not apply to rule based replication.
                               VALID VALUES:
                                    source
                                    target
   [minimizeNetworkLoad] Specifies whether to minimize network load even 
                                when that may increase replication latency.
                               VALID VALUES:
                                    true/yes
                                   false/no
                                DEFAULT:
                                    false
SUCCESS CODE:
1301
SINCE:
10.2
REQUIRED ROLE:
Administrator, system administrator
SAMPLE:
Creates a new subscription.
  connect server username user1 password password1;
   connect datastore name DS1 context source;
   connect datastore name DS2 context target;
   add subscription name SUB1;
   disconnect server;
   exit;
```
## **delete subscription**

DESCRIPTION: Deletes a subscription. SYNTAX: delete subscription [name] Specifies the name of the subscription. If a name is not provided, the subscription that is currently identified as the context will be used. To view the current context, use the "show context" command. SUCCESS CODE: 1311 SINCE: 10.2 REQUIRED ROLE: Administrator, system administrator SAMPLE 1: Deletes a subscription by name. connect server username user1 password password1; connect datastore name DS1 context source; connect datastore name DS2 context target; delete subscription name SUB1; disconnect server; exit; SAMPLE 2: Deletes a subscription based on the current context. connect server username user1 password password1; connect datastore name DS1 context source; connect datastore name DS2 context target; select subscription name SUB1; delete subscription; disconnect server; exit;

## **describe subscription**

DESCRIPTION: Notifies the target datastore about changes to a subscription.

SYNTAX: describe subscription

 [name] Specifies the name of the subscription. If a name is not provided, the subscription that is

 currently identified as the context will be used. To view the current context, use the "show context" command. SUCCESS CODE: 1304 SINCE: 10.2 REQUIRED ROLE: Administrator, system administrator SAMPLE: Describes changes to a subscription to the target datastore. connect server username user1 password password1; connect datastore name DS1 context source; connect datastore name DS2 context target; describe subscription name SUB1; disconnect server; exit;

## **export datastage job definition**

DESCRIPTION: Generates an InfoSphere DataStage job definition for the subscription and exports it to a file.

SYNTAX: export datastage job definition

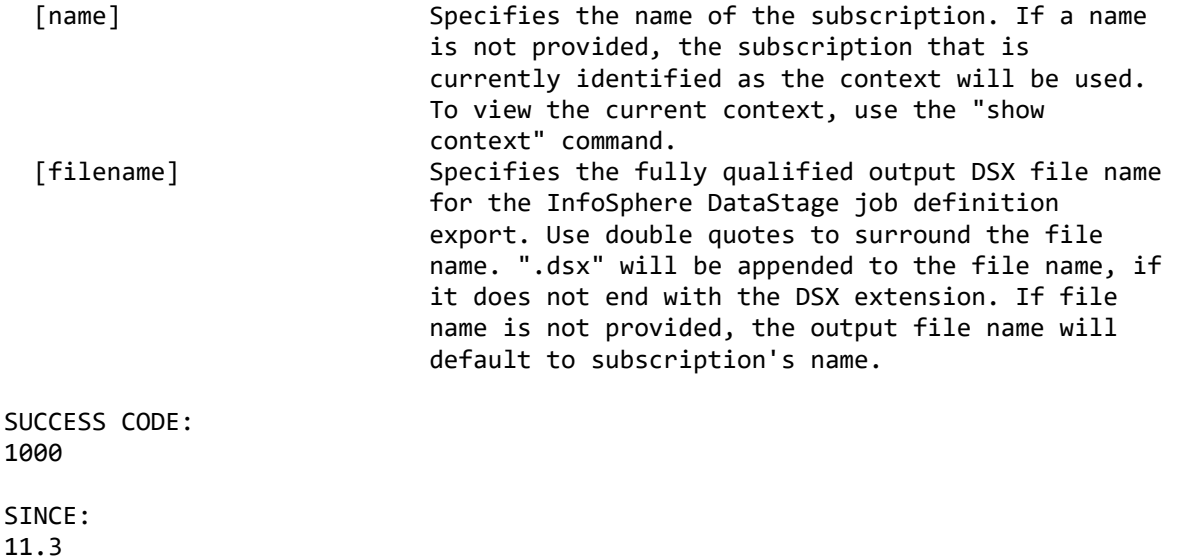

REQUIRED ROLE: Administrator, system administrator

SAMPLE:

Generates InfoSphere DataStage job definition for the subscription in context and exports it to a file.

```
connect server username user1 password password1;
 connect datastore name DS1 context source;
 connect datastore name DS2 context target;
 select subscription name SUB1;
export datastage job definition filename "c:\\files\\sub1.dsx";
 disconnect server;
 exit;
```
## **export subscription**

DESCRIPTION:

Exports a subscription definition into an XML file. The XML file can be loaded using the "import subscription" command or using the import wizard in Management Console. Export requires additional connections to the source and target datastores and cannot run when a multiuser configuration is enabled. Use Management Console to export when a multiuser configuration is in use.

SYNTAX: export subscription

```
 [name] Specifies the name of the subscription. If a name 
                              is not provided, the subscription that is 
                             currently identified as the context will be used. 
                              To view the current context, use the "show 
                             context" command.
   [filename] Specifies the fully qualified output XML file name 
                             for the subscription export. Use double quotes to 
                              surround the file name. ".xml" will be appended to 
                            the file name, if it does not end with the XML 
                             extension. If file name is not provided, the 
                              output file name will default to subscription's name.
SUCCESS CODE:
1326
SINCE:
10.2
REQUIRED ROLE:
Administrator, system administrator
SAMPLE:
Selects a subscription and exports it to file.
  connect server username user1 password password1;
   connect datastore name DS1 context source;
   connect datastore name DS2 context target;
   select subscription name SUB1;
  export subscription filename "c:\\files\\sub1.xml";
  disconnect server;
  exit;
```
# **import subscription**

#### DESCRIPTION:

To import the subscription defined in the XML file to a new subscription or to an existing one. The XML file can be created using the "export subscription" command, the "export table mapping" command, the "export rule set" command, or using the export wizard in Management Console. Import requires additional connections to the source and target datastores and cannot run when a multiuser configuration is enabled. Use Management Console to import when a multiuser configuration is in use.

SYNTAX 1: import subscription

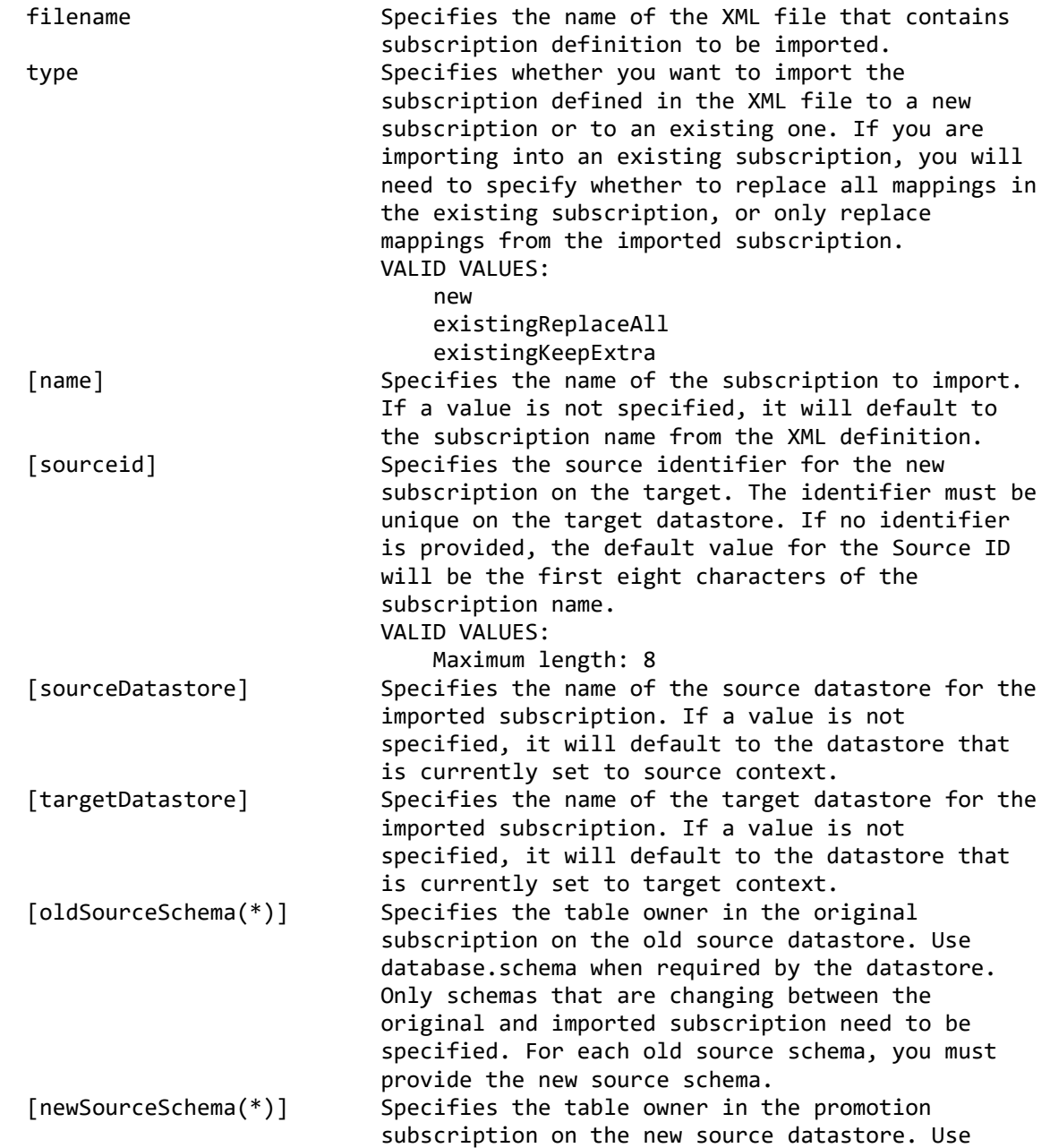

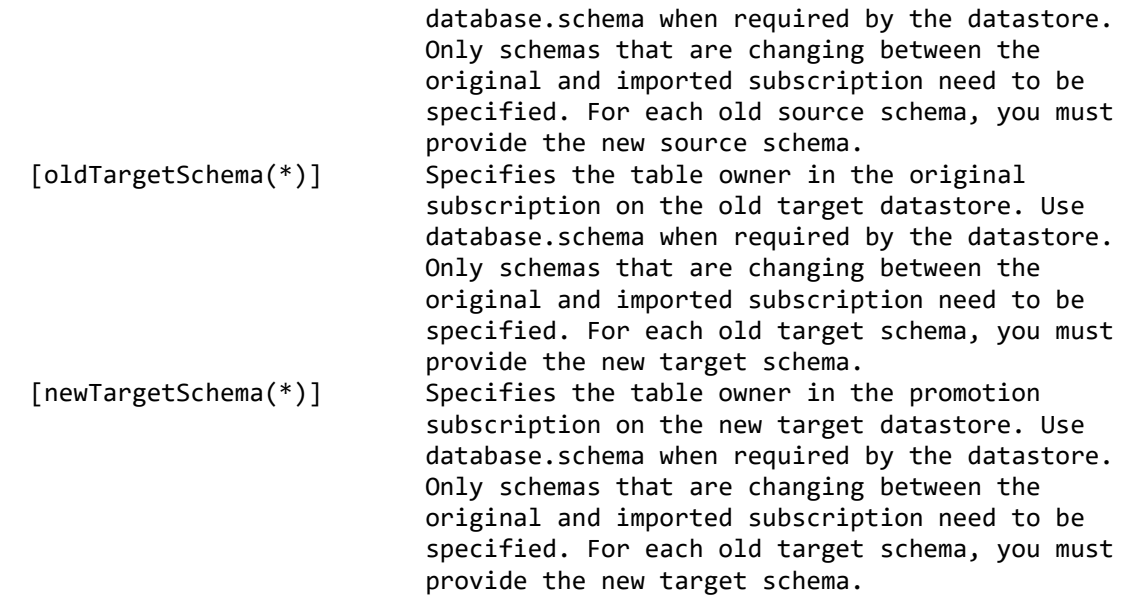

(\*) Parameter can be specified more than once.

SYNTAX 2:

To import the Classic CDC for publishing subscription defined in the XML file to a new subscription or to an existing one.

import subscription

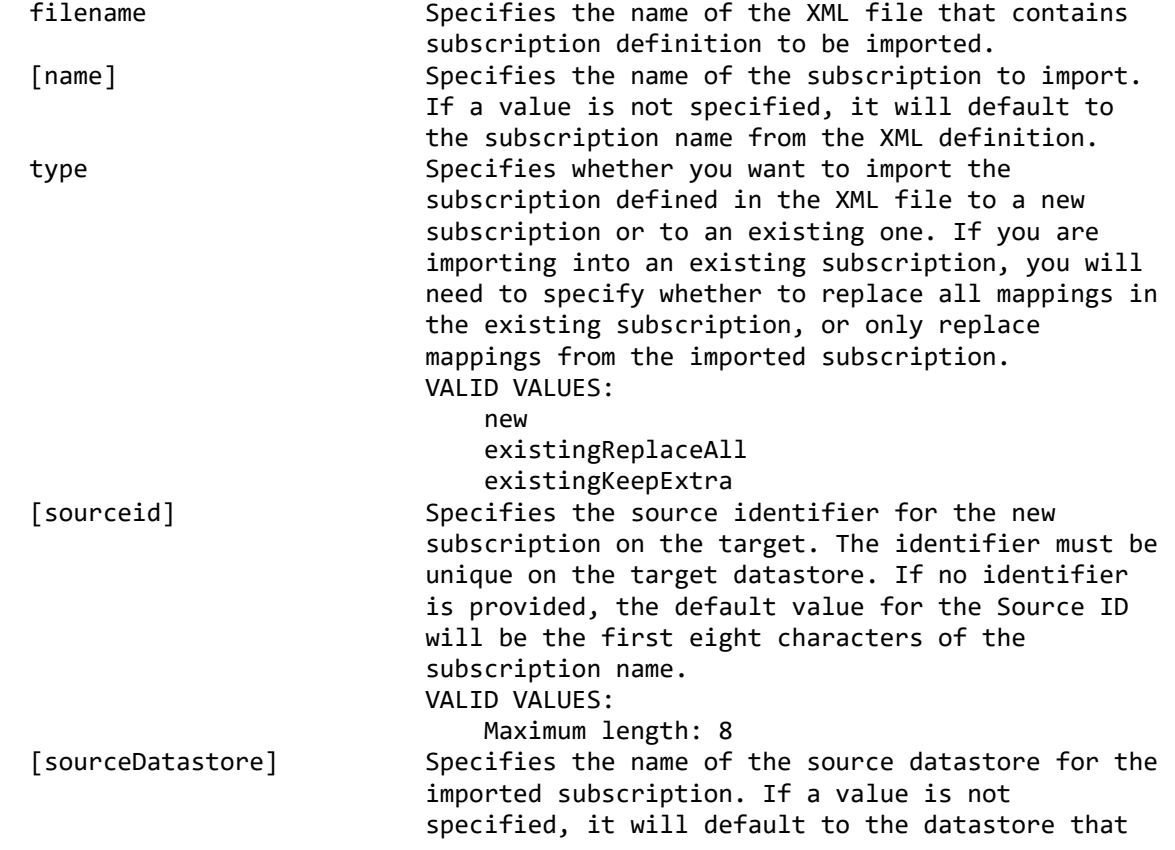

 is currently set to source context. [oldSourceSchema(\*)] Specifies the table owner in the original subscription on the old source datastore. Use database.schema when required by the datastore. Only schemas that are changing between the original and imported subscription need to be specified. For each old source schema, you must provide the new source schema. [newSourceSchema(\*)] Specifies the table owner in the promotion subscription on the new source datastore. Use database.schema when required by the datastore. Only schemas that are changing between the original and imported subscription need to be specified. For each old source schema, you must provide the new source schema. targetQueue Specifies the name of the target queue. (\*) Parameter can be specified more than once. SUCCESS CODE: 1327 SINCE: 10.2 REQUIRED ROLE: Administrator, system administrator SAMPLE 1: Imports a subscription saved in sub1.xml into a new subscription called SUB2. connect server username user1 password password1; connect datastore name DS1 context source; connect datastore name DS2 context target; import subscription filename "c:\\files\\sub1.xml" type new name SUB2; disconnect server; exit; SAMPLE 2: Imports a Classic CDC for publishing subscription saved in sub1.xml into a new subscription called SUB2. connect server username user1 password password1; connect datastore name DS1; import subscription filename "c:\\files\\sub1.xml" type new name SUB2 targetQueue QUEUE2; disconnect server; exit;

## **list subscriptions**

DESCRIPTION: Lists the subscriptions that are currently loaded.

SYNTAX:

list subscriptions

 [filter] Specifies how the subscriptions will be selected. If a datastore filter is selected and the name is not provided, the current context will be used. VALID VALUES: all and the contract of the contract of the contract of the contract of the contract of the contract of the co datastore DEFAULT: all and the contract of the contract of the contract of the contract of the contract of the contract of the co [name] Specifies the name of the datastore when the filter is set to datastore. [reload] Optionally reloads subscriptions. VALID VALUES: true/yes false/no DEFAULT: false SINCE: 10.2 REQUIRED ROLE: Any SAMPLE 1: Lists all of the subscriptions for the connected datastores. connect server username user1 password password1; connect datastore name DS1 context source; connect datastore name DS2 context target; list subscriptions; disconnect server; exit; SAMPLE 2: Lists all of the subscriptions where datastore DS1 is either the source or target. connect server username user1 password password1; connect datastore name DS1; list subscriptions filter datastore name DS1; disconnect server; exit; SAMPLE 3: Lists all of the subscriptions between source datastore DS1 and target datastore DS2. connect server username user1 password password1; connect datastore name DS1; connect datastore name DS2; list subscriptions filter datastore; disconnect server; exit;

## **list subscription lock history**

DESCRIPTION: Lists the history of locks on a subscription.

SYNTAX:

list subscription lock history

 [name] Specifies the name of the subscription. If a name is not provided, the subscription that is currently identified as the context will be used. To view the current context, use the "show context" command.

SINCE: 11.3

REQUIRED ROLE: Any

SAMPLE: Lists the history of locks on a subscription.

connect server username user1 password password1; connect datastore name DS1; select subscription name SUB1; lock subscription; ... unlock subscription comment 'Updated the mapping for the customer table.'; list subscription lock history; disconnect server; exit;

# **lock subscription**

DESCRIPTION: Locks a subscription for editing. Locking is only available when the datastore is configured for multiuser mode in Access Manager. Use the "show subscription" command to view whether the subscription is already locked and which user locked it.

#### SYNTAX: lock subscription

 [name] Specifies the name of the subscription. If a name is not provided, the subscription that is currently identified as the context will be used. To view the current context, use the "show context" command. SUCCESS CODE: 1322 SINCE:

10.2

```
REQUIRED ROLE:
Operator, administrator, system administrator
SAMPLE:
Locks the selected subscription.
  connect server username user1 password password1;
   connect datastore name DS1 context source;
   connect datastore name DS2 context target;
   select subscription name SUB1;
  lock subscription;
   disconnect server;
  exit;
```
# **modify latency thresholds**

DESCRIPTION: Modifies latency thresholds for a subscription.

SYNTAX: modify latency thresholds

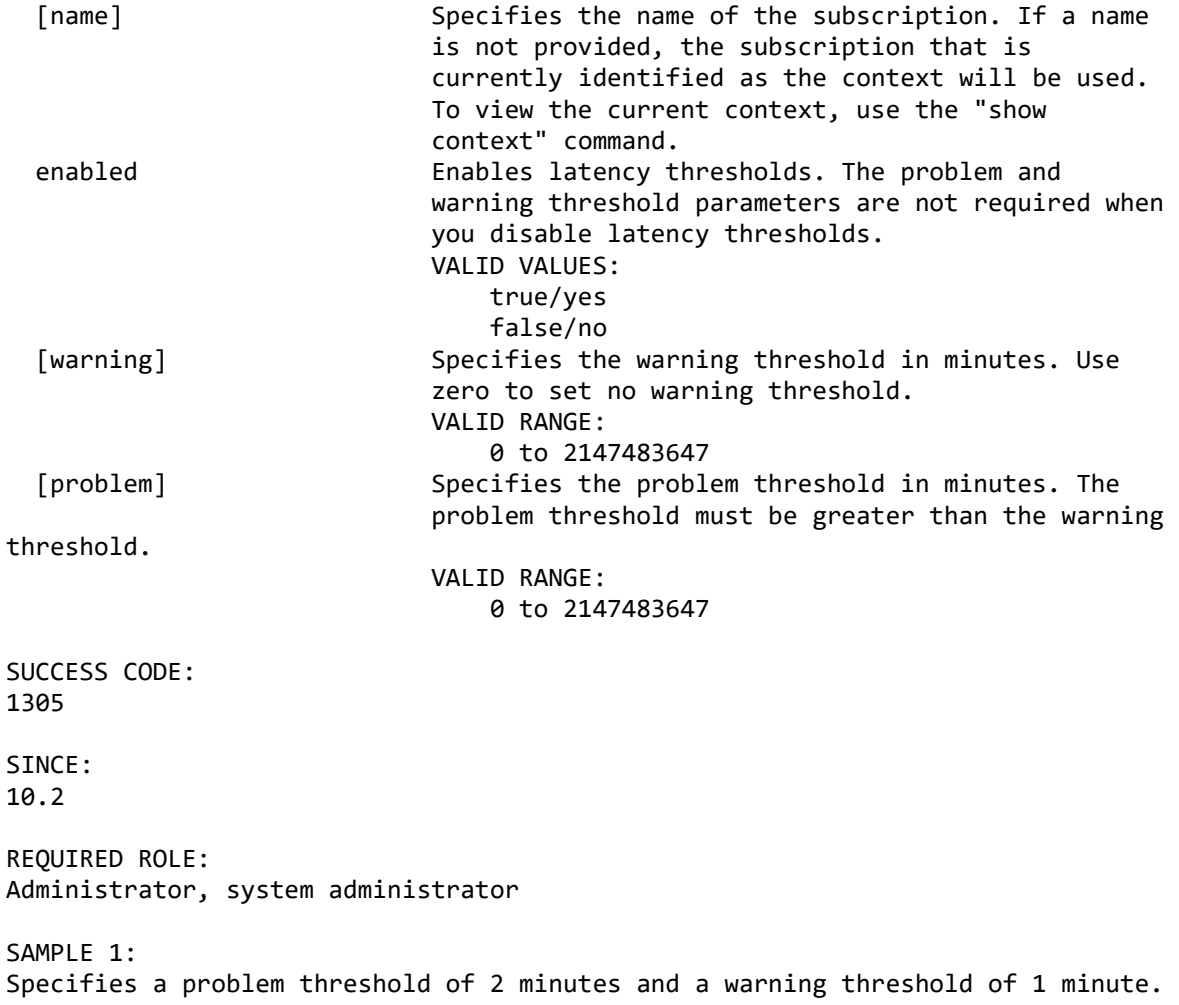

connect server username user1 password password1; connect datastore name DS1 context source; connect datastore name DS2 context target; select subscription name SUB1; modify latency thresholds enabled true problem 2 warning 1; disconnect server; exit; SAMPLE 2: Specifies a problem threshold of 5 minutes and no warning threshold. connect server username user1 password password1; connect datastore name DS1 context source; connect datastore name DS2 context target; select subscription name SUB1; modify latency thresholds enabled true problem 5 warning 0; disconnect server; exit; SAMPLE 3: Disables latency thresholds. connect server username user1 password password1; connect datastore name DS1 context source; connect datastore name DS2 context target; select subscription name SUB1; modify latency thresholds enabled false; disconnect server; exit; **modify subscription** DESCRIPTION: Modifies the properties of an existing subscription. SYNTAX: modify subscription [name] Specifies the name of the subscription. If a name is not provided, the subscription that is currently identified as the context will be used. To view the current context, use the "show context" command. [description] Specifies the description of the subscription. VALID VALUES: Maximum length: 50 [transferableWork] Selects the datastore to handle transferable work. VALID VALUES: source target [tcphostname] The TCP host name for the target datastore. If the value is specified as "autoSelect", the host name is set to auto-select based on the target datastore. [firewallport] The firewall port number used to connect to the

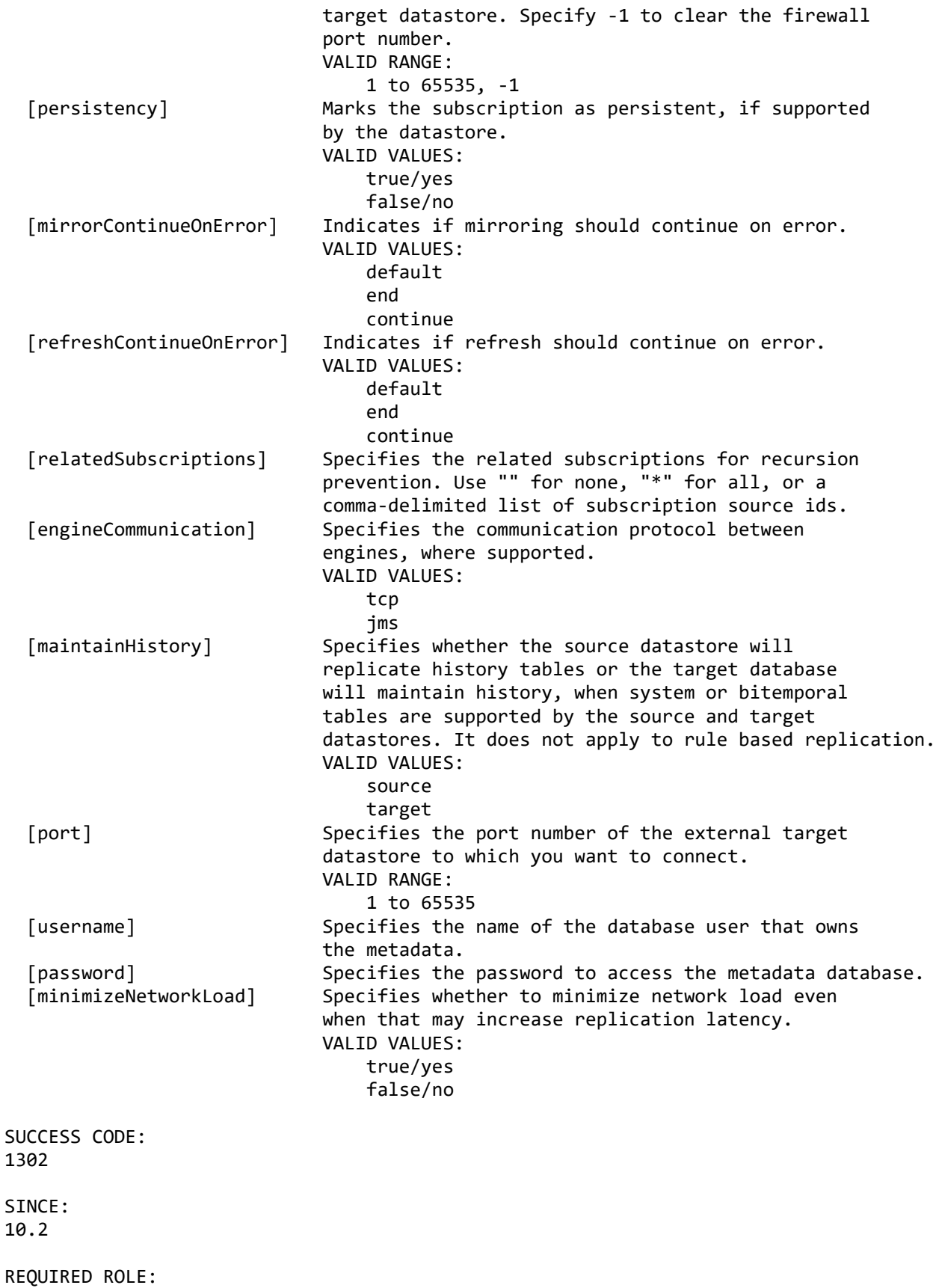

```
Administrator, system administrator
SAMPLE:
Selects a subscription and modifies its error attributes.
  connect server username user1 password password1;
   connect datastore name DS1 context source;
   connect datastore name DS2 context target;
   select subscription name SUB1;
   modify subscription mirrorContinueOnError end refreshContinueOnError end;
   disconnect server;
   exit;
```
# **modify subscription datastage properties**

DESCRIPTION: Modifies the InfoSphere DataStage properties for a subscription.

SYNTAX 1:

Modifies the properties for a subscription that uses Direct Connect connection option.

modify subscription datastage properties

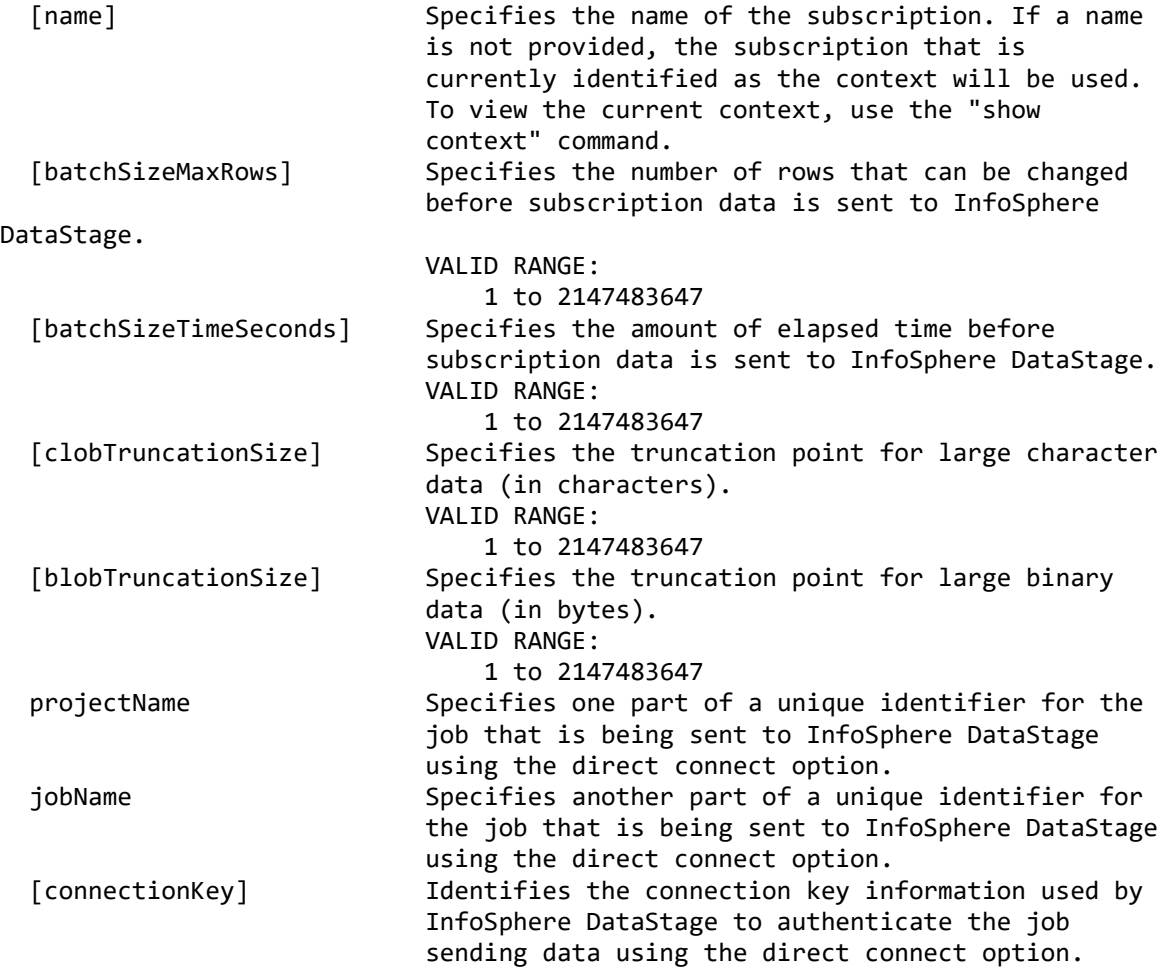

 [autoStartJob] Specifies that the job will auto-start. Requires that InfoSphere DataStage server and the InfoSphere Data Replication for InfoSphere DataStage server are both installed on the same machine. VALID VALUES: true/yes false/no SYNTAX 2: Modifies the properties for a subscription that uses Flat File or Apache Hadoop connection option. modify subscription datastage properties [name] Specifies the name of the subscription. If a name is not provided, the subscription that is currently identified as the context will be used. To view the current context, use the "show context" command. [batchSizeMaxRows] Specifies the number of rows that can be changed before subscription data is sent to InfoSphere DataStage. VALID RANGE: 1 to 2147483647 [batchSizeTimeSeconds] Specifies the amount of elapsed time before subscription data is sent to InfoSphere DataStage. VALID RANGE: 1 to 2147483647 [clobTruncationSize] Specifies the truncation point for large character data (in characters). VALID RANGE: 1 to 2147483647 [blobTruncationSize] Specifies the truncation point for large binary data (in bytes). VALID RANGE: 1 to 2147483647 [includeRecordCount] Includes the record count in the filename. VALID VALUES: true/yes false/no SUCCESS CODE: 1302 SINCE: 10.2 REQUIRED ROLE: Administrator, system administrator SAMPLE 1: Selects a subscription with InfoSphere DataStage flat file table mappings and modifies the batch settings. connect server username user1 password password1;

 connect datastore name DS1 context source; connect datastore name DS2 context target; select subscription name SUB1; modify subscription datastage properties batchSizeMaxRows 1000 batchSizeTimeSeconds 60; disconnect server; exit; SAMPLE 2: Selects a subscription with InfoSphere DataStage direct connect table mappings and modifies the project information. connect server username user1 password password1; connect datastore name DS1 context source; connect datastore name DS2 context target; select subscription name SUB1; modify subscription datastage properties projectName MAIN jobName SUB1; disconnect server; exit; **modify subscription cloudant properties** DESCRIPTION: Modifies the Cloudant properties for a subscription. SYNTAX: Modifies the properties for a subscription that delivers source changes to Cloudant. modify subscription cloudant properties [name] Specifies the name of the subscription. If a name is not provided, the subscription that is currently identified as the context will be used. To view the current context, use the "show context" command. [clobTruncationSize] Specifies the truncation point for large character data (in characters). VALID RANGE: 1 to 2147483647 [blobTruncationSize] Specifies the truncation point for large binary data (in bytes). VALID RANGE: 1 to 2147483647 [cloudantHost] Specifies the host name to connect to Cloudant. [username] Specifies the username to connect to Cloudant. [password] Specifies the password to connect to Cloudant. SUCCESS CODE: 1302 SINCE:

11.3.3

REQUIRED ROLE: Administrator, system administrator

```
SAMPLE:
Selects a subscription with Cloudant table mappings and modifies the Cloudant 
connection settings.
  connect server username user1 password password1;
   connect datastore name DS1 context source;
   connect datastore name DS2 context target;
   select subscription name SUB1;
   modify subscription cloudant properties cloudantHost 'user1.cloudant.com' username 
USER1 password PASS1;
   disconnect server;
   exit;
```
# **modify subscription confluent properties**

The command "modify subscription confluent properties" is not available because the dependency feature is not supported.

# **modify subscription kafka properties**

```
DESCRIPTION:
Modifies the Kafka properties for a subscription.
```
## SYNTAX:

modify subscription kafka properties

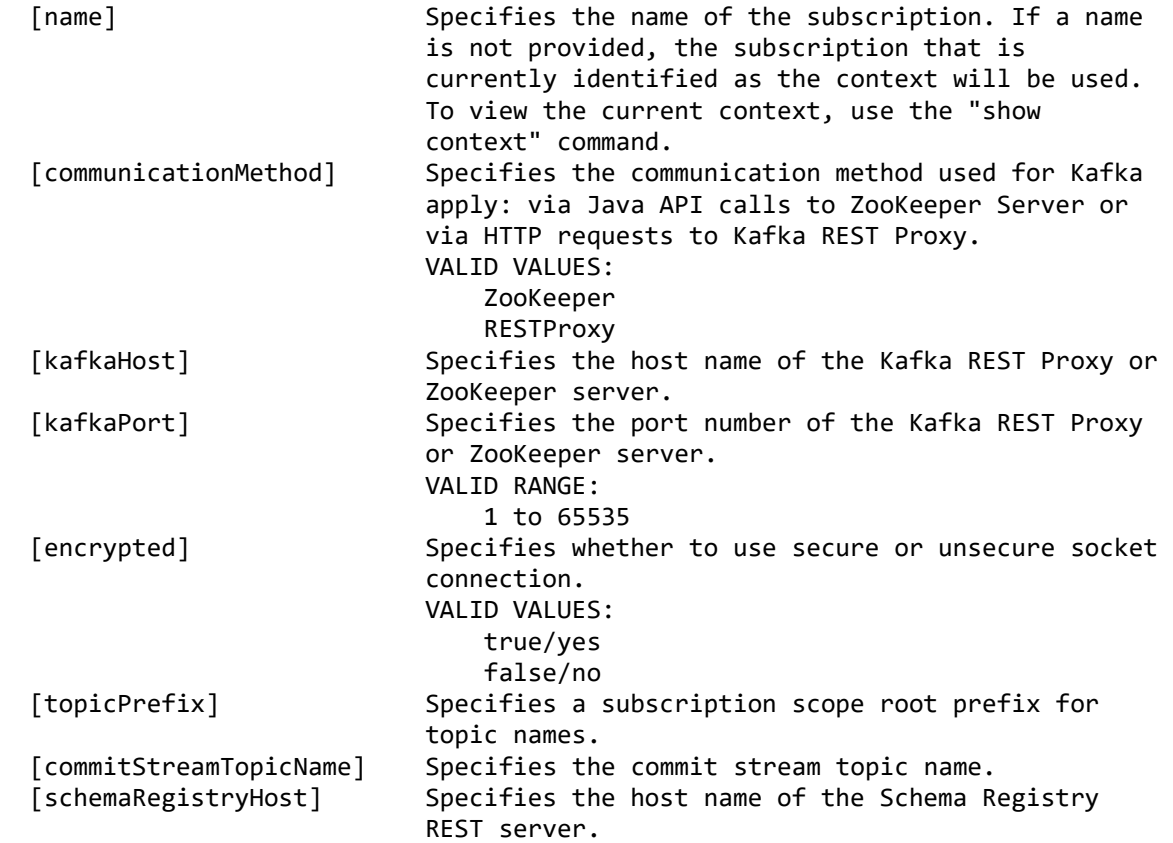

```
 [schemaRegistryPort] Specifies the port number of the Schema Registry 
                              REST server.
                              VALID RANGE:
                                  1 to 65535
   [schemaRegistryEncrypted] Specifies whether to use secure or unsecure socket 
                               connection. 
                             VALID VALUES:
                                  true/yes
                                 false/no
SUCCESS CODE:
1302
SINCE:
11.4
REQUIRED ROLE:
Administrator, system administrator
SAMPLE:
Modifies the Kafka properties for a subscription and displays the new values.
  connect server username user1 password password1;
   connect datastore name DS1 context source;
   connect datastore name DSKAFKA context target;
   select subscription name SUB1;
   modify subscription kafka properties
      communicationMethod ZooKeeper
      kafkaHost hostname kafkaPort 2181 encrypted true
      topicPrefix CATALOG commitStreamTopicName CSTopic
      schemaRegistryHost hostname schemaRegistryPort 8081 schemaRegistryEncrypted 
true;
   show subscription kafka properties;
   disconnect server;
   exit;
modify subscription hadoop properties
DESCRIPTION:
```
Modifies the Hadoop properties for a subscription.

SYNTAX 1: Modifies the properties for a subscription that delivers source changes to Apache Hadoop Local HDFS.

modify subscription hadoop properties

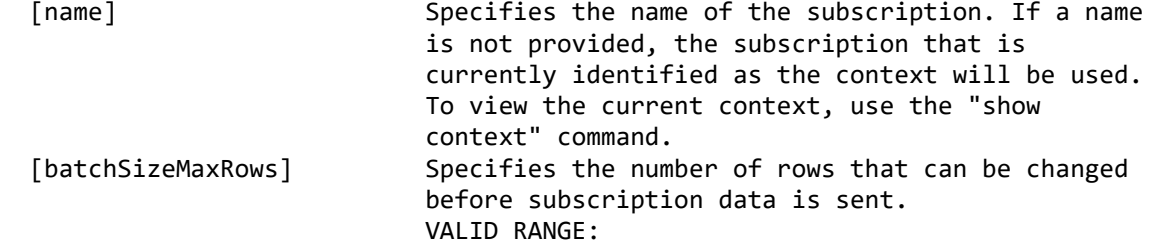

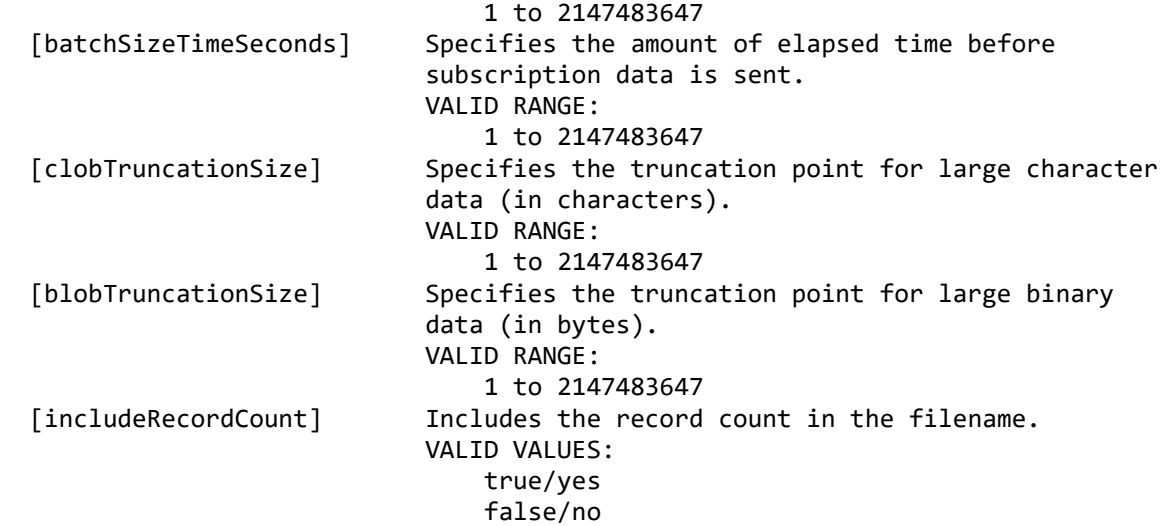

SYNTAX 2:

Modifies the properties for a subscription that delivers source changes to Apache Hadoop Web HDFS.

modify subscription hadoop properties

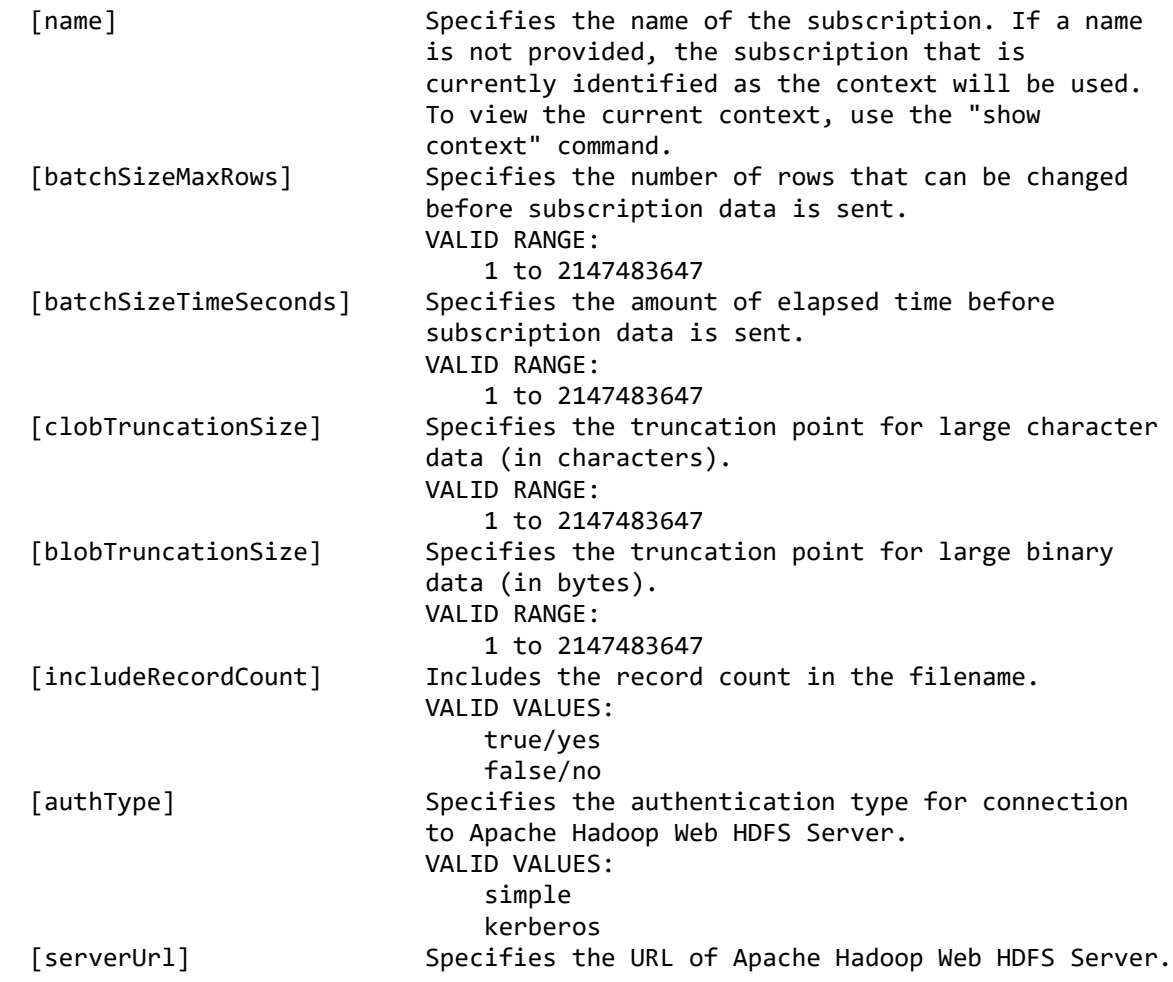

 [username] Specifies the user name for simple authentication. [password] Specifies the password for simple authentication. [principal] Specifies the principal name for kerberos authentication. [keytabPath] Specifies the keytab file path for kerberos authentication. SUCCESS CODE: 1302 SINCE: 11.3.3 REQUIRED ROLE: Administrator, system administrator SAMPLE 1: Selects a subscription with Local HDFS table mappings and modifies the batch settings. connect server username user1 password password1; connect datastore name DS1 context source; connect datastore name DS2 context target; select subscription name SUB1; modify subscription hadoop properties batchSizeMaxRows 1000 batchSizeTimeSeconds 60; disconnect server; exit; SAMPLE 2: Selects a subscription with Web HDFS table mappings and modifies the connection properties for Simple authentication. connect server username user1 password password1; connect datastore name DS1 context source; connect datastore name DS2 context target; select subscription name SUB1; modify subscription hadoop properties authType simple serverUrl 'http://someServer.com:22222' username user1 password pwd1; disconnect server; exit; SAMPLE 3: Selects a subscription with Web HDFS table mappings and modifies the connection properties for Kerberos authentication. connect server username user1 password password1; connect datastore name DS1 context source; connect datastore name DS2 context target; select subscription name SUB1; modify subscription hadoop properties authType kerberos serverUrl 'http://someServer.com:22222' principal 'user1@REALM.COM'

```
 keytabPath '/home/krb5.keytab';
 disconnect server;
 exit;
```
# **modify subscription publishing properties**

DESCRIPTION: Modifies the publishing properties for a Classic CDC subscription.

### SYNTAX:

modify subscription publishing properties

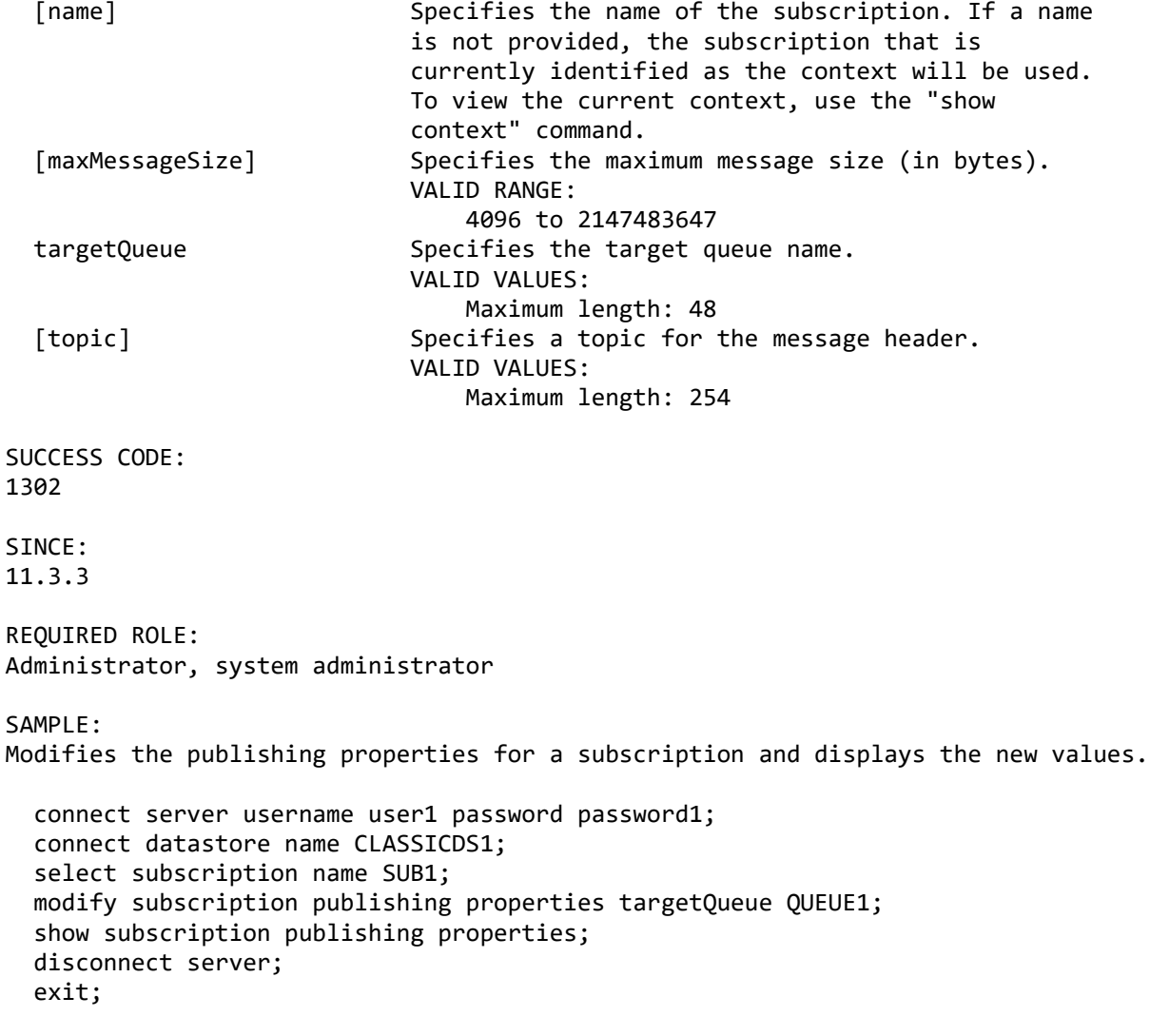

# **modify subscription user exit**

DESCRIPTION: Modifies user exits for the subscription.

SYNTAX: modify subscription user exit

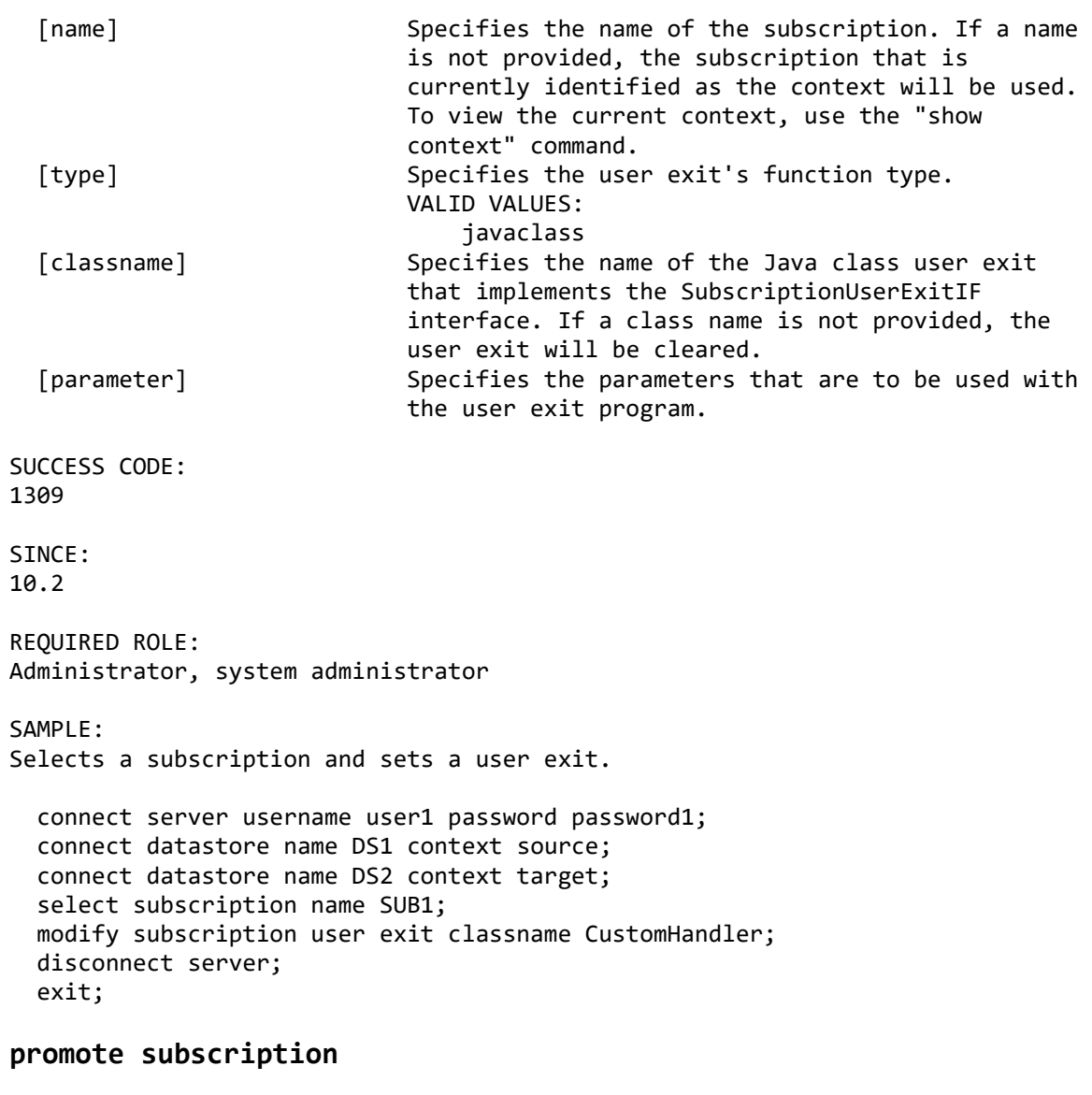

#### DESCRIPTION:

Promote the specified subscription to a new subscription or to an existing one. Promotion requires additional connections to the source and target datastores and cannot run when a multiuser configuration is enabled. Use Management Console to promote when a multiuser configuration is in use.

# SYNTAX 1:

promote subscription

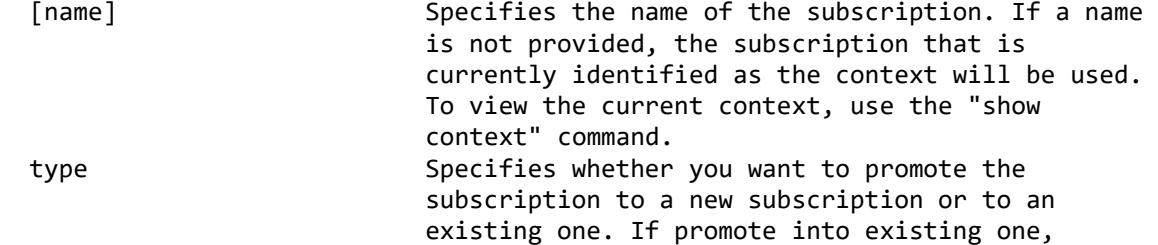

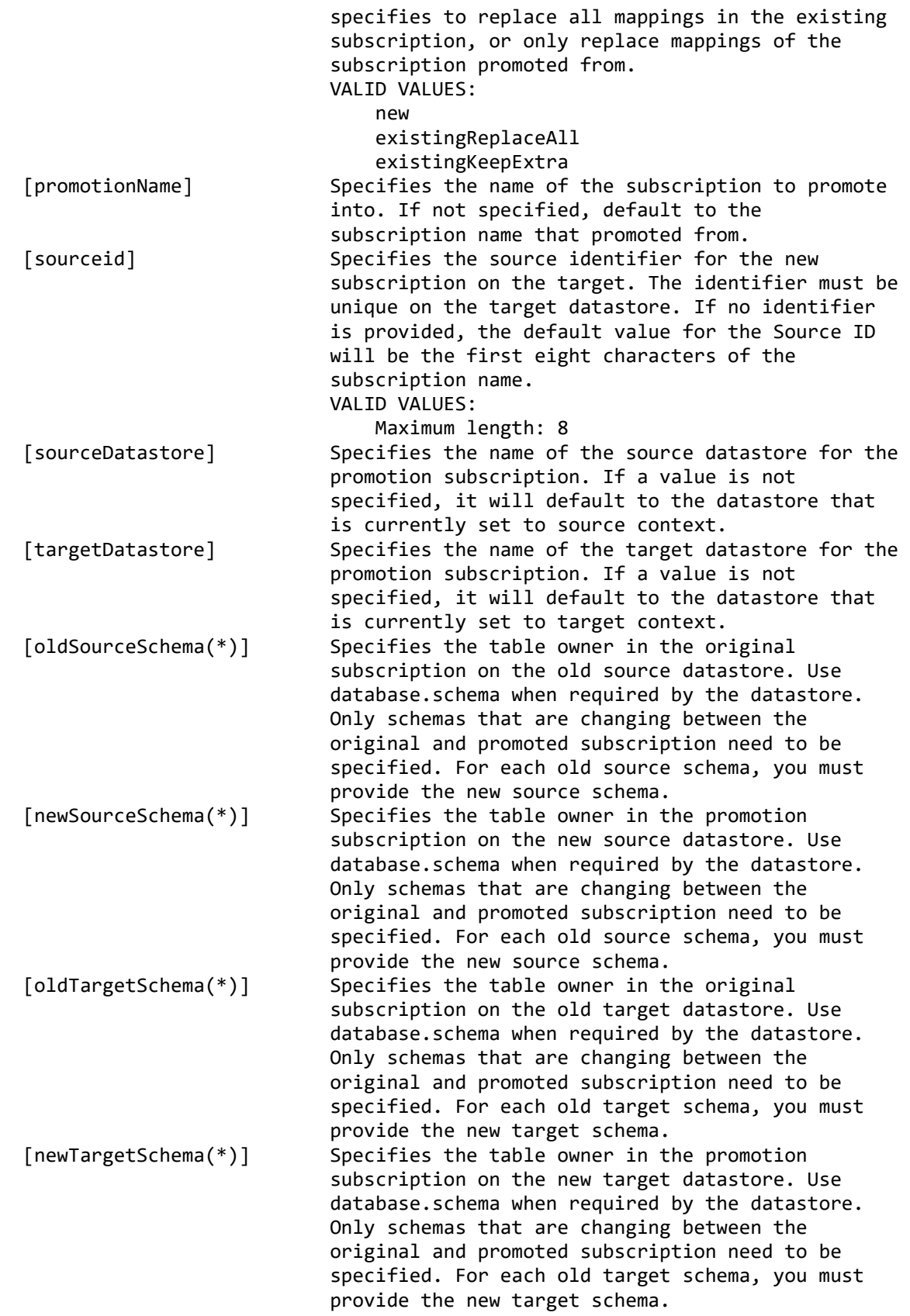

(\*) Parameter can be specified more than once.

SYNTAX 2:

Promote the specified Classic CDC for publishing subscription to a new subscription or to an existing one.

promote subscription

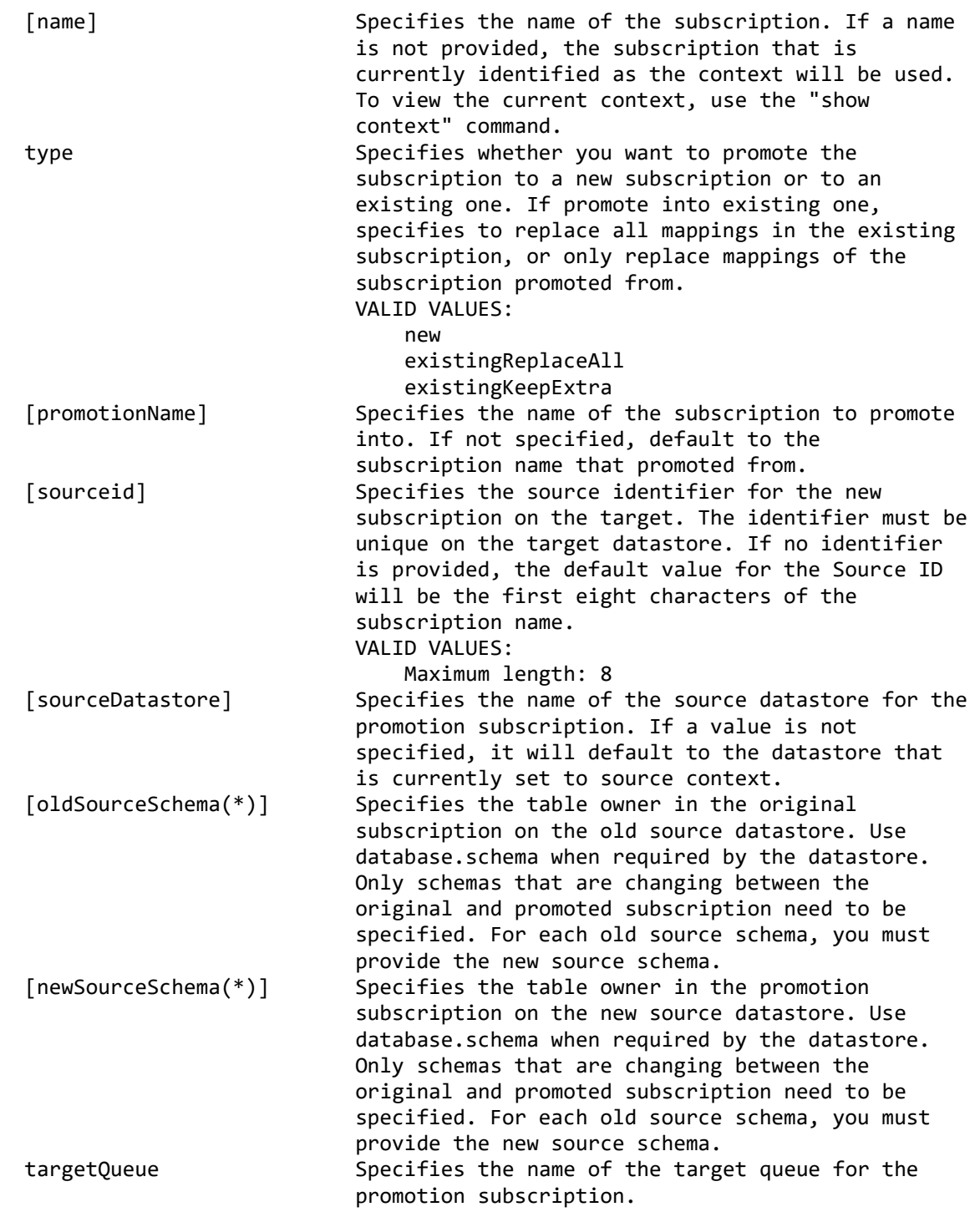

(\*) Parameter can be specified more than once. SUCCESS CODE: 1328 SINCE: 10.2 REQUIRED ROLE: Administrator, system administrator SAMPLE 1: Selects a subscription and promotes it to a new subscription. connect server username user1 password password1; connect datastore name DS1 context source; connect datastore name DS2 context target; select subscription name SUB1; promote subscription type new promotionname SUB2; disconnect server; exit; SAMPLE 2: Selects a Classic CDC for publishing subscription and promotes it to a new subscription. connect server username user1 password password1; connect datastore name DS1; select subscription name SUB1; promote subscription type new promotionname SUB2 targetQueue QUEUE2; disconnect server; exit;

## **select subscription**

# DESCRIPTION:

Set the selected subscription as active for subsequent commands. Use the "show context" command or the "list subscriptions" command to view which subscription is currently the context.

## SYNTAX: select subscription

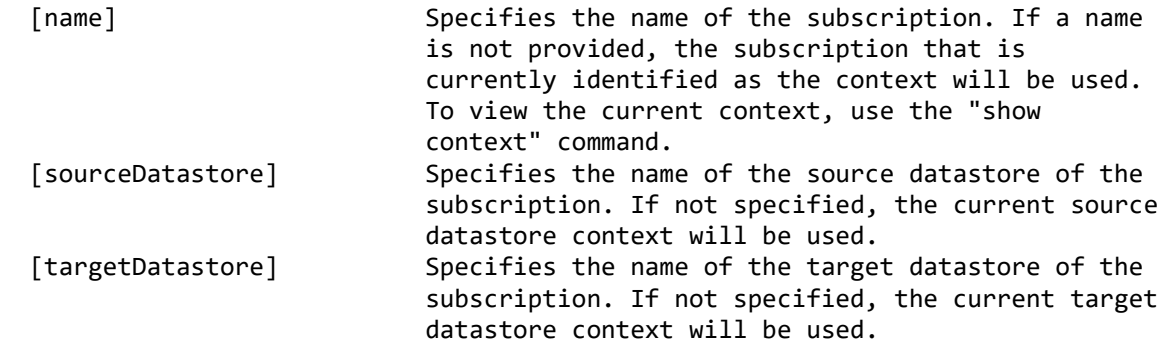

SUCCESS CODE: 1308 SINCE: 10.2 REQUIRED ROLE: Any SAMPLE: Selects a subscription and shows that it is the current context. connect server username user1 password password1; connect datastore name DS1 context source; connect datastore name DS2 context target; select subscription name SUB1; show context; disconnect server; exit; **show latency thresholds** DESCRIPTION: Display latency thresholds for the subscription. SYNTAX: show latency thresholds [name] Specifies the name of the subscription. If a name is not provided, the subscription that is currently identified as the context will be used. To view the current context, use the "show context" command. SINCE: 10.2 REQUIRED ROLE: Operator, administrator, system administrator SAMPLE: Displays the latency threshold settings for a subscription. connect server username user1 password password1; connect datastore name DS1 context source; connect datastore name DS2 context target; show latency thresholds name SUB1; disconnect server; exit;

# **show subscription**

DESCRIPTION: Show the properties of a subscription. SYNTAX: show subscription

 [name] Specifies the name of the subscription. If a name is not provided, the subscription that is currently identified as the context will be used. To view the current context, use the "show context" command. SINCE: 10.2 REQUIRED ROLE: Operator, administrator, system administrator SAMPLE: Displays the properties of a subscription. connect server username user1 password password1; connect datastore name DS1 context source; connect datastore name DS2 context target; select subscription name SUB1; show subscription; disconnect server; exit; **show subscription datastage properties** DESCRIPTION: Shows the InfoSphere DataStage properties for a subscription with an InfoSphere DataStage target. SYNTAX: show subscription datastage properties [name] Specifies the name of the subscription. If a name is not provided, the subscription that is currently identified as the context will be used. To view the current context, use the "show context" command. SINCE: 10.2 REQUIRED ROLE: Operator, administrator, system administrator

SAMPLE: Modifies the InfoSphere DataStage configuration properties for a subscription that contains flat file or direct connect mappings and displays the new values.

connect server username user1 password password1; connect datastore name DS1 context source; connect datastore name DS2 context target;

 select subscription name SUB1; modify subscription datastage properties batchSizeMaxRows 1000 batchSizeTimeSeconds 60; show subscription datastage properties; disconnect server; exit;

## **show subscription cloudant properties**

DESCRIPTION: Shows the Cloudant properties for a subscription with a Cloudant target.

SYNTAX:

show subscription cloudant properties

 [name] Specifies the name of the subscription. If a name is not provided, the subscription that is currently identified as the context will be used. To view the current context, use the "show context" command.

SINCE: 11.3.3

REQUIRED ROLE: Operator, administrator, system administrator

SAMPLE: Modifies the Cloudant configuration properties for a subscription that contains Cloudant mappings and displays the new values.

connect server username user1 password password1; connect datastore name DS1 context source; connect datastore name DS2 context target; select subscription name SUB1; modify subscription cloudant properties cloudantHost 'user1.cloudant.com' username USER1 password PASS1; show subscription cloudant properties; disconnect server; exit;

#### **show subscription confluent properties**

The command "show subscription confluent properties" is not available because the dependency feature is not supported.

#### **show subscription kafka properties**

DESCRIPTION: Shows the Kafka properties for a subscription.

SYNTAX: show subscription kafka properties

 [name] Specifies the name of the subscription. If a name is not provided, the subscription that is currently identified as the context will be used. To view the current context, use the "show context" command. SINCE: 11.4 REQUIRED ROLE: Operator, administrator, system administrator SAMPLE: Modifies the Kafka properties for a subscription and displays the new values. connect server username user1 password password1; connect datastore name DS1 context source; connect datastore name DSKAFKA context target; select subscription name SUB1; modify subscription kafka properties topicPrefix CATALOG commitStreamTopicName CSTopic; show subscription kafka properties; disconnect server; exit; show subscription hadoop properties DESCRIPTION: Shows the Hadoop properties for a subscription with a Apache Hadoop target. SYNTAX: show subscription hadoop properties [name] Specifies the name of the subscription. If a name is not provided, the subscription that is currently identified as the context will be used. To view the current context, use the "show context" command. SINCE: 11.3.3 REQUIRED ROLE: Operator, administrator, system administrator SAMPLE: Modifies the Hadoop configuration properties for a subscription that contains apache hadoop mappings and displays the new values. connect server username user1 password password1; connect datastore name DS1 context source; connect datastore name DS2 context target; select subscription name SUB1; modify subscription hadoop properties batchSizeMaxRows 1000 batchSizeTimeSeconds 60;

```
 show subscription hadoop properties;
 disconnect server;
 exit;
```
# **show subscription publishing properties**

DESCRIPTION: Shows the publishing properties for a Classic CDC subscription.

SYNTAX:

show subscription publishing properties

 [name] Specifies the name of the subscription. If a name is not provided, the subscription that is currently identified as the context will be used. To view the current context, use the "show context" command.

SINCE: 11.3.3

REQUIRED ROLE: Operator, administrator, system administrator

SAMPLE:

Modifies the publishing properties for a subscription and displays the new values.

connect server username user1 password password1; connect datastore name CLASSICDS1; select subscription name SUB1; modify subscription publishing properties targetQueue QUEUE1; show subscription publishing properties; disconnect server; exit;

## **show subscription user exit**

DESCRIPTION: Display user exits for the subscription.

SYNTAX: show subscription user exit

 [name] Specifies the name of the subscription. If a name is not provided, the subscription that is currently identified as the context will be used. To view the current context, use the "show context" command.

SINCE: 10.2

REQUIRED ROLE: Operator, administrator, system administrator SAMPLE: Modifies the user exit settings for a subscription and displays its new values. connect server username user1 password password1; connect datastore name DS1 context source; connect datastore name DS2 context target; select subscription name SUB1; modify subscription user exit classname CustomHandler; show subscription user exit; disconnect server; exit; **unlock subscription** DESCRIPTION: Unlocks a subscription. SYNTAX: unlock subscription

```
 [name] Specifies the name of the subscription. If a name 
                          is not provided, the subscription that is 
                         currently identified as the context will be used. 
                        To view the current context, use the "show 
                        context" command.
 [comment] Specifies an optional comment to record with the 
                         unlocking of the subscription.
```
SUCCESS CODE: 1323

SINCE: 10.2

REQUIRED ROLE: Operator, administrator, system administrator

SAMPLE: Locks a subscription for a configuration change and unlocks it when the change is complete. connect server username user1 password password1; connect datastore name DS1 context source; connect datastore name DS2 context target;

 select subscription name SUB1; lock subscription; add table mapping sourceschema USER1 sourcetable SUPPLY targetschema USER1 targettable SUPPLY; unlock subscription comment "Mapped the SUPPLY table."; disconnect server;

```
 exit;
```
## **update subscription target**

DESCRIPTION: Updates subscription target information when there is change in target datastore's access parameters. Access parameters include information such as user ID, password, host name, and port.

SYNTAX:

update subscription target

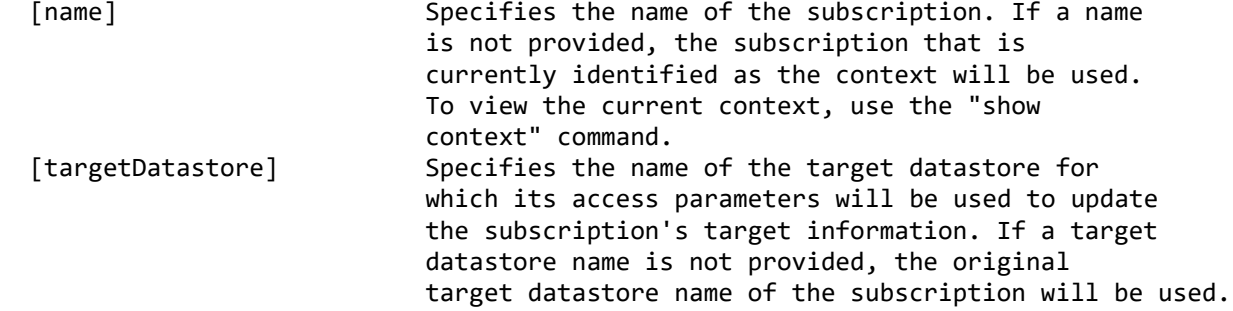

SUCCESS CODE: 1334

SINCE: 11.3.3.2

REQUIRED ROLE: Administrator, system administrator

SAMPLE:

Modifies access parameter for a datastore, then select the subscription that uses this datastore as a target, update subscription to reflect the changes of the target datastore access parameters.

```
connect server username user1 password password1;
 connect datastore name DS1 context source;
 connect datastore name DS2 context target;
 add subscription name SUB1;
 add table mapping sourceSchema USER1 sourceTable TABLE1
   targetSchema USER1 targetTable TABLE1;
 disconnect datastore name DS2;
 modify access datastore name DS2 hostname server2.host.com port 22222;
 connect datastore name DS2 context target;
select subscription name SUB1 sourceDatastore DS1;
 update subscription target name SUB1 targetDatastore DS2;
 disconnect server;
 exit;
```
# **Table mappings/rule sets commands**

# **add rule set**

```
DESCRIPTION:
```
Defines rules that identify which tables are in scope for replication.

SYNTAX: add rule set

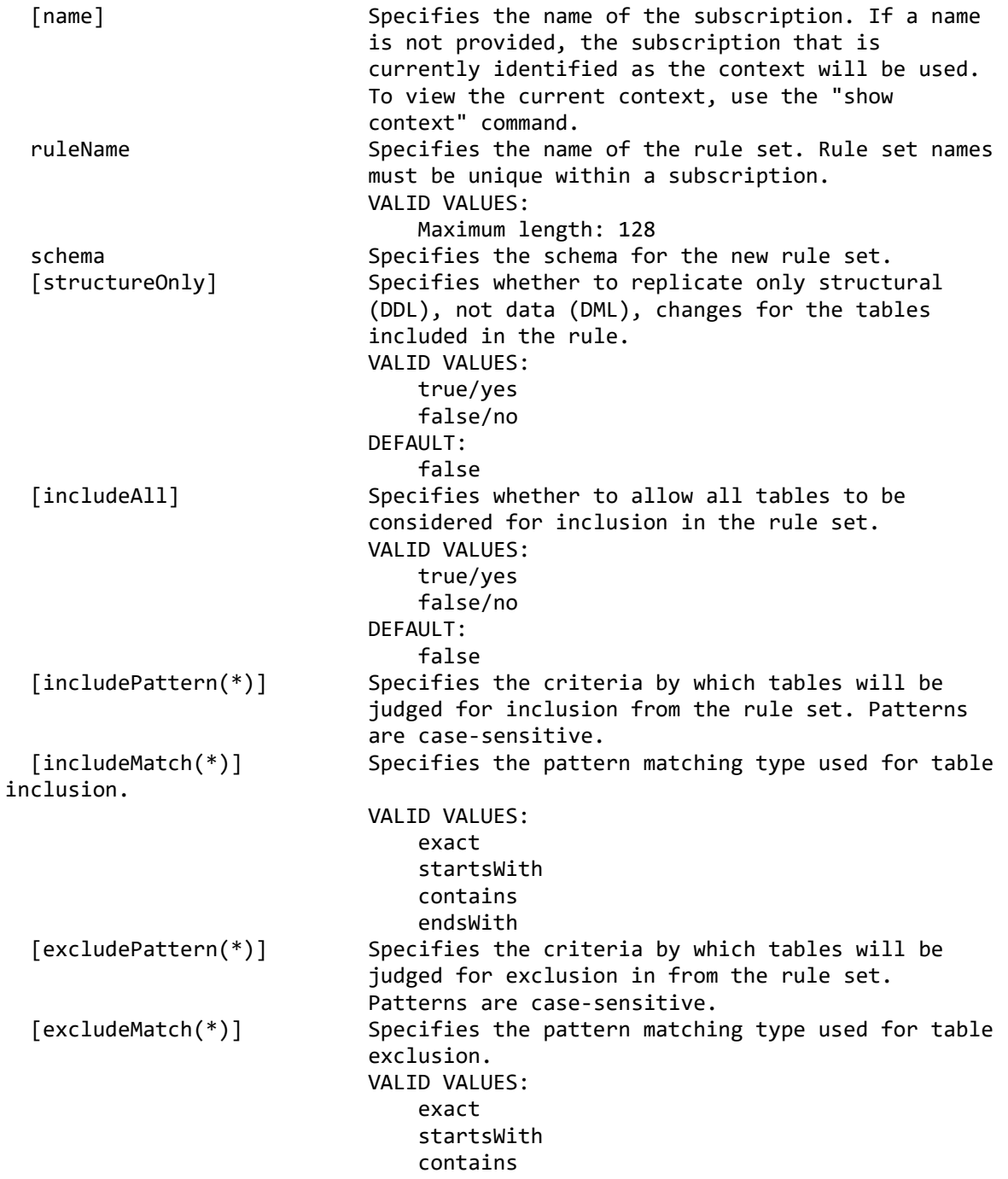

#### endsWith

(\*) Parameter can be specified more than once. SUCCESS CODE: 1701 SINCE: 10.2.1 REQUIRED ROLE: Administrator, system administrator SAMPLE 1: Creates a subscription and adds a rule set to include tables that starts with "A" or "B" for the given schema and exclude tables that ends with "C". connect server username user1 password password1; connect datastore name DS1 context source; connect datastore name DS2 context target; add subscription name SUB1; add rule set ruleName RULE1 schema USER1 structureOnly false includePattern "A" includeMatch startsWith includePattern "B" includeMatch startsWith excludePattern "C" excludeMatch endsWith; list rule sets; disconnect server; exit; SAMPLE 2: Creates a subscription and adds a rule set to include all tables for the given schema and exclude table "X" and table "Y". connect server username user1 password password1; connect datastore name DS1 context source; connect datastore name DS2 context target; add subscription name SUB1; add rule set ruleName RULE1 schema USER1 structureOnly false includeAll yes excludePattern "X" excludeMatch exact excludePattern "Y" excludeMatch exact; list rule sets; disconnect server; exit; **add table mapping** DESCRIPTION: Maps a source table to a target table and sets the table mapping to the current context.

SYNTAX 1: Maps a source table to a target table.

add table mapping

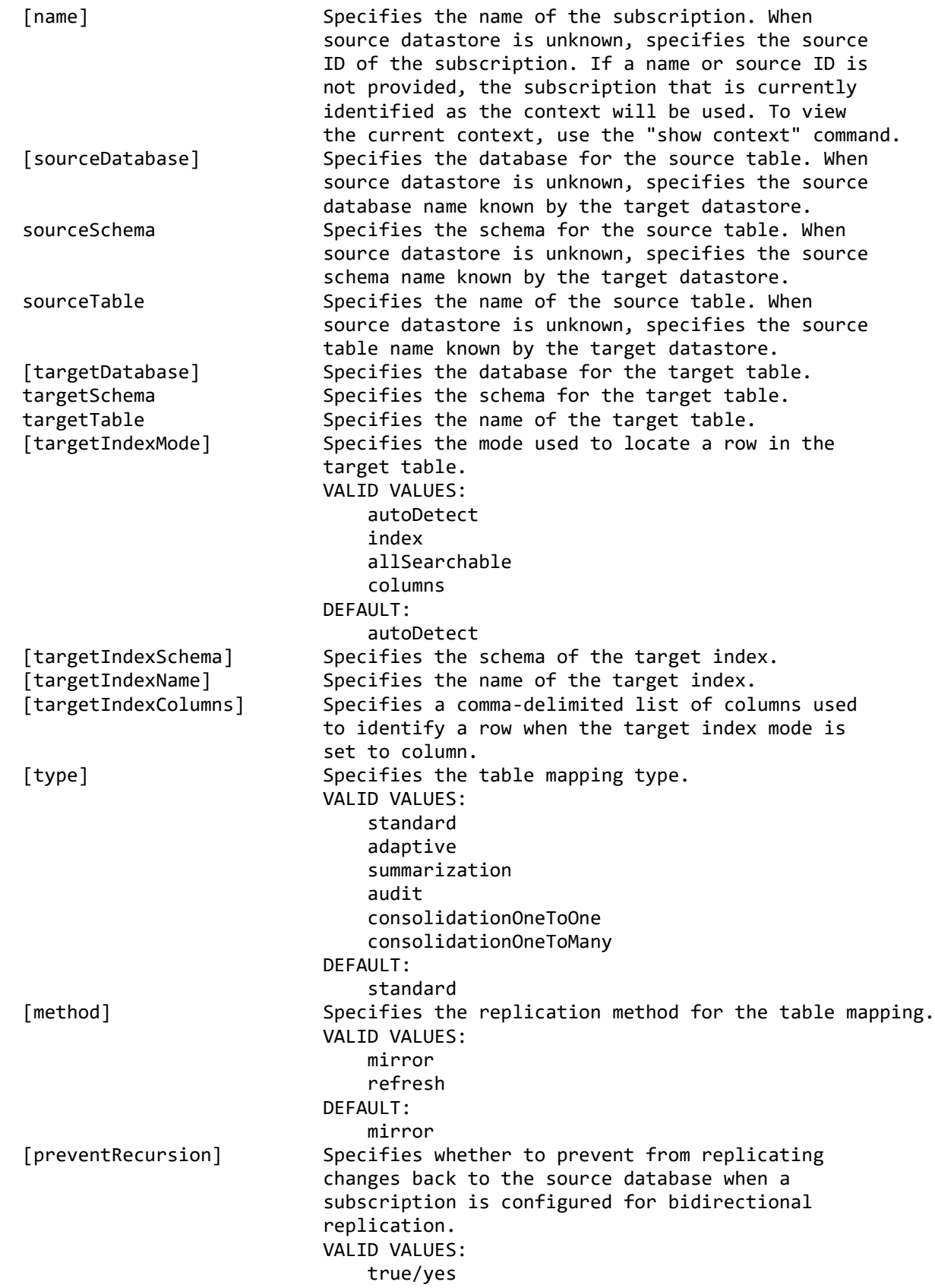

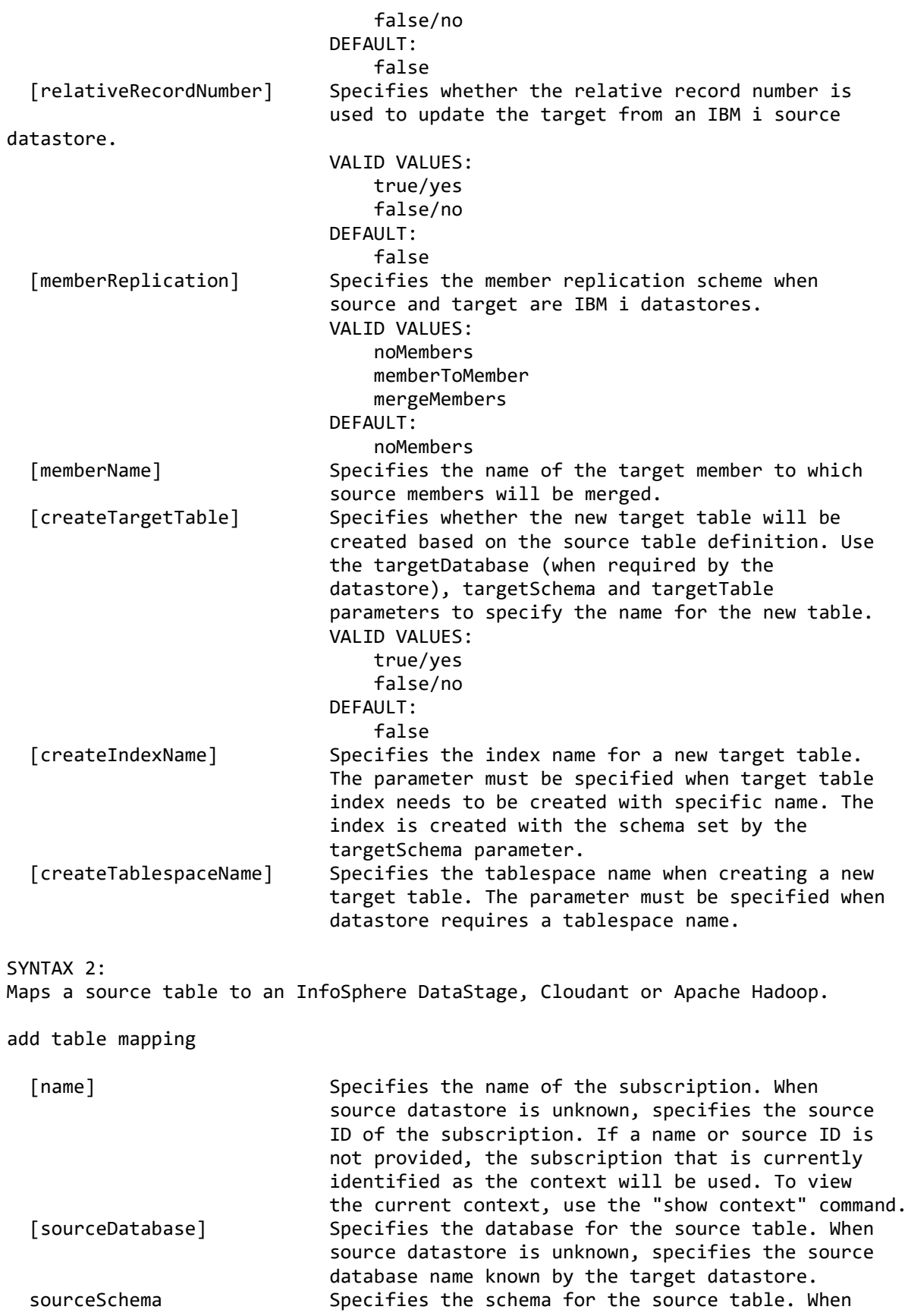

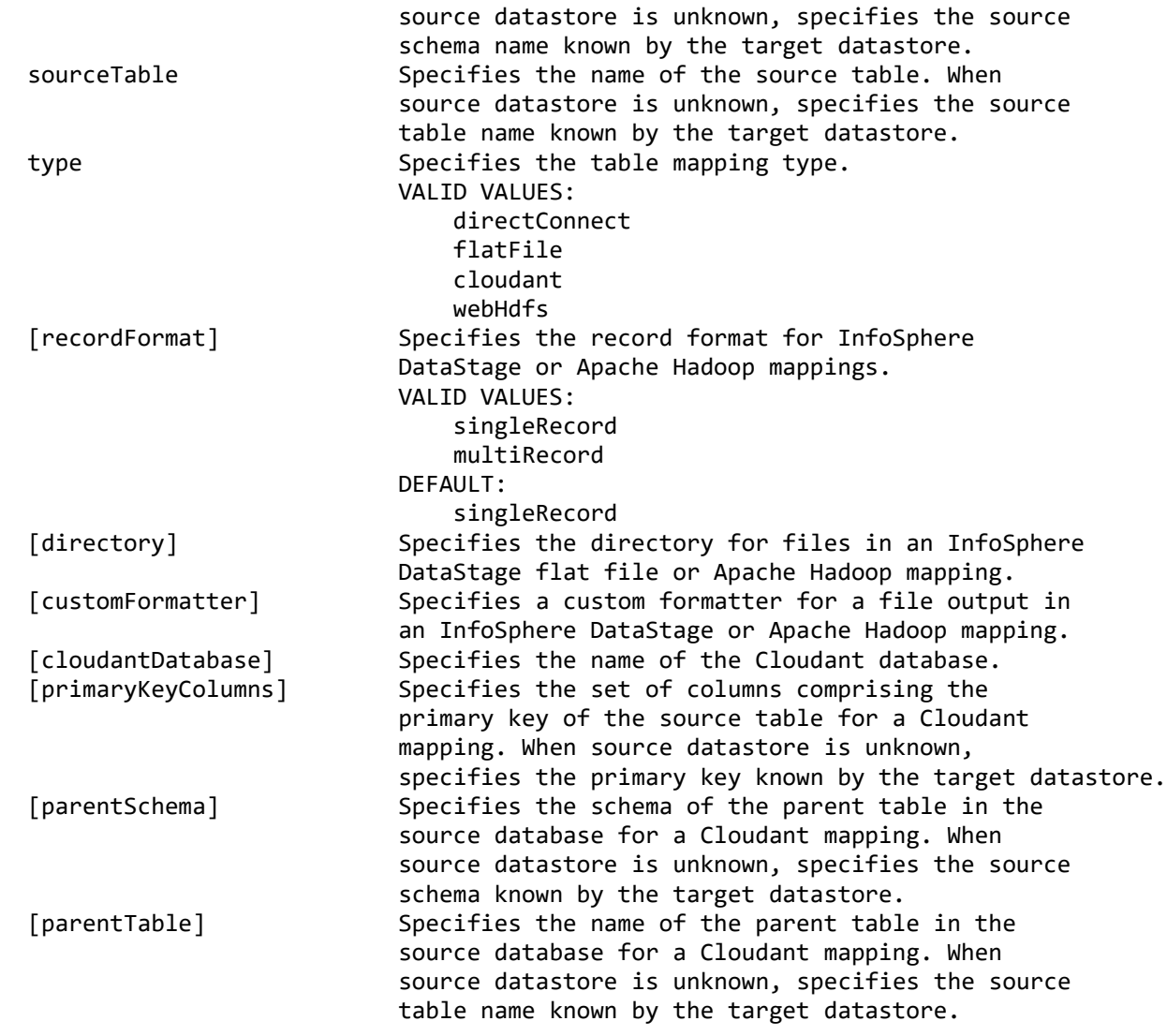

## SYNTAX 3:

Adds a table to the datastore for use as a source table for replication in a subscription. The syntax should be used when target datastore is external.

# add table mapping

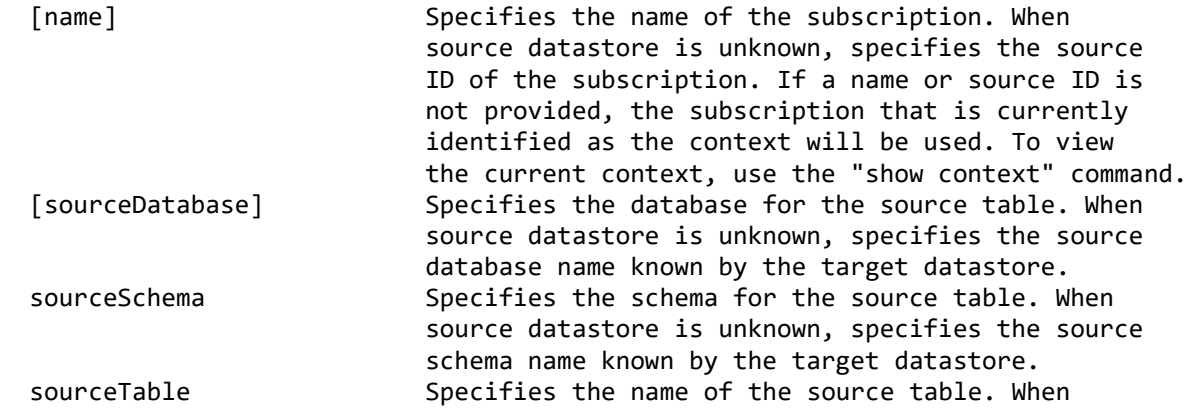
source datastore is unknown, specifies the source table name known by the target datastore.

SYNTAX 4:

Adds a table to a delimited subscription where the source and target are the same Classic datastore.

add table mapping

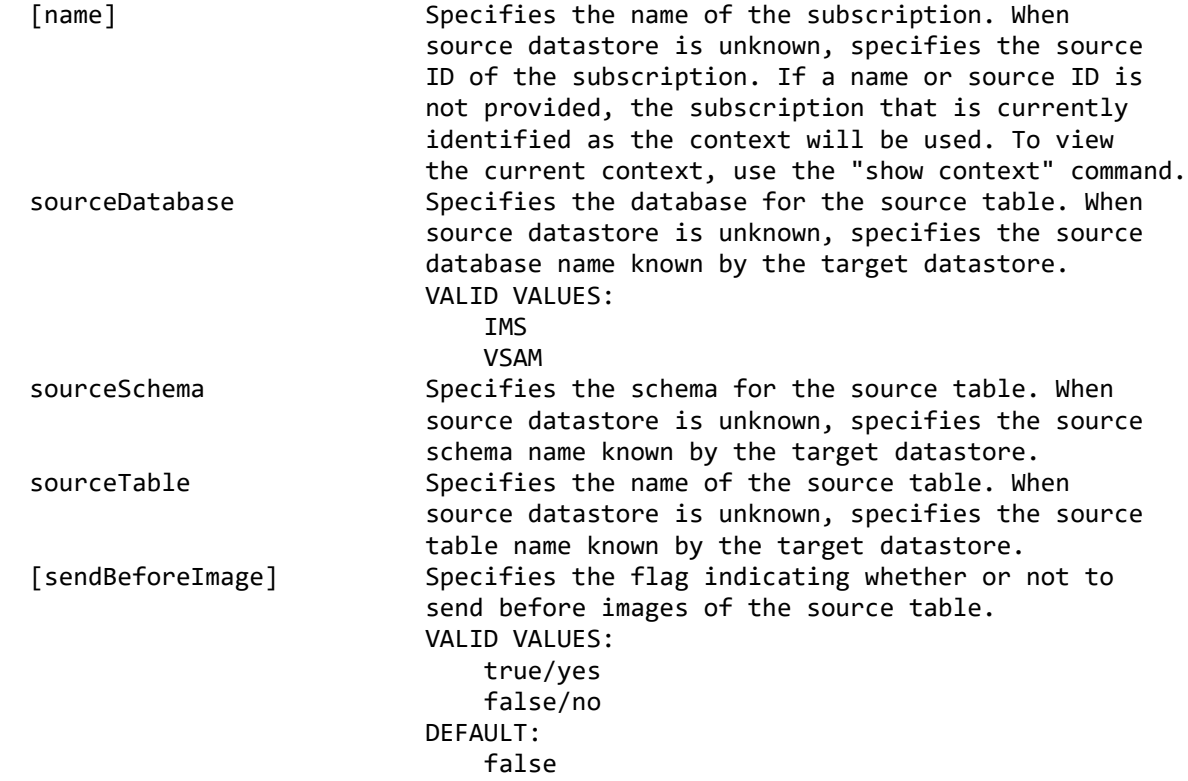

SYNTAX 5:

Adds a table to the datastore for use as a source table for replication in a subscription. The syntax should be used when the subscription targets Kafka.

add table mapping

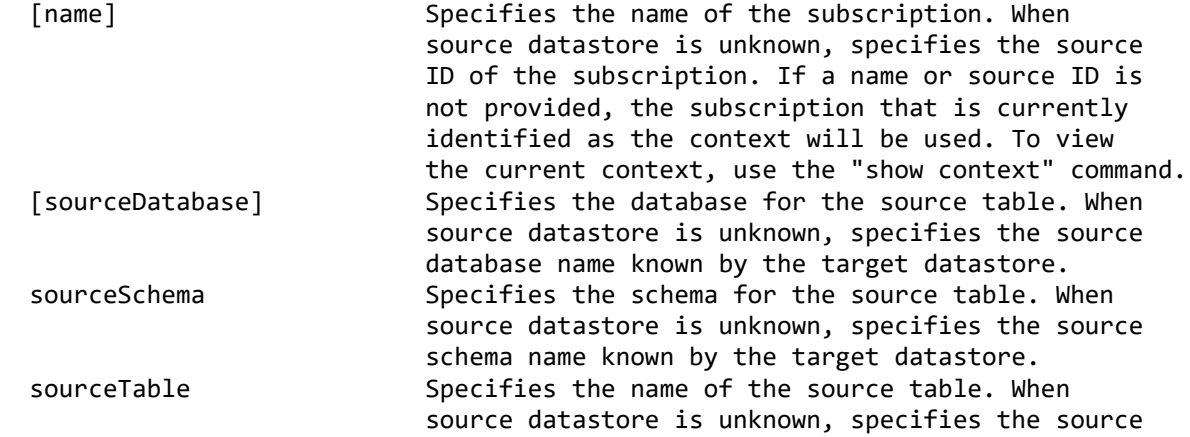

```
 table name known by the target datastore.
   [primaryKeyColumns] Specifies the set of columns comprising the 
                               primary key of the source table for a Kafka 
                              mapping. When source datastore is unknown, 
                              specifies the primary key known by the target datastore.
SUCCESS CODE:
1402
SINCE:
10.2
REQUIRED ROLE:
Administrator, system administrator
SAMPLE 1:
Creates a subscription and maps two tables.
 connect server username user1 password password1;
   connect datastore name DS1 context source;
   connect datastore name DS2 context target;
   add subscription name SUB1;
   add table mapping sourceSchema USER1 sourceTable TABLE1
     targetSchema USER1 targetTable TABLE1;
   add table mapping sourceSchema USER1 sourceTable TABLE2
     targetSchema USER1 targetTable TABLE2;
   list table mappings;
  disconnect server;
  exit;
SAMPLE 2:
Selects the target index column when mapping a table.
  connect server username user1 password password1;
   connect datastore name DS1 context source;
   connect datastore name DS2 context target;
   select subscription name SUB2;
  add table mapping
     sourceSchema USER1 sourceTable CUSTOMER
     targetSchema USER1 targetTable CUSTOMER
     targetIndexMode columns targetIndexColumns "CUSTID";
   show table mapping;
   disconnect server;
  exit;
SAMPLE 3:
Adds a table to a Classic CDC for publishing subscription.
  connect server username user1 password password1;
   connect datastore name CLASSIC1;
   select subscription name SUB3;
   add table mapping sourceDatabase IMS sourceSchema USER1 sourceTable CUSTOMER;
   show table mapping;
  disconnect server;
  exit;
```
SAMPLE 4: Creates new target table based on source table definition, and maps the source table to the newly created target table. connect server username user1 password password1; connect datastore name DS1 context source; connect datastore name DS2 context target; select subscription name SUB4; add table mapping sourceSchema USER1 sourceTable TABLE1 createTargetTable yes targetSchema USER1 targetTable NEW\_TABLE\_NAME createTablespaceName TABLESPACE createIndexName NEW\_TABLE\_INDEX; show table mapping; disconnect server; exit; SAMPLE 5: Creates a subscription and maps a table to Cloudant. connect server username user1 password password1; connect datastore name DS1 context source; connect datastore name DS2 context target; select subscription name SUB5; add table mapping sourceSchema USER1 sourceTable TABLE1 type cloudant cloudantDatabase CUSTOMER primaryKeyColumns 'CUSTOMERID'; show table mapping; disconnect server; exit; SAMPLE 6: Creates a subscription and maps parent and child table to Cloudant. connect server username user1 password password1; connect datastore name DS1 context source; connect datastore name DS2 context target; select subscription name SUB6; add table mapping sourceSchema USER1 sourceTable INVOICE type cloudant cloudantDatabase SALES primaryKeyColumns 'INVOICEID'; add table mapping sourceSchema USER1 sourceTable INVDETAIL type cloudant cloudantDatabase SALES primaryKeyColumns 'INVOICEID' parentSchema USER1 parentTable INVOICE; show table mapping; disconnect server; exit;

```
SAMPLE 7:
```

```
Creates a subscription and maps a table to Hadoop using WebHDFS.
  connect server username user1 password password1;
   connect datastore name DS1 context source;
  connect datastore name DS2 context target;
   select subscription name SUB7;
   add table mapping sourceSchema USER1 sourceTable TABLE1
     type webHdfs
     directory '/data/sales'
     recordFormat multiRecord;
   show table mapping;
  disconnect server;
  exit;
SAMPLE 8:
Creates a subscription and maps a table to Kafka.
  connect server username user1 password password1;
  connect datastore name DS1 context source;
   connect datastore name DSKAFKA context target;
   select subscription name SUB8;
   add table mapping sourceSchema USER1 sourceTable CUSTOMER primaryKeyColumns 
"CUSTID,COMPANY";
   show table mapping;
  disconnect server;
  exit;
delete rule set
DESCRIPTION:
Deletes a rule set.
SYNTAX:
delete rule set
   [ruleName] Specifies the name of the rule set. If a name is 
                              not provided, the rule set that is currently 
                             identified as the context will be used. To view 
                             the current context, use the "show context" command.
SUCCESS CODE:
1702
SINCE:
10.2.1
REQUIRED ROLE:
Administrator, system administrator
SAMPLE 1:
Deletes a rule set by name.
  connect server username user1 password password1;
  connect datastore name DS1 context source;
   connect datastore name DS2 context target;
```
 select subscription name SUB1; delete rule set ruleName rule1; disconnect server; exit; SAMPLE 2: Deletes a rule set based on the current context. connect server username user1 password password1; connect datastore name DS1 context source; connect datastore name DS2 context target; select subscription name SUB1; selete rule set ruleName rule1; delete rule set; disconnect server; exit; **delete table mapping** DESCRIPTION: Deletes a table mapping. The table mapping must be first selected as the current context. Use the "list table mappings" command or the "show context" command to view the current table mapping context. SYNTAX: delete table mapping SUCCESS CODE: 1408 SINCE: 10.2 REQUIRED ROLE: Administrator, system administrator SAMPLE: Selects a table mapping and deletes it. connect server username user1 password password1; connect datastore name DS1 context source; connect datastore name DS2 context target; select subscription name SUB1; select table mapping sourceSchema USER1 sourceTable TABLE1; list table mappings; delete table mapping; disconnect server; exit;

#### **export rule set**

#### DESCRIPTION:

Exports definition of the rule set in context into an XML file. The XML file can be loaded using the "import subscription" command or using the import wizard in

Management Console. Export requires additional connections to the source and target datastores and cannot run when multiuser configuration is enabled. Use Management Console to export when multiuser configuration is in use.

SYNTAX: export rule set

 [ruleName] Specifies the name of the rule set. If a name is not provided, the rule set that is currently identified as the context will be used. To view the current context, use the "show context" command. [filename] Specifies the fully qualified output XML file name for the subscription export. Use double quotes to surround the file name. ".xml" will be appended to the file name, if it does not end with the XML extension. If file name is not provided, the output file name will default to subscription's name.

SUCCESS CODE: 1331

SINCE: 10.2.1

REQUIRED ROLE: Administrator, system administrator

SAMPLE: Selects a rule set and exports it to file.

connect server username user1 password password1; connect datastore name DS1 context source; connect datastore name DS2 context target; select subscription name SUB1; select rule set rulename RULE1; export rule set filename "c:\\files\\sub1.xml"; disconnect server; exit;

## **export table mapping**

#### DESCRIPTION:

Exports definition of the table mapping in context into an XML file. The XML file can be loaded using the "import subscription" command or using the import wizard in Management Console. Export requires additional connections to the source and target datastores and cannot run when multiuser configuration is enabled. Use Management Console to export when multiuser configuration is in use.

SYNTAX: export table mapping

 [filename] Specifies the fully qualified output XML file name for the subscription export. Use double quotes to surround the file name. ".xml" will be appended to the file name, if it does not end with the XML

 extension. If file name is not provided, the output file name will default to subscription's name. SUCCESS CODE: 1330 SINCE: 10.2.1 REQUIRED ROLE: Administrator, system administrator SAMPLE: Selects a table mapping and exports it to file. connect server username user1 password password1; connect datastore name DS1 context source; connect datastore name DS2 context target; select subscription name SUB1; select table mapping sourceTable TABLE\_1; export table mapping filename "c:\\files\\sub1.xml"; disconnect server; exit;

#### **filter table member**

#### DESCRIPTION:

Filters source table member for replication in the table mapping that is the current context. Table member will be parked before deselecting it from replication. Use "list table members" command to see members status.

SYNTAX:

filter table member

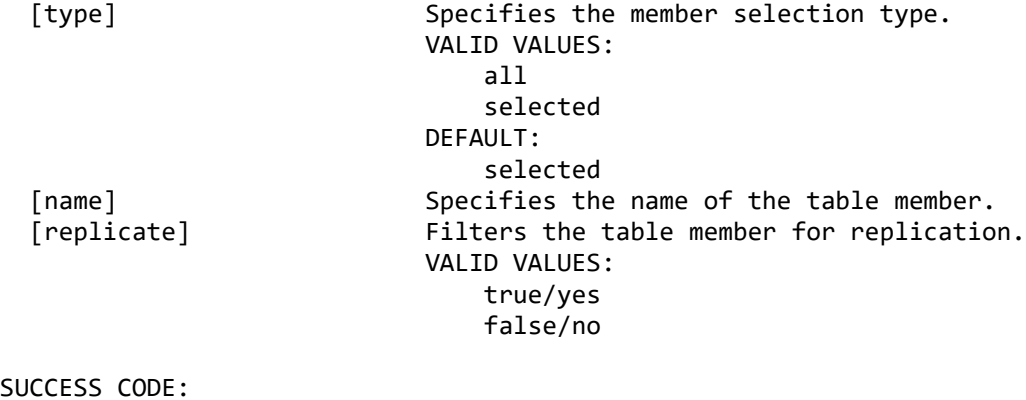

SUCCESS CODE: 1424

SINCE: 11.3

REQUIRED ROLE: Administrator, system administrator

```
SAMPLE 1:
Deselects a table member from replication.
  connect server username user1 password password1;
  connect datastore name DS1 context source;
  connect datastore name DS2 context target;
   select subscription name SUB1;
  select table mapping sourceSchema USER1 sourceTable MBRTABLE;
  list table members;
  filter table member type selected name MEMBER1 replicate no;
  disconnect server;
  exit;
SAMPLE 2:
Selects all current and future members for replication.
 connect server username user1 password password1;
   connect datastore name DS1 context source;
  connect datastore name DS2 context target;
   select subscription name SUB1;
  select table mapping sourceSchema USER1 sourceTable MBRTABLE;
  list table members;
  filter table member type all;
  disconnect server;
  exit;
flag refresh
DESCRIPTION:
To flag a source table for refresh.
SYNTAX 1:
flag refresh
   [type] Specifies the type of refresh to be performed.
                             VALID VALUES:
                                 standard
                                differential
                                differentialWithLog
                                 differentialLogOnly
                             DEFAULT:
                                 standard
   [enableSubset] Specifies that SQL WHERE clauses will be used to 
                             perform a row subset refresh.
                             VALID VALUES:
                                 true/yes
                                false/no
   [sourcesql] Specifies the SQL WHERE clause for the selected 
                             source table for row subset refresh.
   [targetsql] Specifies the SQL WHERE clause for the selected 
                             target table for row subset refresh.
```
SYNTAX 2:

Flags for refresh the member of a multi-member source table.

flag refresh [member] Specifies the name of the source table member which will be flagged for refresh. Only standard refresh type is applicable for table member refresh. SYNTAX 3: Flags the specified rule table for refresh. flag refresh schema Specifies the schema name of the table. table Specifies the name of the table. SUCCESS CODE: 1404 SINCE: 10.2 REQUIRED ROLE: Operator, administrator, system administrator SAMPLE 1: Selects a table mapping and flags it for refresh. connect server username user1 password password1; connect datastore name DS1 context source; connect datastore name DS2 context target; select subscription name SUB1; select table mapping sourceSchema USER1 sourceTable TABLE1; flag refresh; list table mappings; disconnect server; exit; SAMPLE 2: Selects a table mapping and flags the source table member for refresh. connect server username user1 password password1; connect datastore name DS1 context source; connect datastore name DS2 context target; select subscription name SUB1; select table mapping sourceSchema USER1 sourceTable TABLE1; list table members; flag refresh member MBR1; disconnect server; exit; SAMPLE 3: Flags a rule table for refresh. connect server username user1 password password1; connect datastore name DS1 context source; connect datastore name DS2 context target;

 select subscription name SUB1; flag refresh schema USER1 table TABLE1; list rule set tables; disconnect server; exit;

#### **list refresh order**

DESCRIPTION: Lists the refresh order for the source tables in a subscription.

SYNTAX: list refresh order

 [name] Specifies the name of the subscription. If a name is not provided, the subscription that is currently identified as the context will be used. To view the current context, use the "show context" command.

SINCE: 10.2

REQUIRED ROLE: Administrator, system administrator

SAMPLE: Lists the refresh order of the tables in a subscription.

connect server username user1 password password1; connect datastore name DS1 context source; connect datastore name DS2 context target; select subscription name SUB1; list refresh order; disconnect server; exit;

# **list rule set tables**

DESCRIPTION: List all tables that match the criteria for all rule sets defined for this subscription.

#### SYNTAX: list rule set tables

 [name] Specifies the name of the subscription. If a name is not provided, the subscription that is currently identified as the context will be used. To view the current context, use the "show context" command.

SINCE: 10.2.1 REQUIRED ROLE: Any SAMPLE: List all tables that match the criteria for all rule sets defined for this subscription. connect server username user1 password password1; connect datastore name DS1 context source; connect datastore name DS2 context target; select subscription name SUB1; list rule set tables; disconnect server; exit; **list rule sets** DESCRIPTION: Lists rule sets in the subscription. SYNTAX: list rule sets [name] Specifies the name of the subscription. If a name is not provided, the subscription that is currently identified as the context will be used. To view the current context, use the "show context" command. SINCE: 10.2.1 REQUIRED ROLE: Operator, administrator, system administrator SAMPLE: Lists the rule sets in a subscription. connect server username user1 password password1; connect datastore name DS1 context source; connect datastore name DS2 context target; list rule sets name SUB1; disconnect server; exit; **list table mappings**

DESCRIPTION: Lists the table mappings in the subscription. Starting mirroring or refresh can change the status of a table mapping. Use the "reload" parameter to refresh the list of table mappings.

SYNTAX:

list table mappings

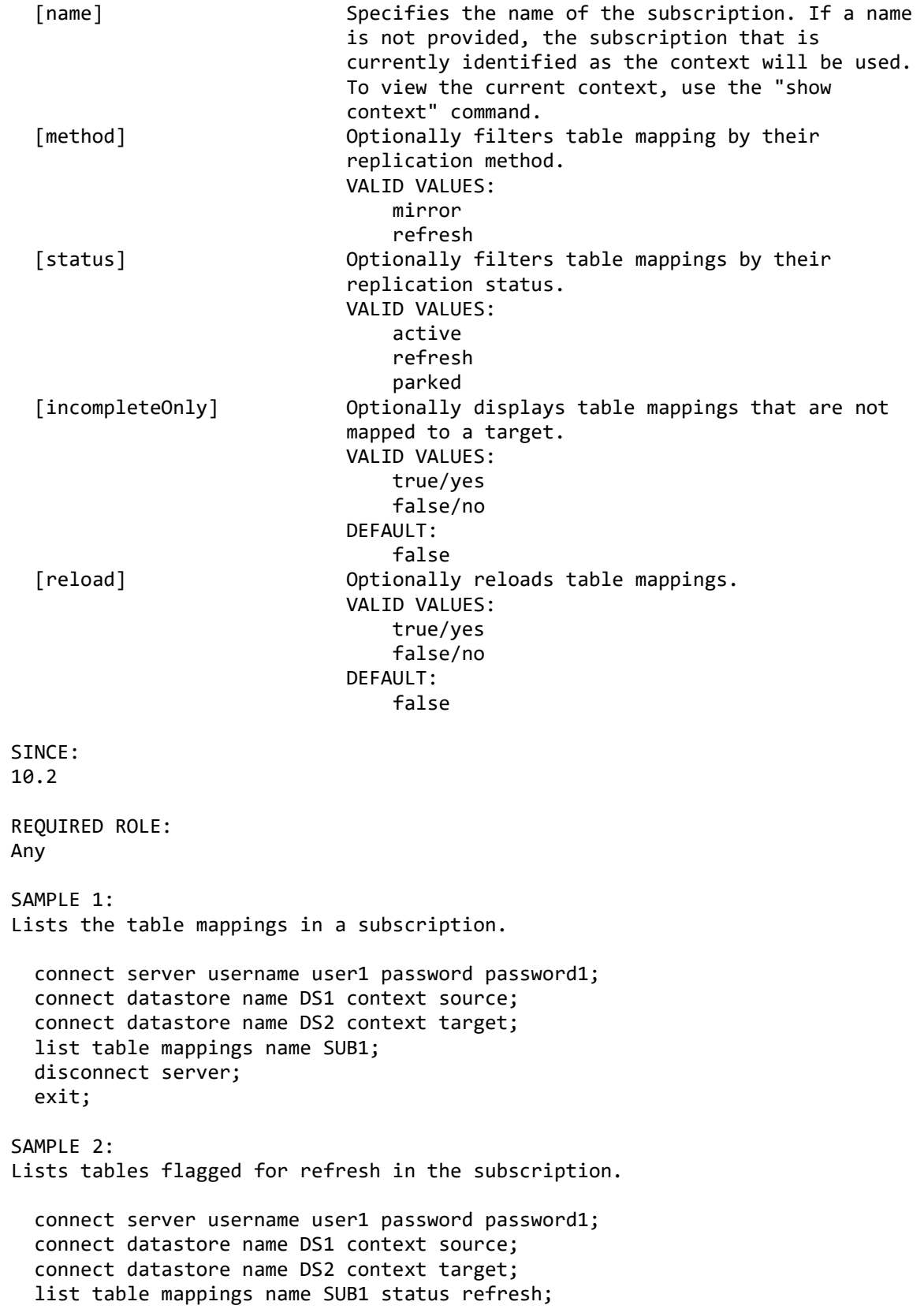

 disconnect server; exit;

#### **list table members**

DESCRIPTION: Displays the members for the multi-member source table.

SYNTAX: list table members

SINCE: 11.3

REQUIRED ROLE: Operator, administrator, system administrator

SAMPLE: Lists the members for a table.

connect server username user1 password password1; connect datastore name DS1 context source; connect datastore name DS2 context target; select subscription name SUB1; select table mapping sourceSchema USER1 sourceTable TABLE1; list table members; disconnect server; exit;

#### **mark capture point**

DESCRIPTION: Mark a table capture point on the source table before mirroring. The table mapping must be first selected as the current context for regular table mapping, or specify schema and table name for rule based table. SYNTAX 1:

mark capture point

SYNTAX 2: Mark a capture point on the member of the multi-member source table.

mark capture point

 [member] Specifies the name of the source table member for which capture point will be set.

SYNTAX 3: Mark a table capture point on the rule table before mirroring.

mark capture point

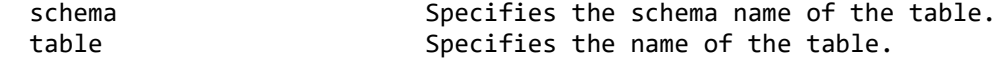

SUCCESS CODE: 1403 SINCE: 10.2 REQUIRED ROLE: Operator, administrator, system administrator SAMPLE 1: Marks the capture point for a table in the selected subscription. connect server username user1 password password1; connect datastore name DS1 context source; connect datastore name DS2 context target; select subscription name SUB1; select table mapping sourceSchema USER1 sourceTable TABLE 1 targetSchema USER1 targetTable TABLE\_1; mark capture point; list table mappings; disconnect server; exit; SAMPLE 2: Marks the capture point on the member of the multi-member source table in the selected subscription. connect server username user1 password password1; connect datastore name DS1 context source; connect datastore name DS2 context target; select subscription name SUB1; select table mapping sourceSchema USER1 sourceTable TABLE\_1 targetSchema USER1 targetTable TABLE\_1; mark capture point member MBR1; list table mappings; disconnect server; exit; SAMPLE 3: Marks the capture point for a rule table in the selected subscription. connect server username user1 password password1; connect datastore name DS1 context source; connect datastore name DS2 context target; select subscription name SUB1; mark capture point schema USER1 table TABLE1; list rule set tables; disconnect server; exit;

# **modify refresh order**

DESCRIPTION: Modifies the refresh order for the source tables in a subscription. Use the "list refresh order" command to view the current refresh order for a subscription.

SYNTAX: modify refresh order

 [name] Specifies the name of the subscription. If a name is not provided, the subscription that is currently identified as the context will be used. To view the current context, use the "show context" command. [database(\*)] Specifies the database for the source table. This parameter can be specified more than once. schema(\*) Specifies the schema for the source table. This parameter can be specified more than once. table(\*) Specifies the name of the source table. This parameter can be specified more than once. group(\*) Specifies the group number for the table. Use 0 for ungrouped tables, or values greater than zero to specify a group number. This parameter can be specified more than once. DEFAULT:  $\overline{0}$ sequence(\*) Specifies the sequence number for the table within a group. Group 0 tables are not sequenced and must use sequence number 0. This parameter can be specified more than once. DEFAULT:  $\overline{0}$ (\*) Parameter can be specified more than once.

SUCCESS CODE: 1310

SINCE: 10.2

REQUIRED ROLE: Administrator, system administrator

SAMPLE:

Selects two tables to be refreshed before all other tables in the subscription by putting them in a group.

connect server username user1 password password1; connect datastore name DS1 context source; connect datastore name DS2 context target; select subscription name SUB1; modify refresh order schema USER1 table TABLE 2 group 1 sequence 0 schema USER1 table TABLE\_4 group 1 sequence 1; list refresh order; disconnect server; exit;

# **modify rule set**

#### DESCRIPTION:

Renames a rule set or modifies the properties of an existing rule set. Note if to modify rule patterns, should give complete criteria as the input parameters, since the existing patterns for table inclusion and exclusion will both be overwritten.

# SYNTAX:

modify rule set

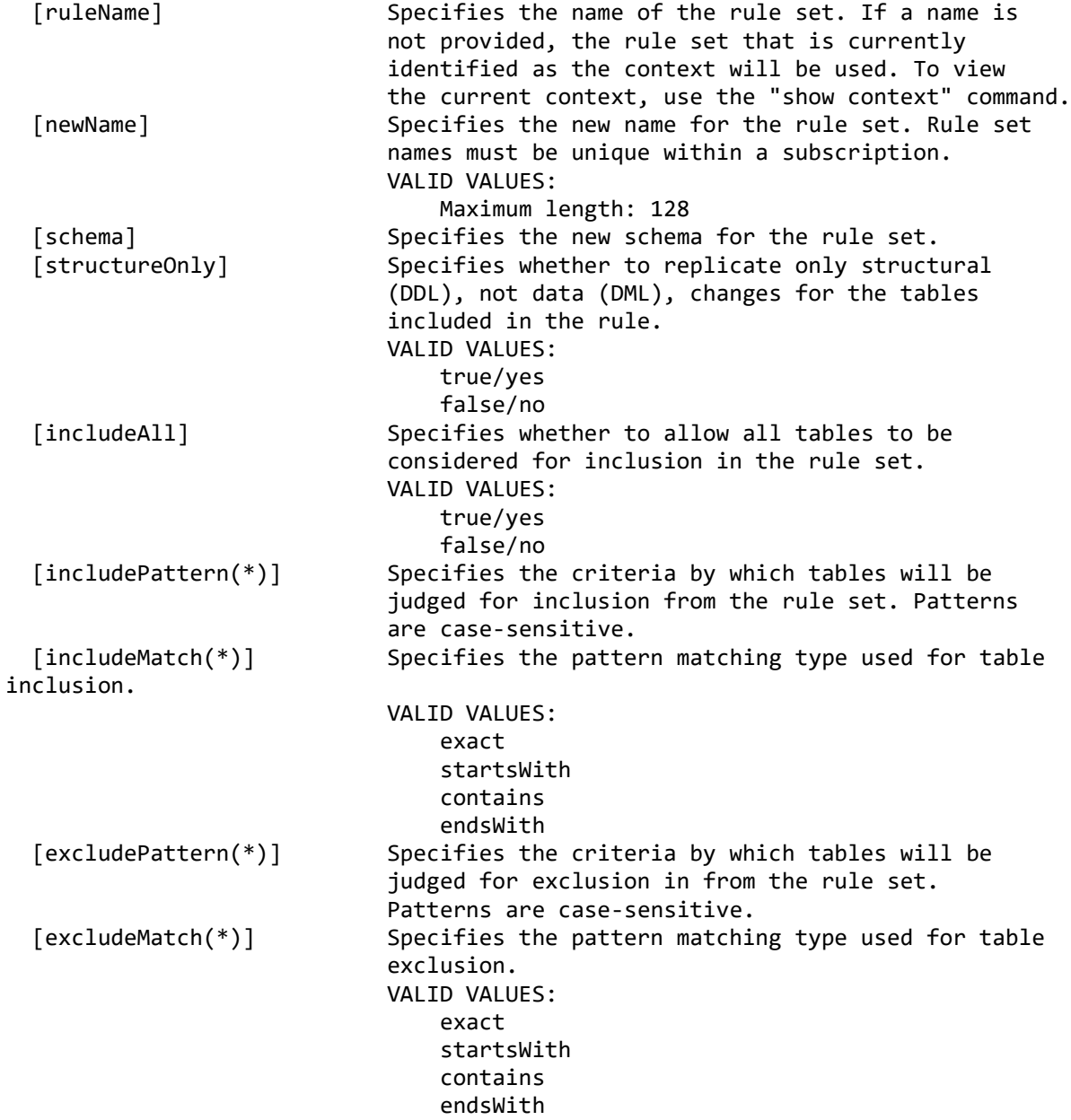

(\*) Parameter can be specified more than once.

SUCCESS CODE:

1703 SINCE: 10.2.1 REQUIRED ROLE: Administrator, system administrator SAMPLE 1: Selects a rule set within a subscription, modifies the rule name and schema for the rule set. connect server username user1 password password1; connect datastore name DS1 context source; connect datastore name DS2 context target; select subscription name SUB1; select rule set ruleName RULE1; modify rule set newName RULE2 schema USER2; list rule sets; disconnect server; exit; SAMPLE 2: Modifies the table inclusion and exclusion criteria of the rule set. connect server username user1 password password1; connect datastore name DS1 context source; connect datastore name DS2 context target; select subscription name SUB1; modify rule set ruleName RULE1 includeAll yes excludePattern "X" excludeMatch exact excludePattern "Y" excludeMatch exact; list rule sets; disconnect server; exit; **modify table mapping** DESCRIPTION: Modifies the properties of a table mapping. The table mapping must be first selected as the current context. SYNTAX 1: Modifies the replication method for a table mapping. modify table mapping [method] Specifies the replication method for the table mapping. VALID VALUES: mirror refresh [preventRecursion] Specifies whether to prevent from replicating changes back to the source database when a subscription is configured for bidirectional

 replication. VALID VALUES: true/yes false/no [relativeRecordNumber] Specifies whether the relative record number is used to update the target from an IBM i source datastore. VALID VALUES: true/yes false/no SYNTAX 2: Modifies the index settings for a table mapping. modify table mapping [targetIndexMode] Specifies the mode used to locate a row in the target table. VALID VALUES: autoDetect index allSearchable columns [targetIndexSchema] Specifies the schema of the target index. [targetIndexName] Specifies the name of the target index. [targetIndexColumns] Specifies a comma-delimited list of columns used to identify a row when the target index mode is set to column. SYNTAX 3: Modifies the row-filtering expression for a table mapping. modify table mapping [rowFilter] Specifies the row-filtering expression. Row filter will be cleared if expression is set to empty string. [select] Specifies whether the filter selects or omits rows that match the expression. VALID VALUES: true/yes false/no SYNTAX 4: Modifies the conflict detection and resolution settings for a table mapping. modify table mapping [detectionColumns] Specifies a comma-delimited list of columns used for conflict detection. [resolutionMethod] Specifies the method used to resolve conflicts. VALID VALUES: none and the contract of the contract of the contract of the contract of the contract of the contract of the c sourceWins targetWins largestValueWins

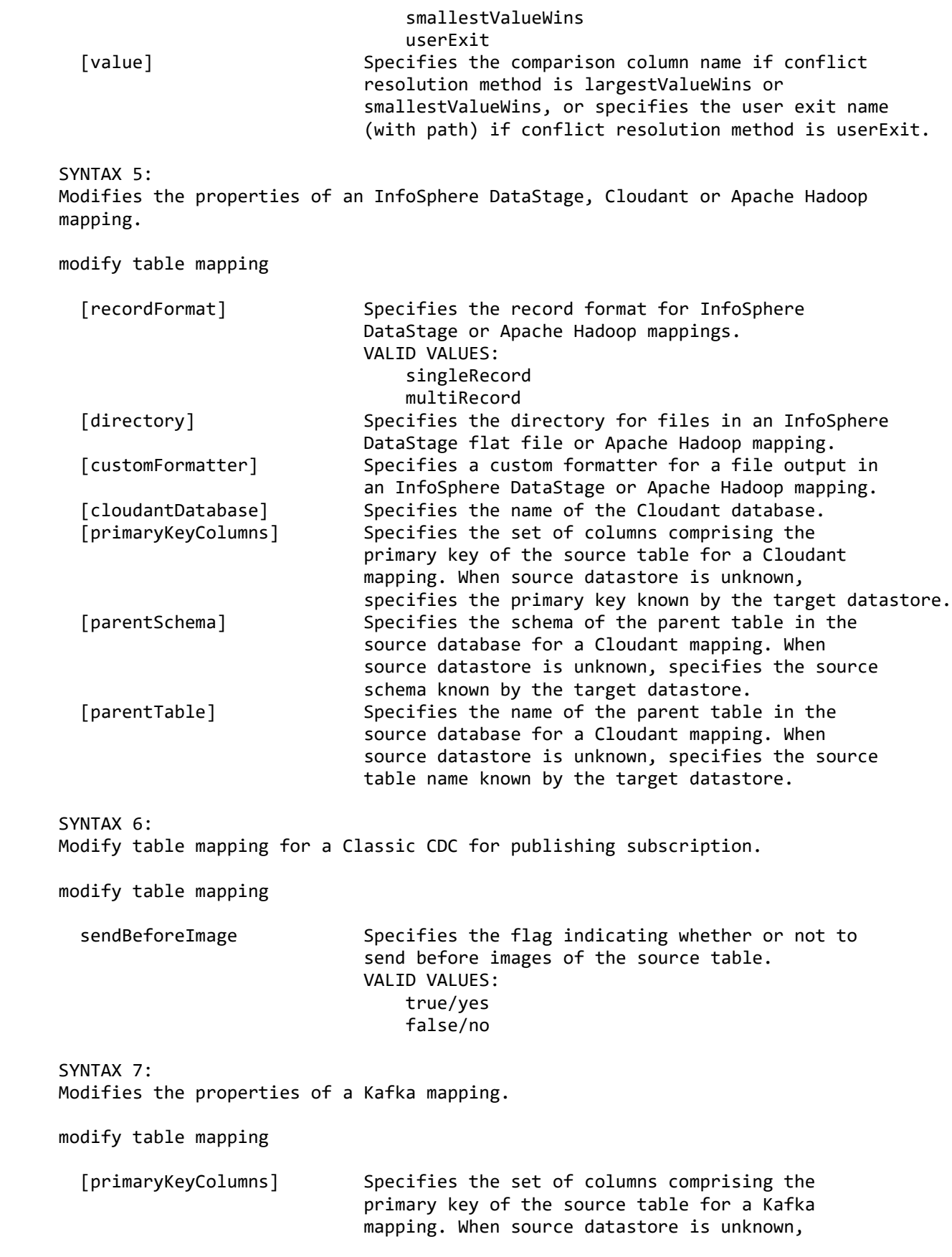

SUCCESS CODE: 1405 SINCE: 10.2 REQUIRED ROLE: Administrator, system administrator SAMPLE 1: Specifies that the selected table will be set to refresh only and not be mirrored. When the method is changed, the table mapping must be parked first. connect server username user1 password password1; connect datastore name DS1 context source; connect datastore name DS2 context target; select subscription name SUB1; select table mapping sourceSchema USER1 sourceTable TABLE\_1; park table mapping; modify table mapping method refresh; show table mapping; disconnect server; exit; SAMPLE 2: Changes the detection of a row on the target table to use all searchable columns. connect server username user1 password password1; connect datastore name DS1 context source; connect datastore name DS2 context target; select subscription name SUB1; select table mapping sourceSchema USER1 sourceTable TABLE 1; modify table mapping targetIndexMode allSearchable; show table mapping; disconnect server; exit; SAMPLE 3: Changes the directory for a WebHDFS Hadoop mapping. connect server username user1 password password1; connect datastore name DS1 context source; connect datastore name DS2 context target; select subscription name SUB1; select table mapping sourceSchema USER1 sourceTable TABLE1; modify table mapping directory '/data'; show table mapping; disconnect server; exit; SAMPLE 4: Changes the primary key columns for a Kafka mapping.

specifies the primary key known by the target datastore.

```
connect server username user1 password password1;
   connect datastore name DS1 context source;
   connect datastore name DSKAFKA context target;
   select subscription name SUB1;
   select table mapping sourceSchema USER1 sourceTable TABLE1;
   modify table mapping primaryKeyColumns "COL1,COL3";
   show table mapping;
   disconnect server;
   exit;
park table mapping
DESCRIPTION:
Parks the table mapping. The table mapping must be first selected as the current 
context.
SYNTAX 1:
park table mapping
SYNTAX 2:
Parks the member of the multi-member source table.
park table mapping
   [member] Specifies the name of the source table member 
                              which will be parked.
SUCCESS CODE:
1406
SINCE:
10.2
REQUIRED ROLE:
Operator, administrator, system administrator
SAMPLE 1:
Parks the selected table mapping.
  connect server username user1 password password1;
   connect datastore name DS1 context source;
   connect datastore name DS2 context target;
   select subscription name SUB1;
   select table mapping sourceSchema USER1 sourceTable TABLE_1 targetSchema USER1 
targetTable TABLE_1;
   park table mapping;
   list table mappings;
   disconnect server;
   exit;
SAMPLE 2:
Parks the member of the multi-member source table.
  connect server username user1 password password1;
   connect datastore name DS1 context source;
```

```
 connect datastore name DS2 context target;
   select subscription name SUB1;
   select table mapping sourceSchema USER1 sourceTable TABLE_1 targetSchema USER1 
targetTable TABLE_1;
  park table mapping member MBR2;
  list table mappings;
  disconnect server;
  exit;
```
#### **promote rule set**

DESCRIPTION:

Promote the specified rule set to a new subscription or to an existing subscription. Promotion requires additional connections to the source and target datastores and cannot run when multiuser configuration is enabled. Use Management Console to promote when multiuser configuration is in use.

SYNTAX: promote rule set

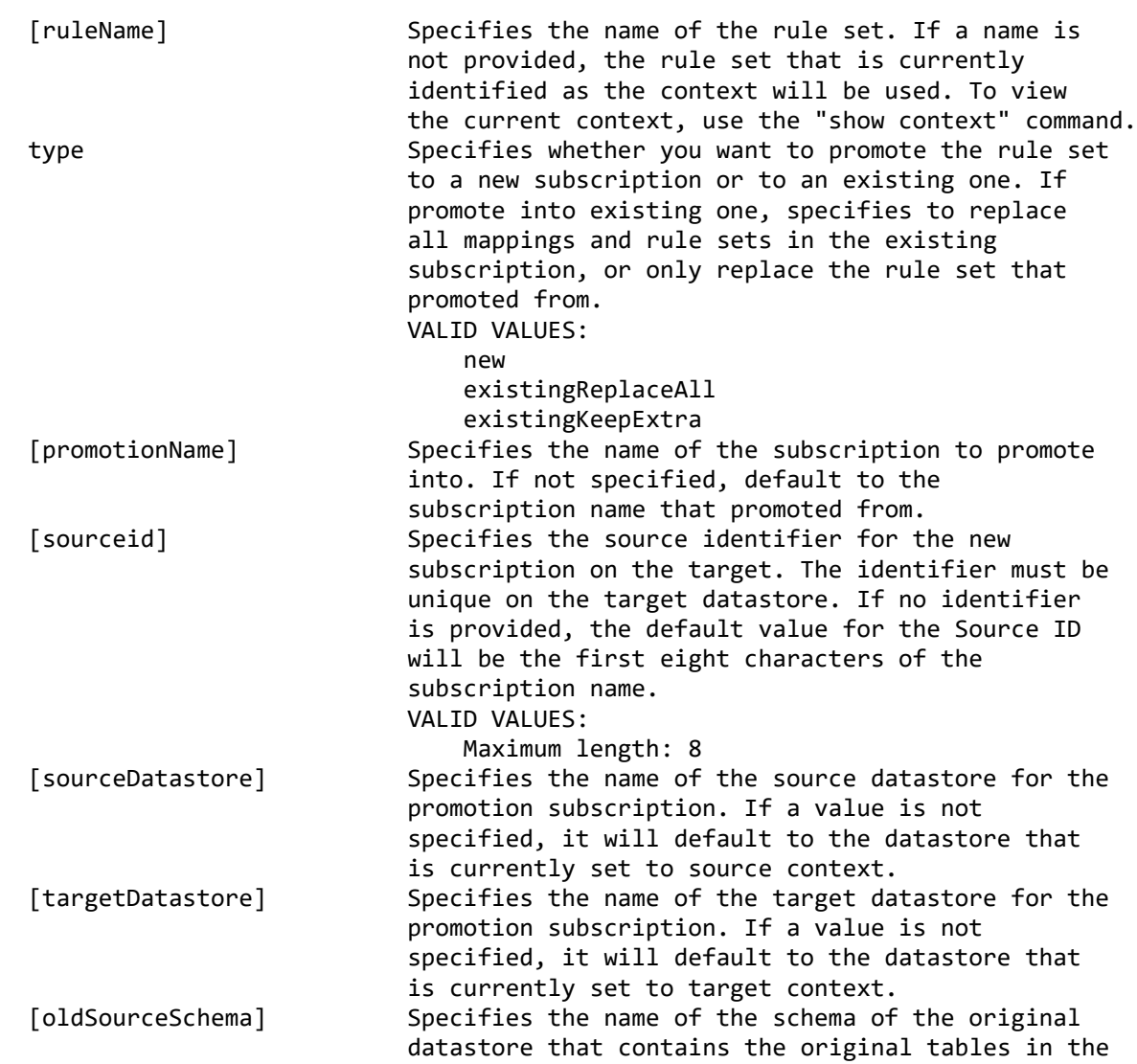

 promoted rule set. [newSourceSchema] Specifies the name of the schema of the new datastore that contains the new tables to be included in the rule set. SUCCESS CODE: 1332 SINCE: 10.2.1 REQUIRED ROLE: Administrator, system administrator SAMPLE: Selects a rule set and promotes it to a new subscription. connect server username user1 password password1; connect datastore name DS1 context source; connect datastore name DS2 context target; select subscription name SUB1; select rule set rulename RULE1; promote rule set type new promotionname SUB2; disconnect server; exit;

## **promote table mapping**

DESCRIPTION:

Promote the table mapping in context to a new subscription or to an existing subscription. Promotion requires additional connections to the source and target datastores and cannot run when multiuser configuration is enabled. Use Management Console to promote when multiuser configuration is in use.

SYNTAX 1:

promote table mapping

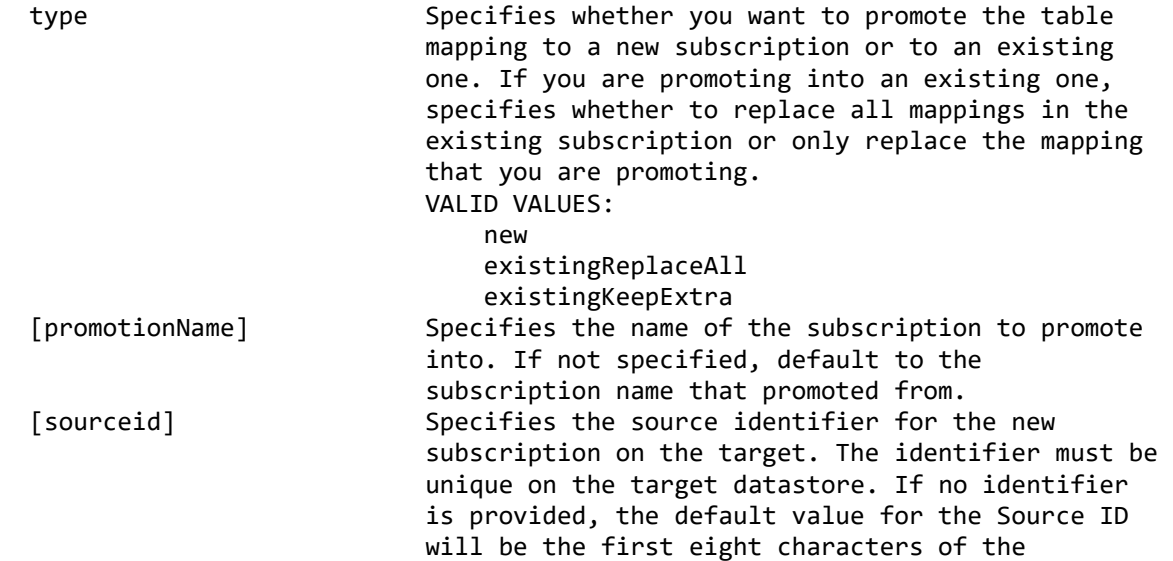

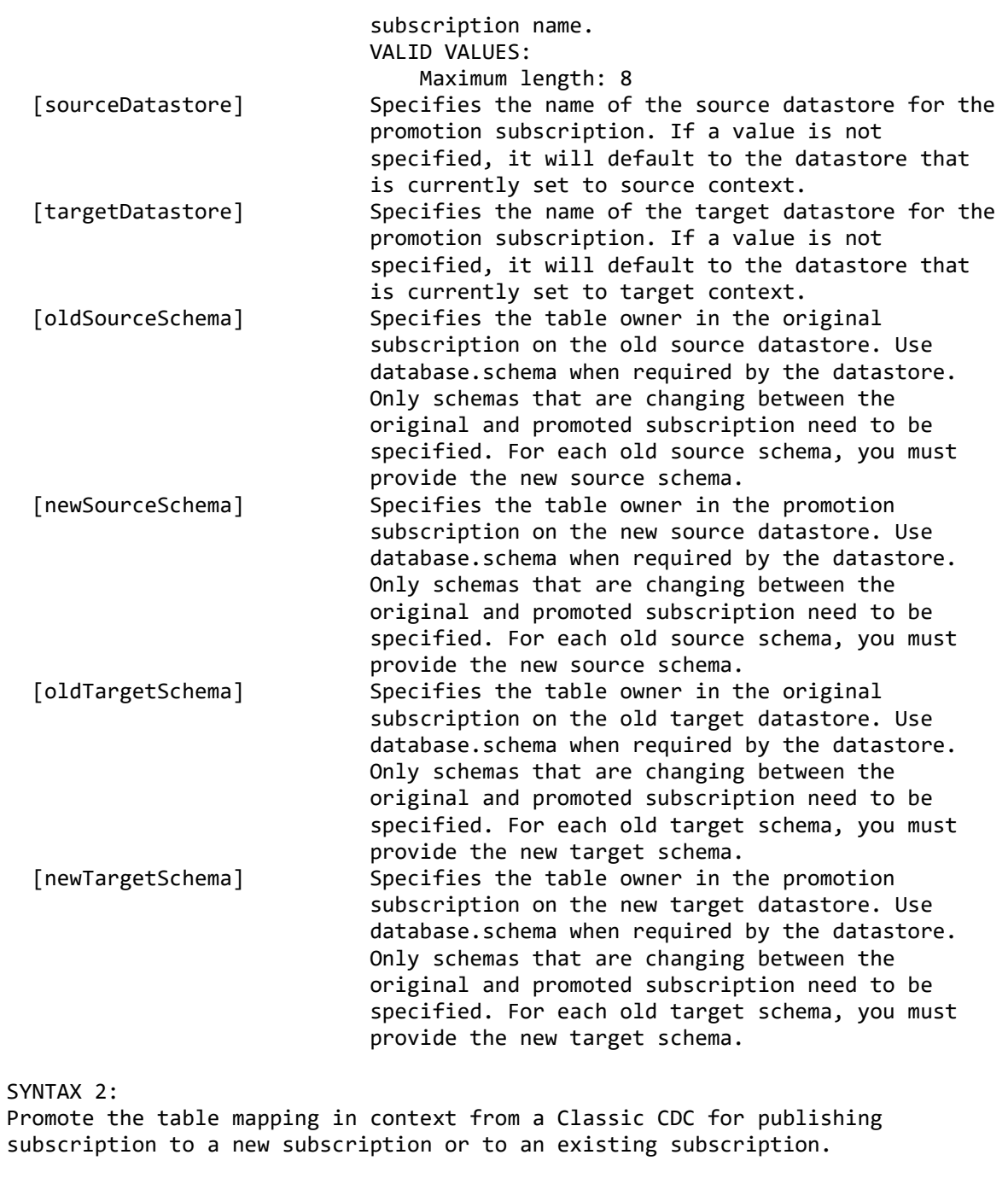

promote table mapping

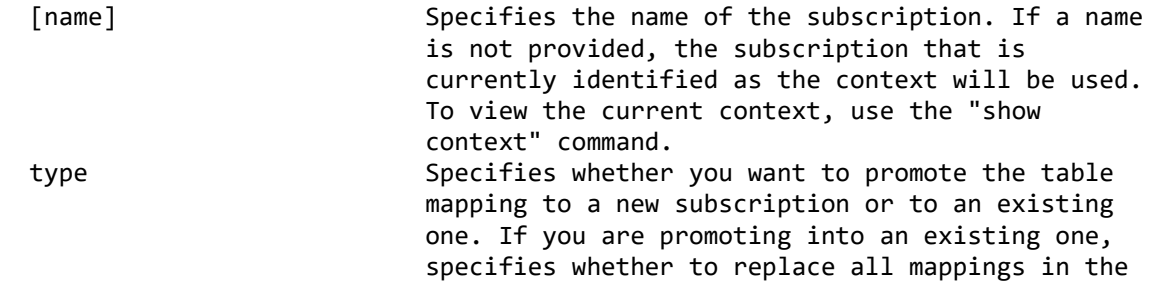

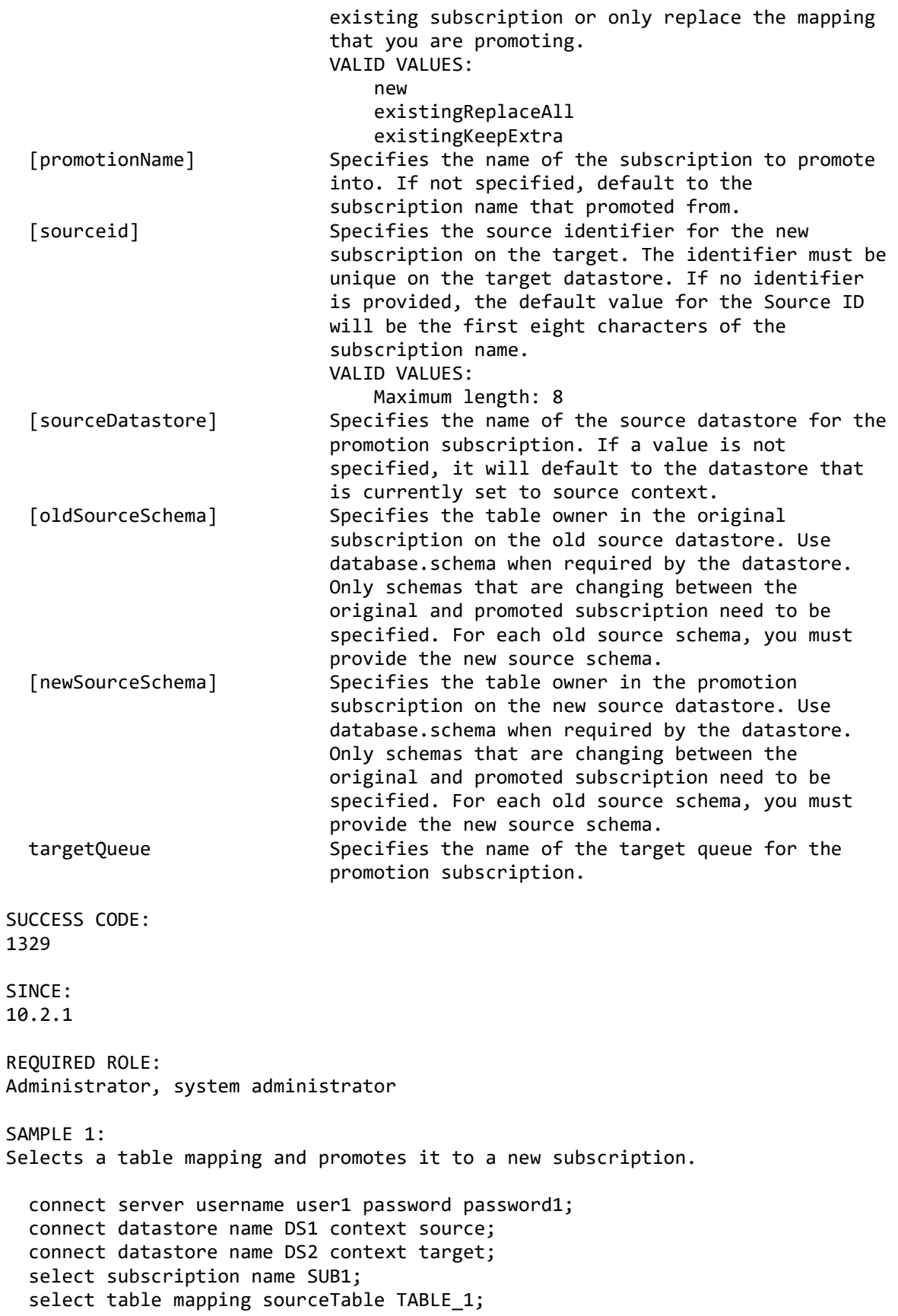

 promote table mapping type new promotionname SUB2; disconnect server; exit; SAMPLE 2: Selects a table mapping from a Classic CDC for publishing subscription and promotes it to a new subscription. connect server username user1 password password1; connect datastore name DS1; select subscription name SUB1; select table mapping sourceTable TABLE\_1; promote table mapping type new promotionname SUB2 targetQueue QUEUE2; disconnect server; exit; **reassign table mapping** DESCRIPTION: Reassigns the target table in a table mapping. The table mapping must be first selected as the current context. Reassign updates the target datastore's metadata for the table mapping. SYNTAX: reassign table mapping SUCCESS CODE: 1407 SINCE: 10.2 REQUIRED ROLE: Administrator, system administrator SAMPLE: Reassigns the table mapping. connect server username user1 password password1; connect datastore name DS1 context source; connect datastore name DS2 context target; select subscription name SUB1; select table mapping sourceSchema USER1 sourceTable TABLE\_1 targetSchema USER1 targetTable TABLE\_1; reassign table mapping; disconnect server; exit;

# **select rule set**

#### DESCRIPTION:

Sets the rule set as active for subsequent commands. Rule sets are identified by the name on the command. Use the "show context" command to view the current rule set context.

SYNTAX: select rule set [name] Specifies the name of the subscription. If a name is not provided, the subscription that is currently identified as the context will be used. To view the current context, use the "show context" command. ruleName Specifies the name of the rule set. SUCCESS CODE: 1423 SINCE: 10.2.1 REQUIRED ROLE: Operator, administrator, system administrator SAMPLE: Selects a rule set and shows that it is the current context. connect server username user1 password password1; connect datastore name DS1 context source; connect datastore name DS2 context target; select subscription name SUB1; select rule set ruleName rule1; show context; disconnect server; exit; **select table mapping** DESCRIPTION: Sets the table mapping as active for subsequent commands. Table mappings are identified by the source and/or target parameters provided on the command. An error will be reported if there is not a unique match. Use the "show context" command to view the current table mapping context. SYNTAX: select table mapping [name] Specifies the name of the subscription. If a name is not provided, the subscription that is currently identified as the context will be used. To view the current context, use the "show context" command. [sourceDatabase] Specifies the database for the source table. [sourceSchema] Specifies the schema for the source table. [sourceTable] Specifies the name of the source table. [targetDatabase] Specifies the database for the target table.

 [targetSchema] Specifies the schema for the target table. [targetTable] Specifies the name of the target table.

```
SUCCESS CODE:
1401
SINCE:
10.2
REQUIRED ROLE:
Any
SAMPLE 1:
Selects a table mapping by fully specifying the source and target tables.
  connect server username user1 password password1;
  connect datastore name DS1 context source;
   connect datastore name DS2 context target;
   select subscription name SUB1;
   select table mapping sourceSchema USER1 sourceTable TABLE_1 targetSchema USER1 
targetTable TABLE_1;
   show context;
  disconnect server;
  exit;
SAMPLE 2:
Selects a table mapping by the source table name. If more than one table 
matches, an error will be reported.
 connect server username user1 password password1;
  connect datastore name DS1 context source;
   connect datastore name DS2 context target;
  select subscription name SUB1;
 select table mapping sourceTable TABLE_1;
  show context;
  disconnect server;
  exit;
show rule set
DESCRIPTION:
Show the properties of a rule set. The rule set must be first selected as the 
current context.
SYNTAX:
show rule set
   [ruleName] Specifies the name of the rule set. If a name is 
                              not provided, the rule set that is currently 
                              identified as the context will be used. To view 
                             the current context, use the "show context" command.
SINCE:
10.2.1
REQUIRED ROLE:
Operator, administrator, system administrator
```
SAMPLE: Shows the properties of a rule set.

```
connect server username user1 password password1;
 connect datastore name DS1 context source;
 connect datastore name DS2 context target;
 select subscription name SUB1;
 select rule set ruleName rule1;
 show rule set;
 disconnect server;
 exit;
```
# **show table mapping**

DESCRIPTION: Show the properties of a table mapping. The table mapping must be first selected as the current context.

SYNTAX: show table mapping

SINCE: 10.2

REQUIRED ROLE: Operator, administrator, system administrator

SAMPLE: Shows the properties of a table mapping.

```
connect server username user1 password password1;
   connect datastore name DS1 context source;
  connect datastore name DS2 context target;
   select subscription name SUB1;
   select table mapping sourceSchema USER1 sourceTable TABLE_1 targetSchema USER1 
targetTable TABLE_1;
   show table mapping;
  disconnect server;
  exit;
```
# **Mapping details commands**

# **add data translation**

DESCRIPTION:

Adds a data translation for the target column in the table mapping that is the current context.

SYNTAX: add data translation

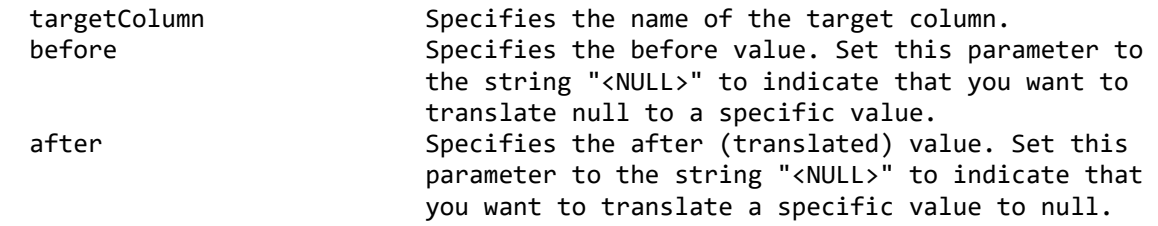

SUCCESS CODE: 1416

#### SINCE: 10.2

REQUIRED ROLE: Administrator, system administrator

SAMPLE: Translates state codes to full names.

connect server username user1 password password1; connect datastore name DS1 context source; connect datastore name DS2 context target; select subscription name SUB1; select table mapping sourceSchema USER1 sourceTable LOCATION; add data translation targetColumn STATE before "CA" after "California"; add data translation targetColumn STATE before "NY" after "New York"; show data translation targetColumn STATE; disconnect server; exit;

## **add derived column**

DESCRIPTION: Adds a derived column in the table mapping that is the current context.

SYNTAX: add derived column

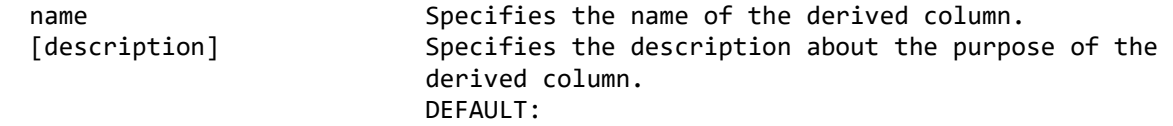

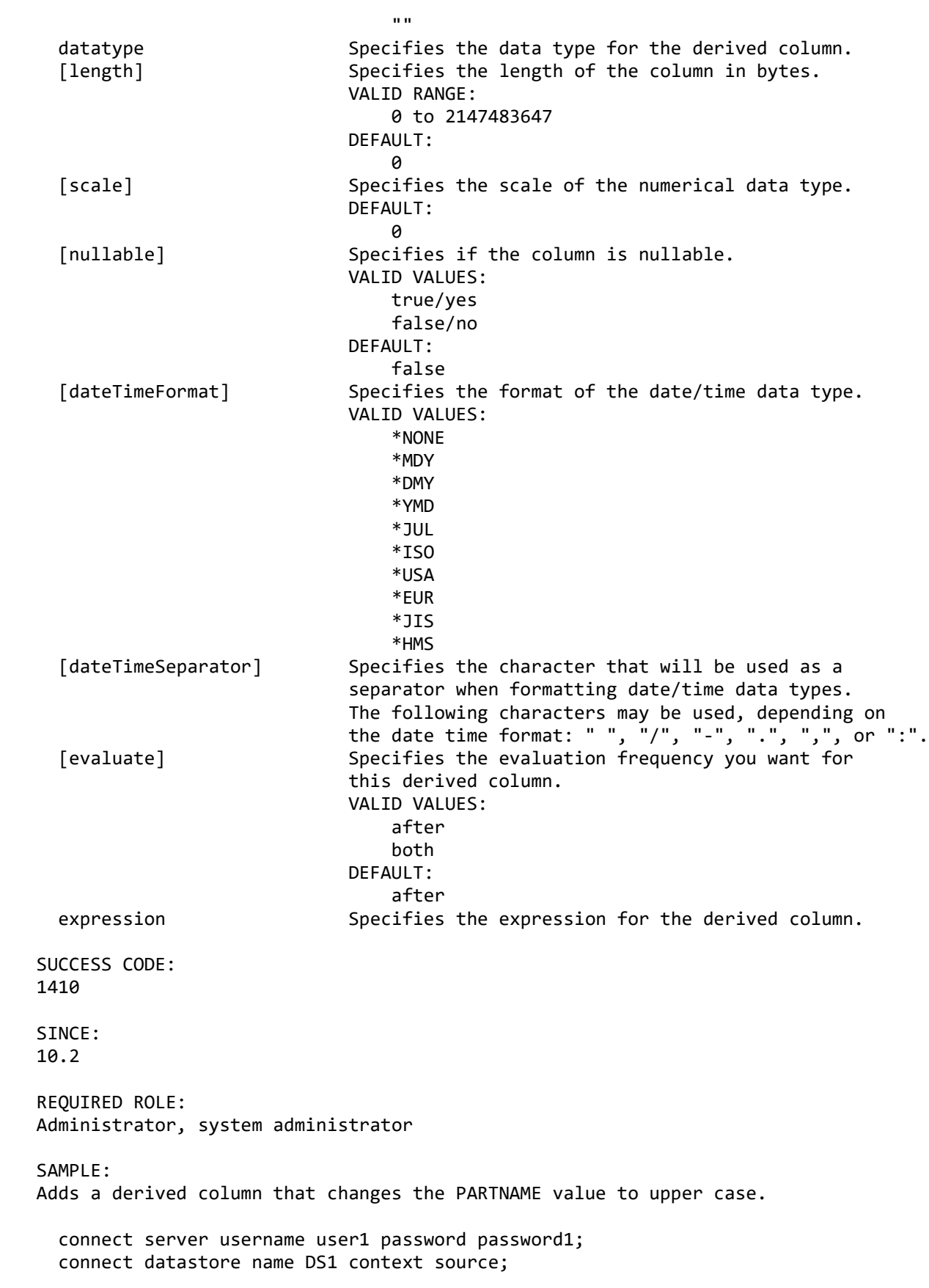

```
 connect datastore name DS2 context target;
   select subscription name SUB1;
  select table mapping sourceSchema USER1 sourceTable TABLE_1;
  add derived column name PART_NAME datatype VARCHAR length 100 expression 
"%UPPER(PARTNAME)";
  list source columns;
  disconnect server;
  exit;
clear user exit
DESCRIPTION:
Clears user exits for the table mapping.
SYNTAX:
clear user exit
SUCCESS CODE:
1420
SINCE:
10.2.1
REQUIRED ROLE:
Administrator, system administrator
SAMPLE:
Selects table mapping and clears user exits.
  connect server username user1 password password1;
  connect datastore name DS1 context source;
   connect datastore name DS2 context target;
  select subscription name SUB1;
   select table mapping sourceSchema USER1 sourceTable TABLE_1 targetSchema USER1 
targetTable TABLE_1;
  clear user exit;
  disconnect server;
  exit;
delete data translation
DESCRIPTION:
Deletes one or all data translation definition for the target column in the 
table mapping that is the current context.
SYNTAX:
delete data translation
  targetColumn Specifies the name of the target column.
   [before] Specifies the before value for the data 
                              translation to be deleted. If not provided, delete 
                             all data translations for the column.
```
SUCCESS CODE:

1417 SINCE: 10.2 REQUIRED ROLE: Administrator, system administrator SAMPLE: Deletes a data translation for a column. connect server username user1 password password1; connect datastore name DS1 context source; connect datastore name DS2 context target; select subscription name SUB1; select table mapping sourceSchema USER1 sourceTable PART NUMBERS; delete data translation targetColumn PART\_CODE before "A1"; show data translation targetColumn PART\_CODE; disconnect server; exit; **delete derived column** DESCRIPTION: Deletes a derived column in the table mapping that is the current context. SYNTAX: delete derived column name Specifies the name of the derived column. SUCCESS CODE: 1411 SINCE: 10.2 REQUIRED ROLE: Administrator, system administrator SAMPLE: Deletes a derived column. The column must be unmapped before it can be deleted. connect server username user1 password password1; connect datastore name DS1 context source; connect datastore name DS2 context target; select subscription name SUB1; select table mapping sourceSchema USER1 sourceTable TABLE\_1; unmap column targetColumn PART\_NAME; delete derived column PART NAME; list source columns; disconnect server; exit;

## **filter source column**

DESCRIPTION:

Filters a source column for replication and/or mark it as critical column in the table mapping that is the current context.

SYNTAX:

filter source column

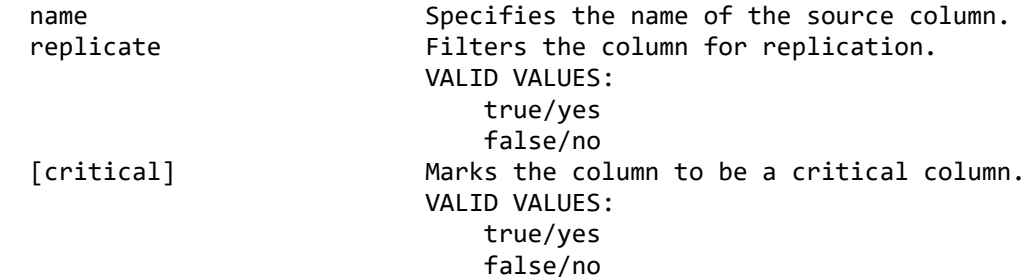

SUCCESS CODE: 1413

SINCE: 10.2

REQUIRED ROLE: Administrator, system administrator

SAMPLE: Deselects a column from replication.

connect server username user1 password password1; connect datastore name DS1 context source; connect datastore name DS2 context target; select subscription name SUB1; select table mapping sourceSchema USER1 sourceTable EMPLOYEE; list source columns; filter source column name SALARY replicate no critical no; list source columns; disconnect server; exit;

## **list column encodings**

DESCRIPTION: List column MBCS encodings for source or target table in the table mapping that is the current context.

SYNTAX: list column encodings

 [type] Specifies whether to list column encodings for the source or target table. VALID VALUES:

 source target DEFAULT: source SINCE: 10.2 REQUIRED ROLE: Operator, administrator, system administrator SAMPLE: Lists the database and actual encodings for the columns in the source and target tables in a table mapping. connect server username user1 password password1; connect datastore name DS1 context source; connect datastore name DS2 context target; select subscription name SUB1; select table mapping sourceSchema USER1 sourceTable CUSTOMER; list column encodings type source; list column encodings type target; disconnect server; exit; **list column mappings**

DESCRIPTION: Lists the column mappings for the table mapping that is the current context.

SYNTAX: list column mappings

list column mappings;

 [showDataType] Enables the output to include column data types. VALID VALUES: true/yes false/no DEFAULT: false SINCE: 10.2 REQUIRED ROLE: Operator, administrator, system administrator SAMPLE: Lists the column mappings for the selected table mapping. connect server username user1 password password1; connect datastore name DS1 context source; connect datastore name DS2 context target; select subscription name SUB1; select table mapping sourceSchema USER1 sourceTable CUSTOMER;

 disconnect server; exit;

## **list source columns**

DESCRIPTION:

List column structures and column selections for the source table of the table mapping that is the current context.

SYNTAX:

list source columns

SINCE: 10.2

REQUIRED ROLE: Operator, administrator, system administrator

SAMPLE:

Lists the source columns in the table and any derived columns that have been added to it.

connect server username user1 password password1; connect datastore name DS1 context source; connect datastore name DS2 context target; select subscription name SUB1; select table mapping sourceSchema USER1 sourceTable CUSTOMER; list source columns; disconnect server; exit;

## **map column**

DESCRIPTION: Maps a source column, journal control field, or derived expression to a target column in the table mapping that is the current context. For unmapped target columns, the initial value can be set to a constant, blank, null, zero, database default, or current date, depending on the column definition.

SYNTAX: map column

> targetColumn Specifies the target column to map. [type] Specifies the type of the column mapping. VALID VALUES: sourceColumn constant expression journal initialValue accumulation deduction DEFAULT: sourceColumn
```
value Specifies the source column name for sourceColumn
                              mapping; the constant value for constant mapping; 
                              the journal control field name for a journal 
                              mapping; the derived expression for an expression 
                             mapping; the accumulation or deduction source 
                             column (or expression) for a summarization 
                             mapping. When mapping type is initialValue, 
                             expected values for this parameter are: blank, 
                              zero, null, databaseDefault, currentDate. 
   [summarizationType] Specifies the type of the "value" parameter. This 
                              parameter is only applicable when the "type" 
                             parameter has been set to "accumulation" or "deduction".
                             VALID VALUES:
                                  sourceColumn
                                 expression
SUCCESS CODE:
1409
SINCE:
10.2
REQUIRED ROLE:
Administrator, system administrator
SAMPLE 1:
Map column names between source and target tables containing slightly different 
column names. When tables are mapped, the datastore will automatically map 
columns with identical names and compatible data types.
  connect server username user1 password password1;
   connect datastore name DS1 context source;
  connect datastore name DS2 context target;
   select subscription name SUB1;
   select table mapping sourceSchema USER1 sourceTable CUSTOMER;
 map column targetColumn CUSTOMER NO value CUSTNO;
 map column targetColumn CUSTOMER NAME value NAME;
 map column targetColumn PHONE type expression value '%CONCAT(AREA_CODE, "-",
PHONE_NUMBER)';
   list column mappings;
   disconnect server;
  exit;
SAMPLE 2:
Maps a target column to a journal control field.
  connect server username user1 password password1;
   connect datastore name DS1 context source;
   connect datastore name DS2 context target;
   select subscription name SUB1;
   select table mapping sourceSchema USER1 sourceTable CUSTOMER;
  map column targetColumn MODUSER type journal value "&USER";
   list column mappings;
  disconnect server;
  exit;
```

```
SAMPLE 3:
Sets an initial value for a target column.
  connect server username user1 password password1;
   connect datastore name DS1 context source;
   connect datastore name DS2 context target;
   select subscription name SUB1;
   select table mapping sourceSchema USER1 sourceTable PRODUCTS;
   map column targetColumn PRCODE type initialValue value zero;
   list column mappings;
   disconnect server;
  exit;
```
#### **modify column encoding**

DESCRIPTION: Modifies column encoding for a source or target column in the table mapping that is the current context.

SYNTAX 1: modify column encoding

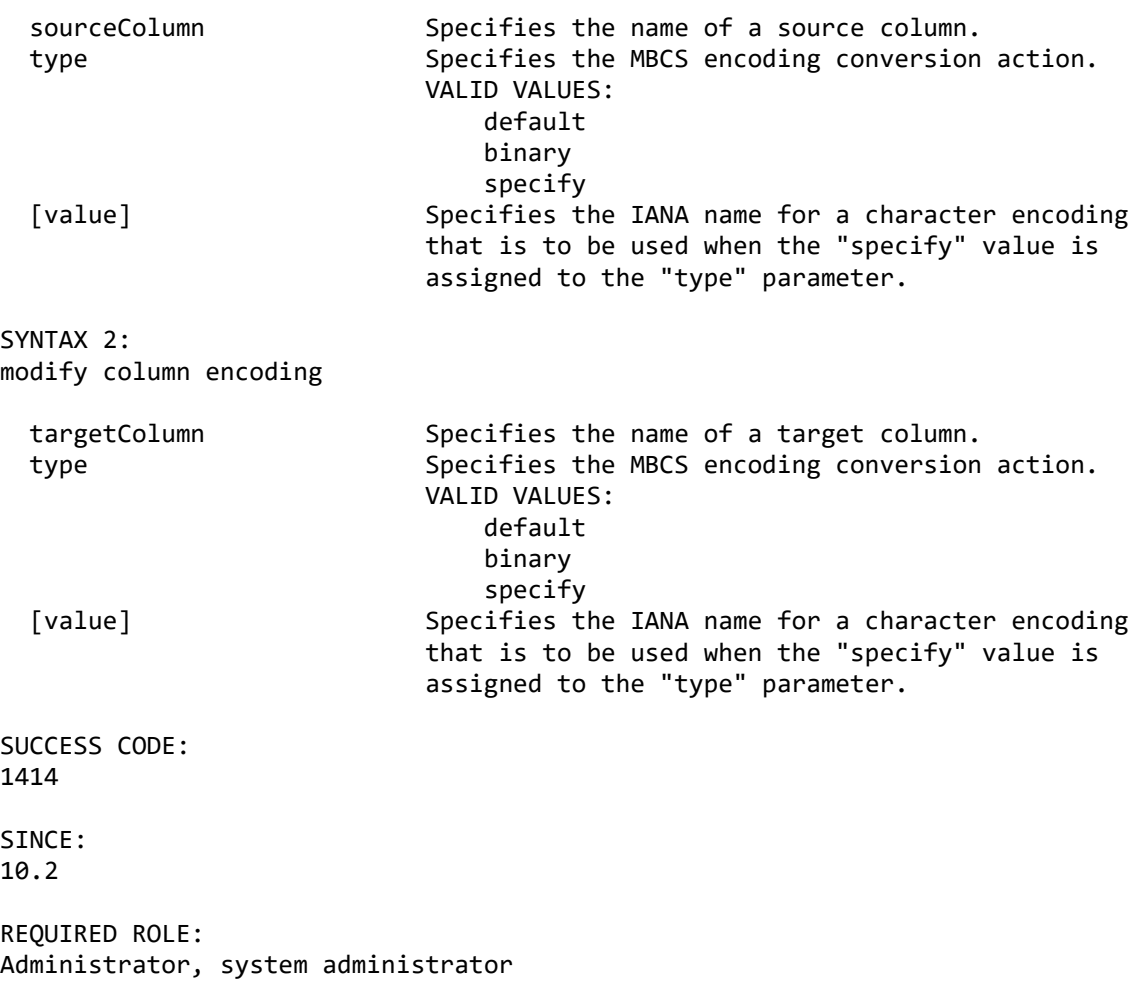

SAMPLE 1: Overrides the database encoding for a column and identifies that the data is binary. connect server username user1 password password1; connect datastore name DS1 context source; connect datastore name DS2 context target; select subscription name SUB1; select table mapping sourceSchema USER1 sourceTable CUSTOMER; modify column encoding sourceColumn FLAG type binary; list column encodings type source; disconnect server; exit; SAMPLE 2: Overrides the database encoding for a column and identifies that is stores UTF-8 data. connect server username user1 password password1; connect datastore name DS1 context source; connect datastore name DS2 context target; select subscription name SUB1; select table mapping sourceSchema USER1 sourceTable CUSTOMER; modify column encoding targetColumn DESCRIPTION type specify value UTF-8; list column encodings type target; disconnect server; exit; **modify data translation** DESCRIPTION: Modifies a data translation definition for the target column in the table mapping that is the current context. SYNTAX: modify data translation targetColumn Specifies the name of the target column. before Specifies the before value for the data translation to be modified. after Specifies the after (translated) value to be set. Set this parameter to the string "<NULL>" to indicate that you want to translate a specific value to null. SUCCESS CODE: 1418 SINCE: 10.2 REQUIRED ROLE: Administrator, system administrator SAMPLE: Modifies the data translation for a column.

```
connect server username user1 password password1;
 connect datastore name DS1 context source;
 connect datastore name DS2 context target;
 select subscription name SUB1;
select table mapping sourceSchema USER1 sourceTable PART NUMBERS;
 modify data translation targetColumn PART_CODE before "A1" after "0000A1";
 show data translation targetColumn PART_CODE;
 disconnect server;
 exit;
```
## **modify derived column**

DESCRIPTION: Modifies a derived column in the table mapping that is the current context. SYNTAX: modify derived column name Specifies the name of the derived column. [description] Specifies the description about the purpose of the derived column. [datatype] Specifies the data type for the derived column.

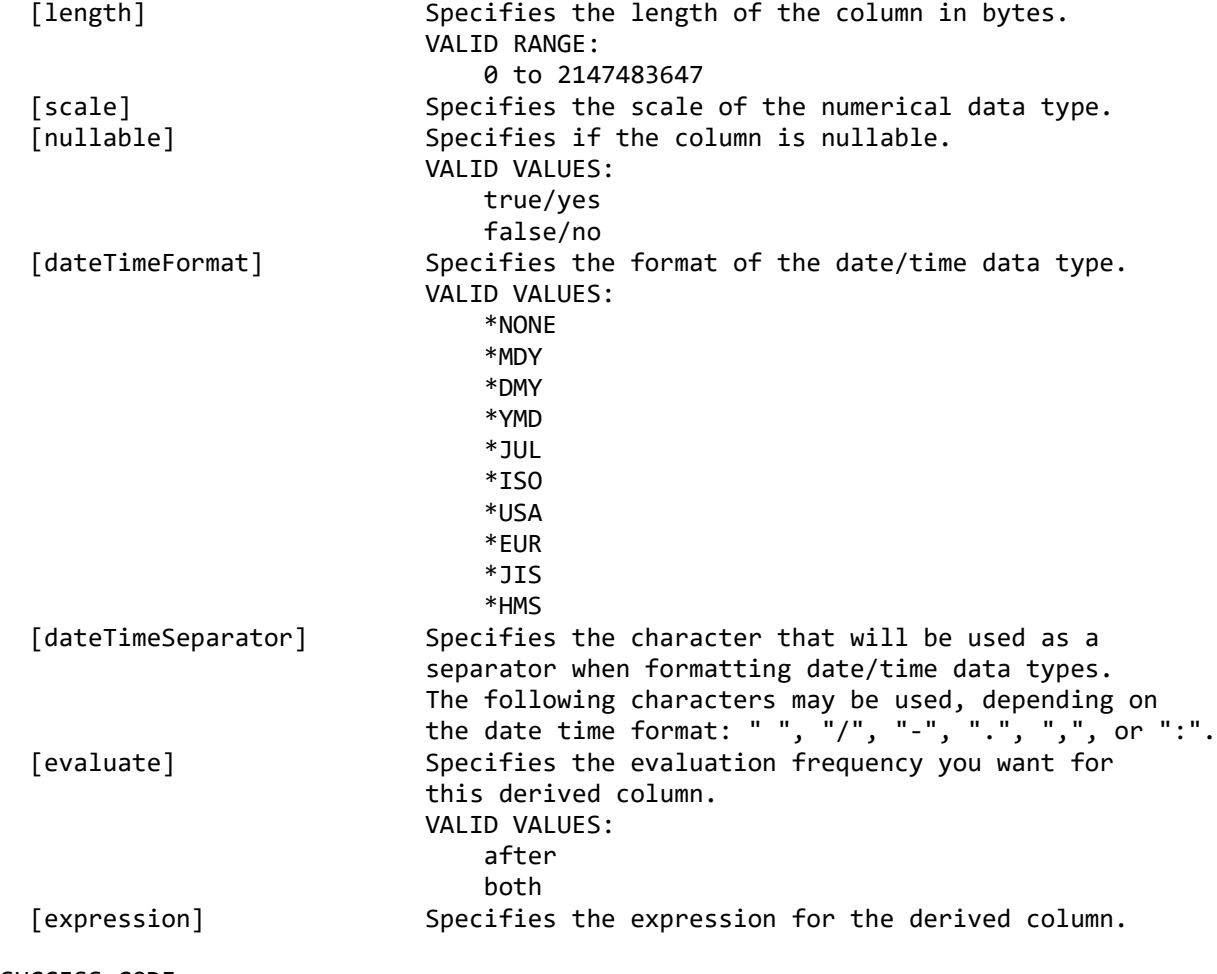

SUCCESS CODE:

SINCE: 10.2 REQUIRED ROLE: Administrator, system administrator SAMPLE: Changes the expression for a derived column. connect server username user1 password password1; connect datastore name DS1 context source; connect datastore name DS2 context target; select subscription name SUB1; select table mapping sourceSchema USER1 sourceTable TABLE 1; modify derived column PART\_NAME expression '%UPPER(%CONCAT(PARTNO, "-", PARTNAME))'; show derived column name PART NAME; disconnect server; exit;

#### **modify operations**

DESCRIPTION: Modifies the row or table-level operations that will be applied on the target for a table mapping. The table mapping must be first selected as the current context.

SYNTAX 1:

Modifies row or table-level operations for Standard table mapping type.

modify operations

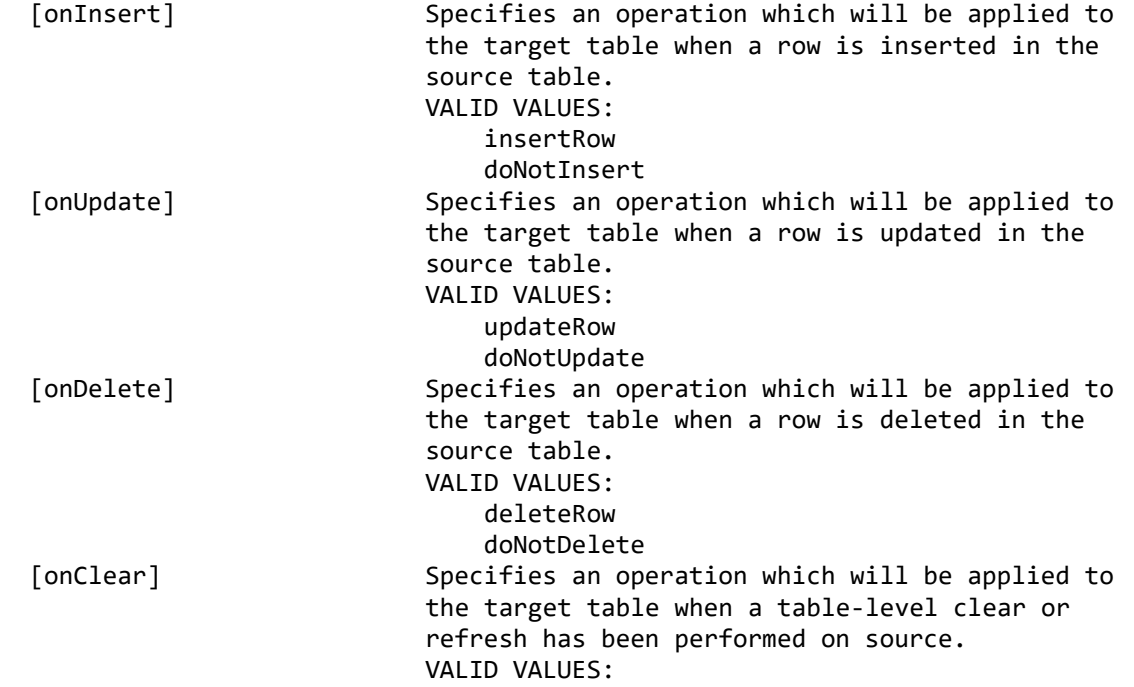

1412

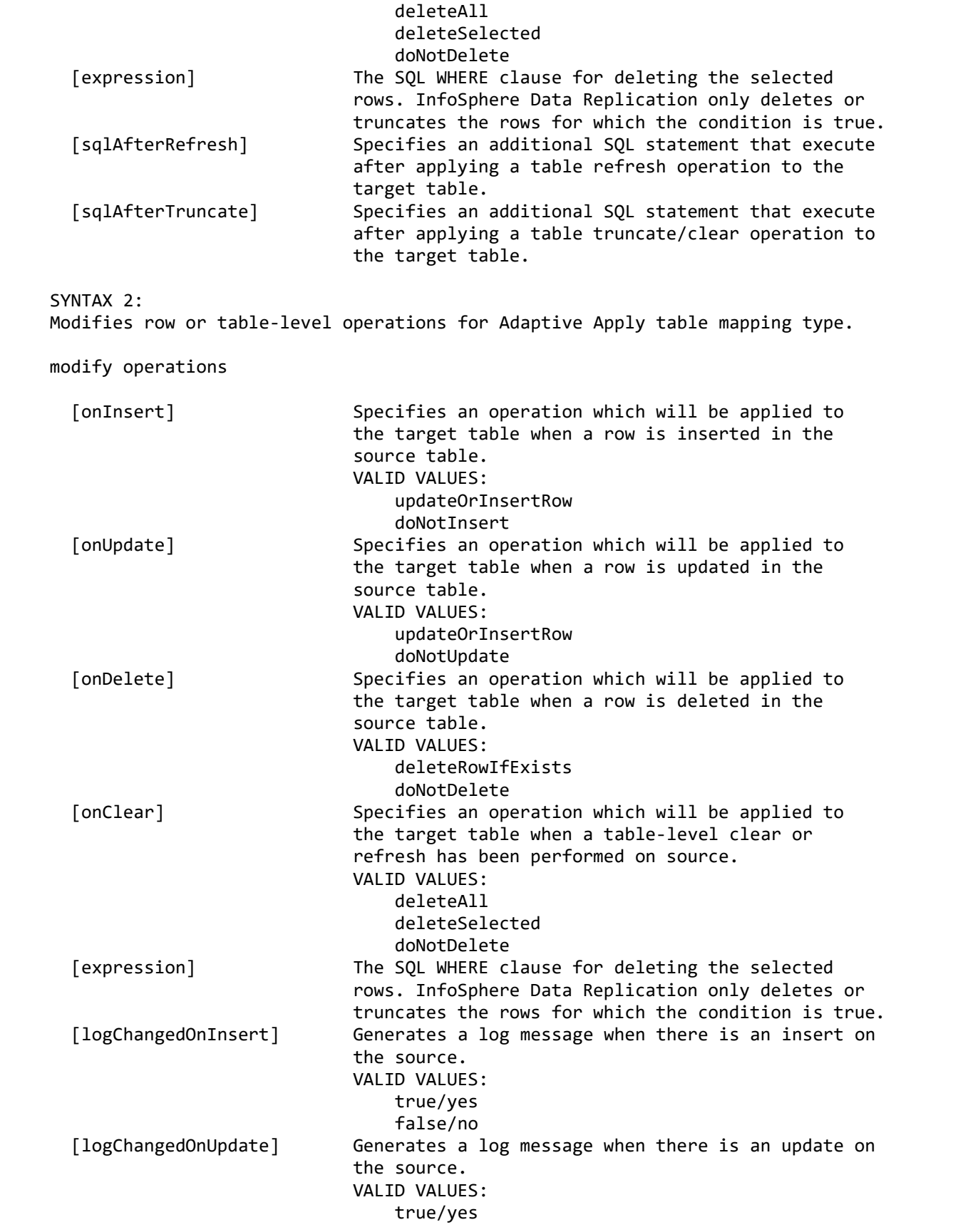

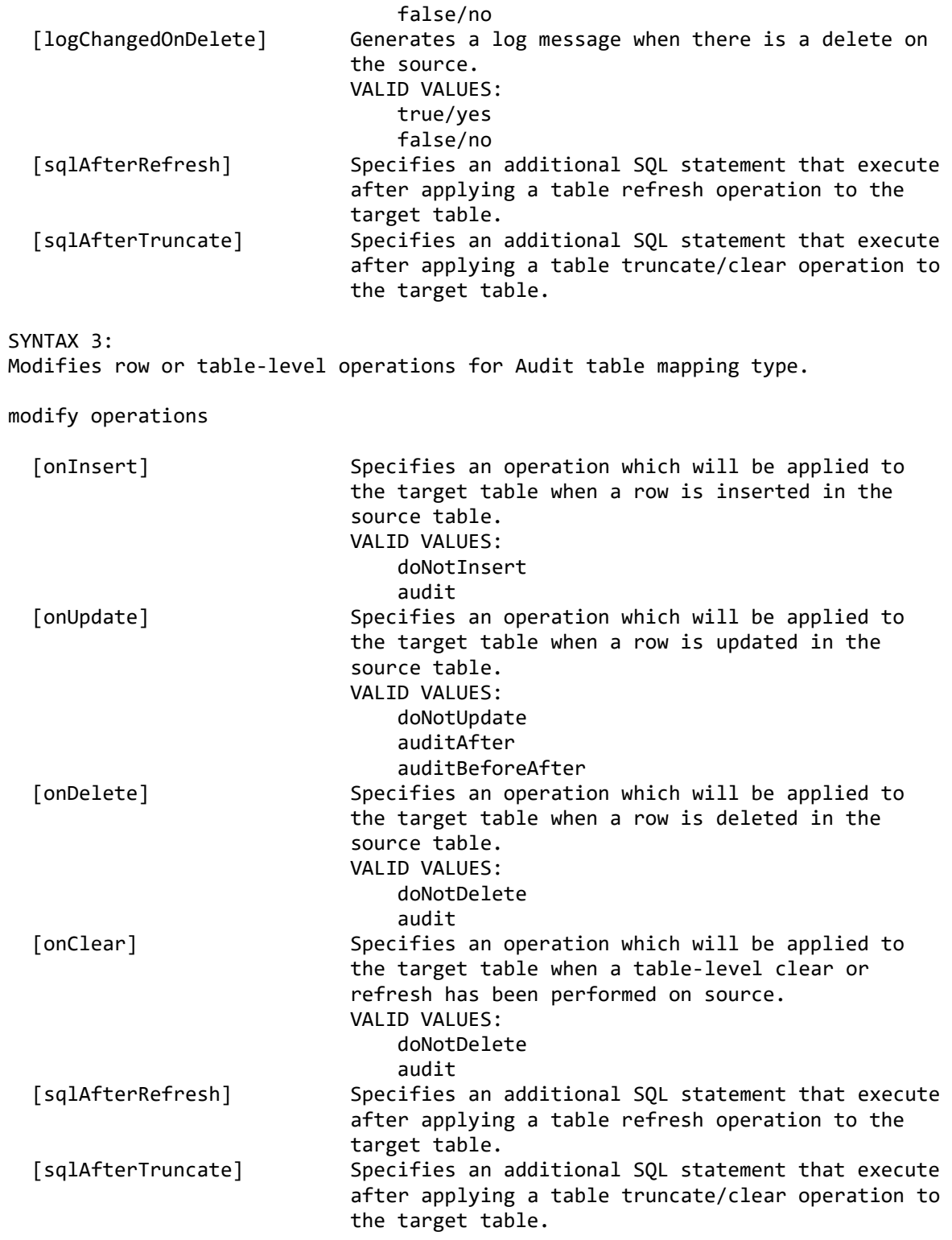

SYNTAX 4: Modifies row or table-level operations for Summarization table mapping type.

modify operations

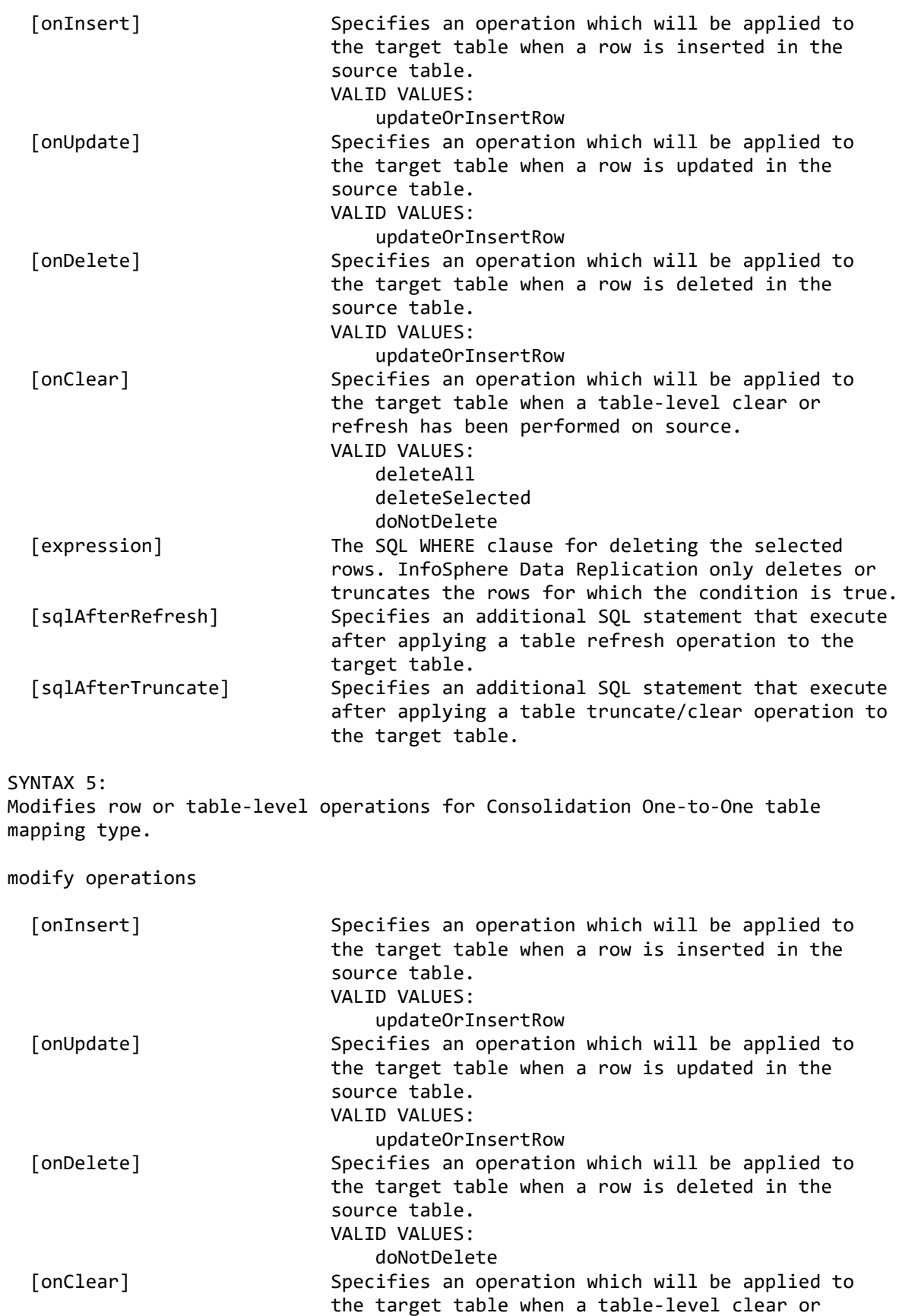

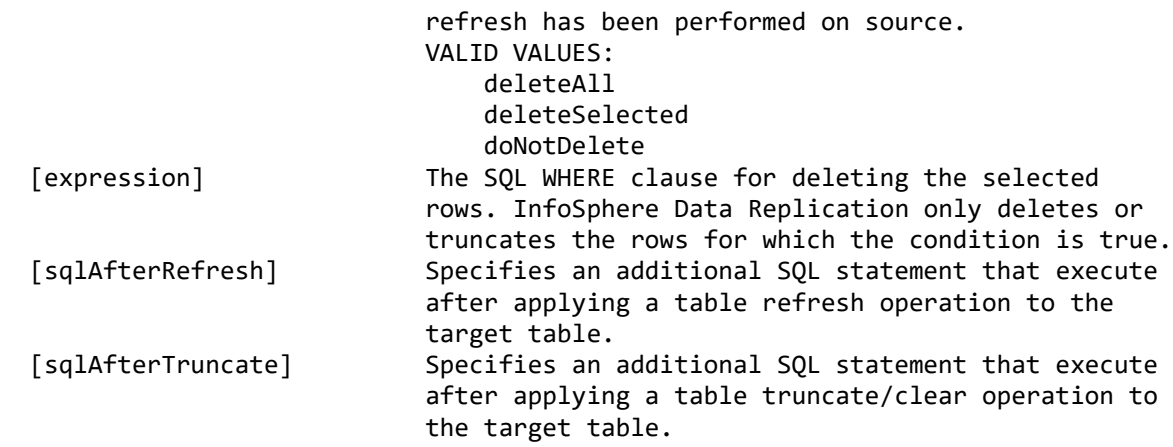

SYNTAX 6:

Modifies row or table-level operations for Consolidation One-to-Many table mapping type.

modify operations

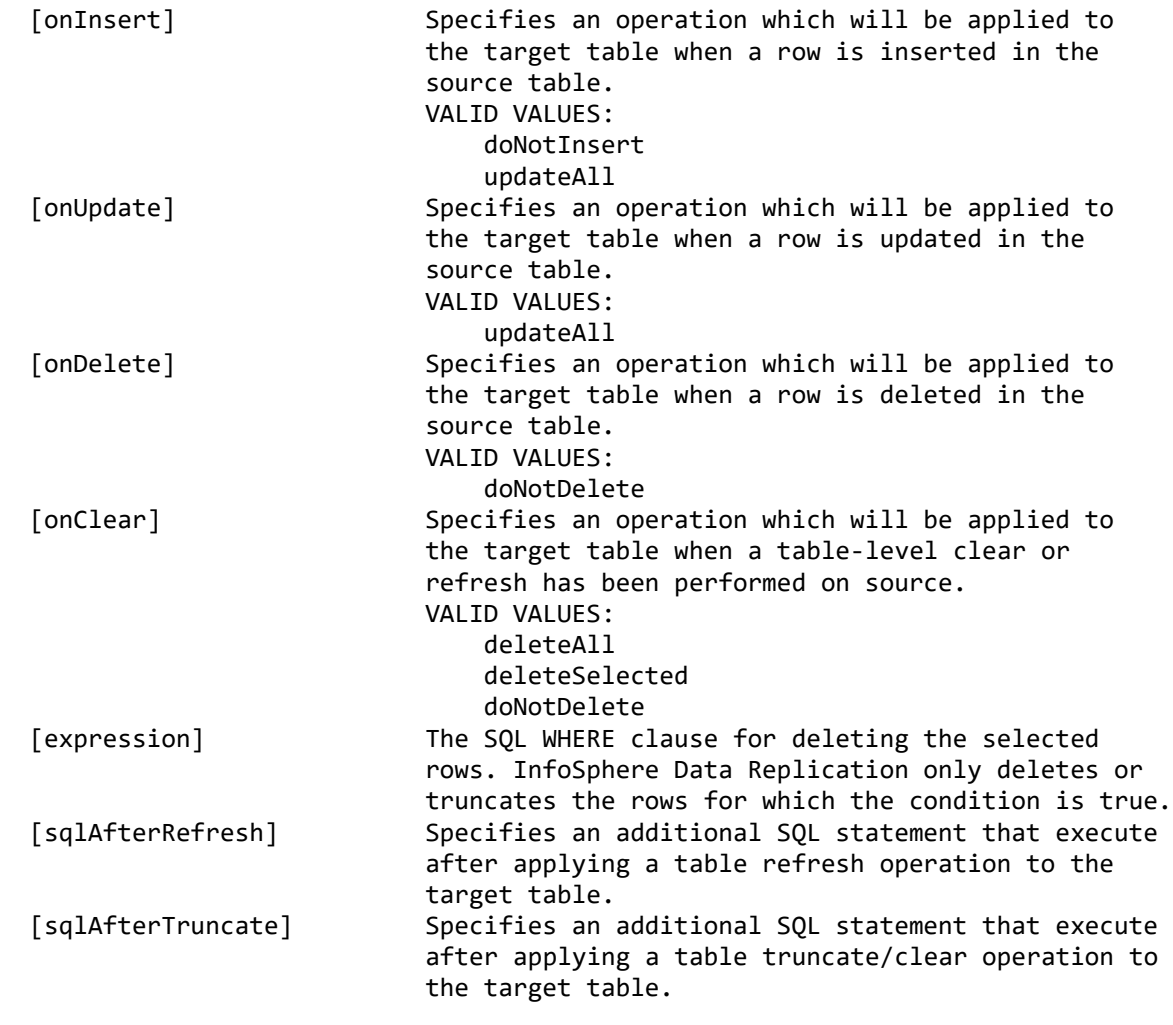

SUCCESS CODE:

SINCE: 10.2.1 REQUIRED ROLE: Administrator, system administrator SAMPLE: Selects table mapping and specifies the operations that will be applied to the target table in response to a row-level operations on the source. connect server username user1 password password1; connect datastore name DS1 context source; connect datastore name DS2 context target; select subscription name SUB1; select table mapping sourceSchema USER1 sourceTable TABLE 1; modify operations onInsert insertRow onUpdate doNotUpdate onDelete doNotDelete; disconnect server; exit; **modify user exit cdll** DESCRIPTION: Modifies C/C++ DLL user exits for the table mapping. SYNTAX: modify user exit cdll [dllname] Specifies the DLL name. [beforeInsert] Specifies the name of the function that will be called before replicating an insert operation. [afterInsert] Specifies the name of the function that will be called after replicating an insert operation. [beforeUpdate] Specifies the name of the function that will be called before replicating an update operation. [afterUpdate] Specifies the name of the function that will be called after replicating an update operation. [beforeDelete] Specifies the name of the function that will be called before replicating a delete operation. [afterDelete] Specifies the name of the function that will be called after replicating a delete operation. [beforeRefresh] Specifies the name of the function that will be called before replicating a refresh operation. [afterRefresh] Specifies the name of the function that will be called after replicating a refresh operation. [beforeTruncate] Specifies the name of the function that will be called before replicating a truncate operation. [afterTruncate] Specifies the name of the function that will be called after replicating a truncate operation. SUCCESS CODE: 1420

SINCE:

1405

10.2.1

REQUIRED ROLE: Administrator, system administrator SAMPLE: Selects table mapping and sets C/C++ DLL user exit. connect server username user1 password password1; connect datastore name DS1 context source; connect datastore name DS2 context target; select subscription name SUB1; select table mapping sourceSchema USER1 sourceTable TABLE\_1 targetSchema USER1 targetTable TABLE\_1; modify user exit cdll dllname userExitDllName beforeInsert function1 afterDelete function2; disconnect server; exit;

#### **modify user exit function**

```
DESCRIPTION:
Modifies Standard Function user exit for the table mapping.
```
SYNTAX:

modify user exit function

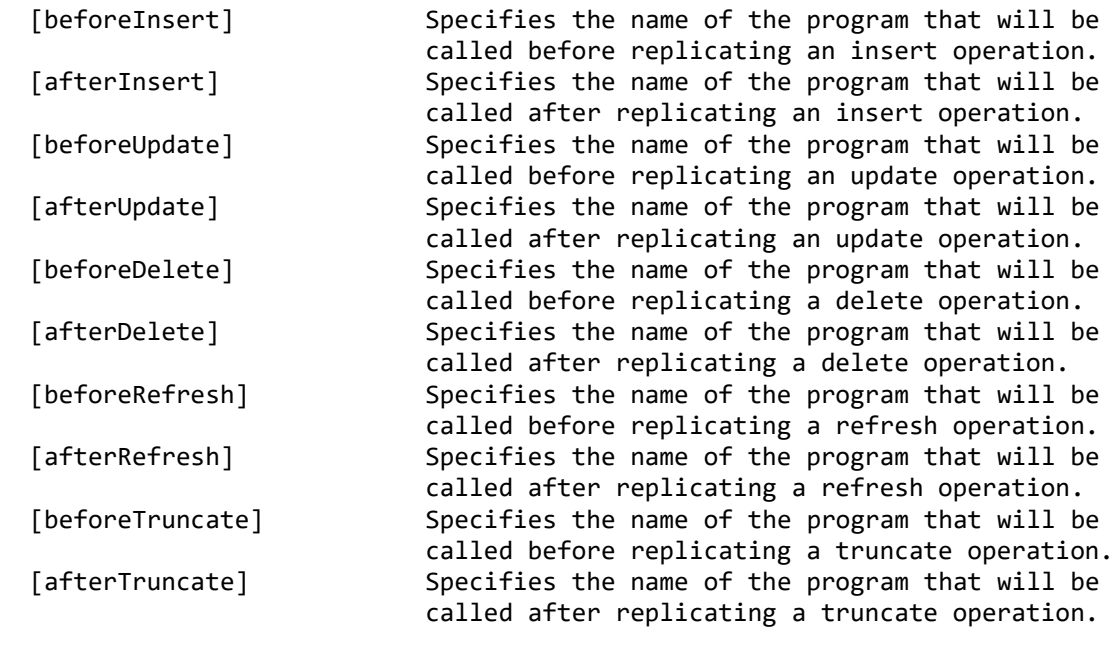

SUCCESS CODE: 1420

SINCE: 10.2.1

REQUIRED ROLE:

```
Administrator, system administrator
SAMPLE:
Selects table mapping and sets Standard Function user exit.
  connect server username user1 password password1;
   connect datastore name DS1 context source;
   connect datastore name DS2 context target;
   select subscription name SUB1;
   select table mapping sourceSchema USER1 sourceTable TABLE_1 targetSchema USER1 
targetTable TABLE_1;
   modify user exit function beforeInsert function1 afterDelete function2;
   disconnect server;
   exit;
```
# **modify user exit javaclass**

DESCRIPTION: Modifies Java Class user exits for the table mapping.

SYNTAX 1: modify user exit javaclass

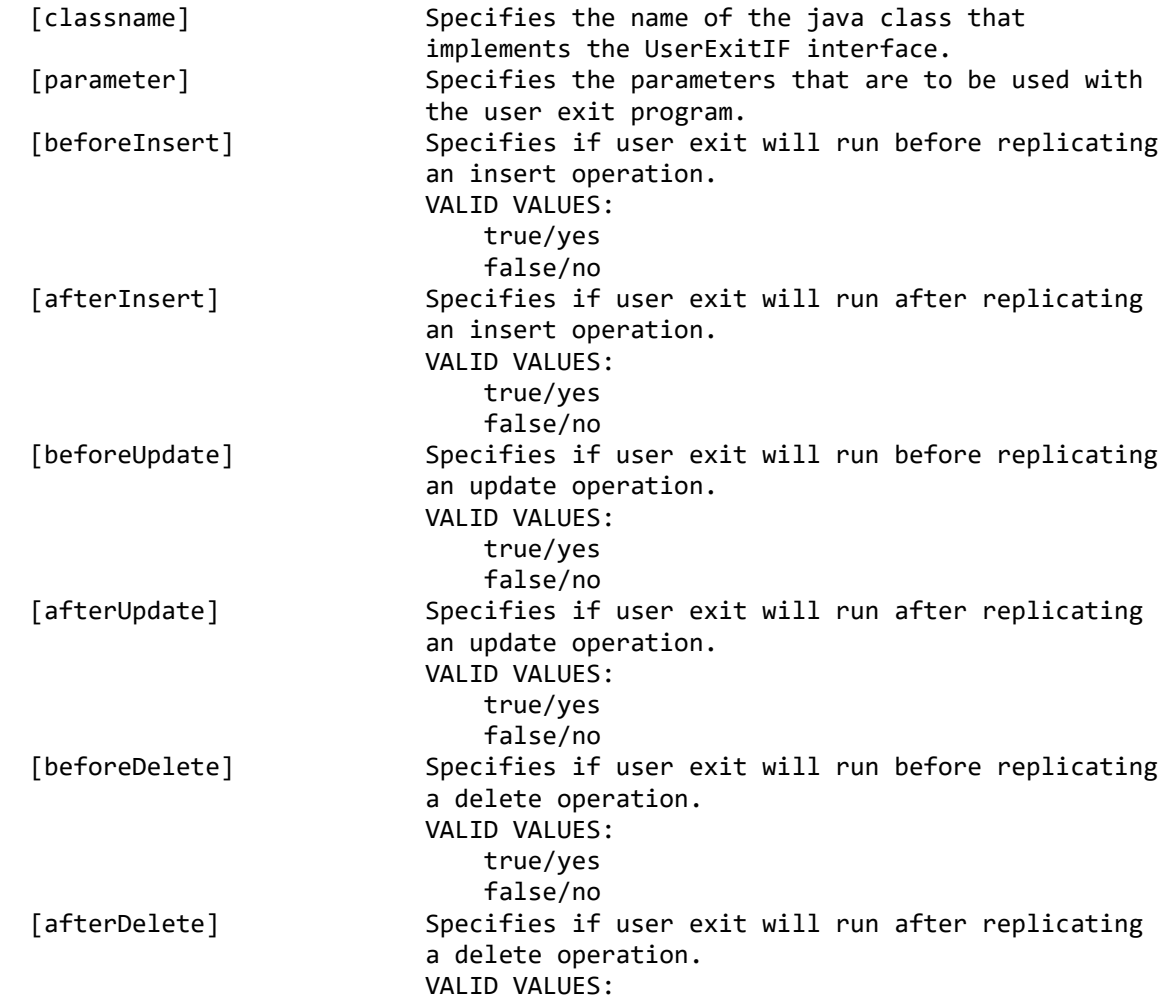

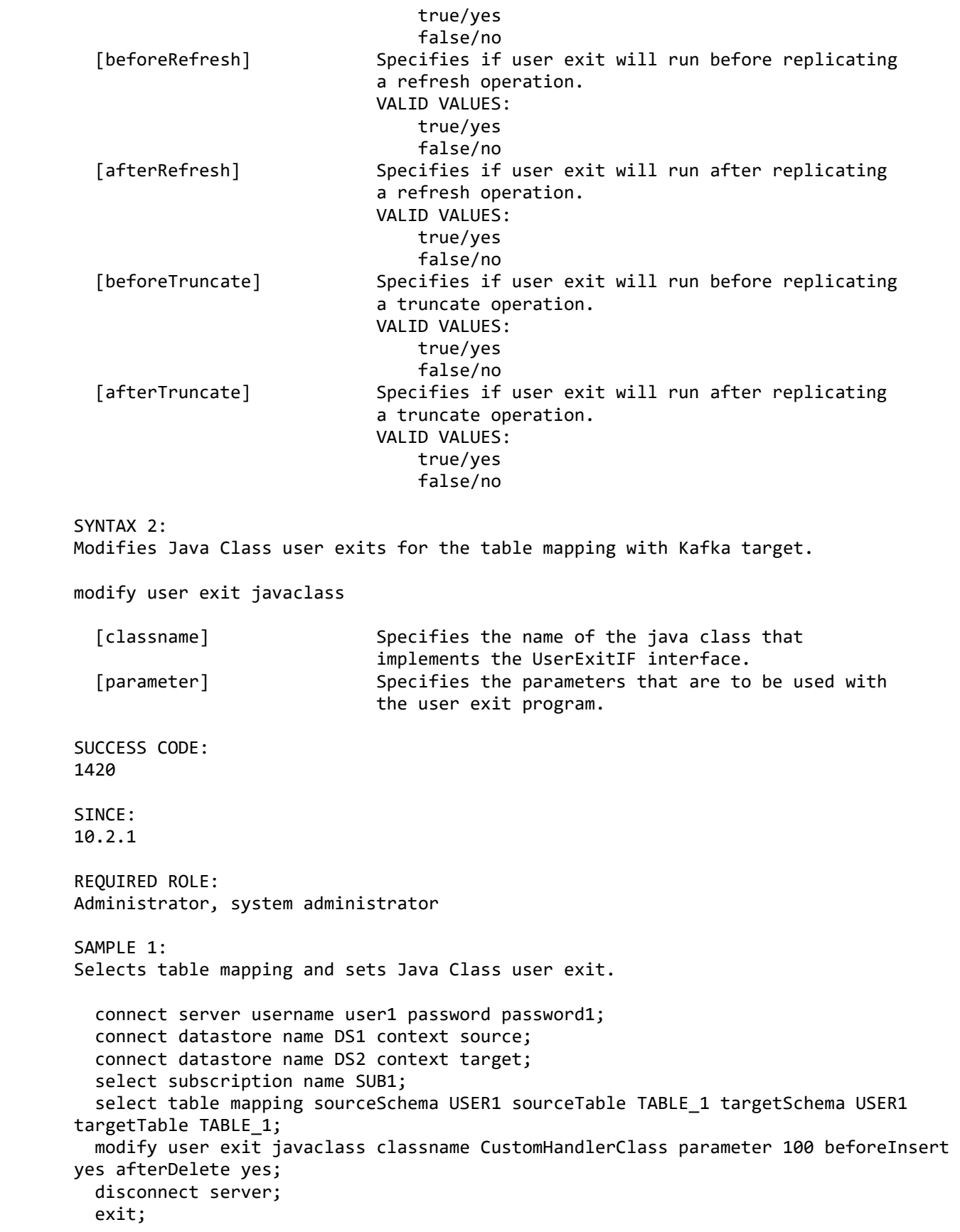

```
SAMPLE 2:
Selects table mapping with a Kafka target and sets Java Class user exit.
  connect server username user1 password password1;
   connect datastore name DS1 context source;
   connect datastore name KFKDS context target;
   select subscription name SUB1;
  select table mapping sourceSchema USER1 sourceTable TABLE_1;
   modify user exit javaclass classname 
"com.datamirror.ts.target.publication.userexit.kafka.kafkaUESample"
      parameter "http://server.lab.com:8081";
   disconnect server;
   exit;
```
#### **modify user exit storedproc**

DESCRIPTION: Modifies stored procedure user exits for the table mapping.

# SYNTAX:

modify user exit storedproc

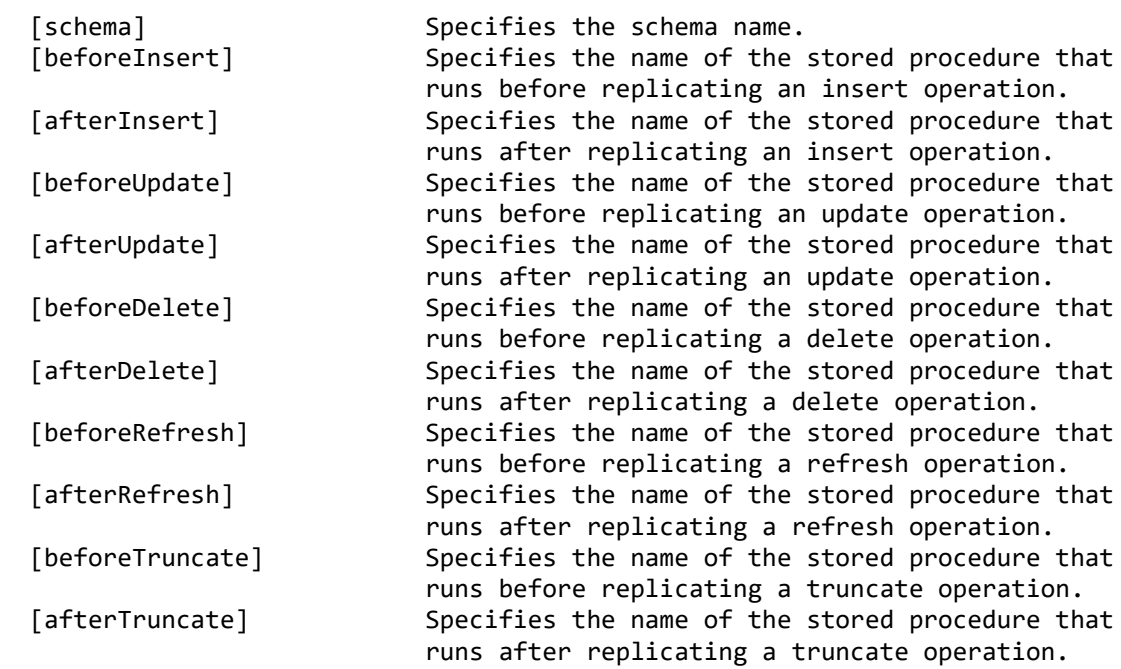

SUCCESS CODE: 1420

SINCE: 10.2.1

REQUIRED ROLE: Administrator, system administrator

SAMPLE:

Selects table mapping and sets Stored Procedure user exit. connect server username user1 password password1; connect datastore name DS1 context source; connect datastore name DS2 context target; select subscription name SUB1; select table mapping sourceSchema USER1 sourceTable TABLE\_1 targetSchema USER1 targetTable TABLE\_1; modify user exit storedproc schema USER1 beforeInsert PROCEDURE1 afterDelete PROCEDURE2; disconnect server; exit; **show data translation** DESCRIPTION: Displays data translation settings for target column(s) in the table mapping that is the current context. SYNTAX: show data translation [targetColumn] Specifies the name of the target column. If no value specified, data translation settings for all target columns will be displayed. SINCE: 10.2 REQUIRED ROLE: Operator, administrator, system administrator SAMPLE: Shows the data translations for a column. connect server username user1 password password1; connect datastore name DS1 context source; connect datastore name DS2 context target; select subscription name SUB1; select table mapping sourceSchema USER1 sourceTable LOCATION; show data translation targetColumn STATE; disconnect server; exit; show derived column DESCRIPTION: Displays properties of a derived column in the table mapping that is the current context. SYNTAX: show derived column name Specifies the name of the derived column.

SINCE: 10.2 REQUIRED ROLE: Operator, administrator, system administrator SAMPLE: Shows the properties of a derived column. connect server username user1 password password1; connect datastore name DS1 context source; connect datastore name DS2 context target; select subscription name SUB1; select table mapping sourceSchema USER1 sourceTable TABLE 1; add derived column PART\_NAME datatype VARCHAR length 100 expression "%UPPER(PARTNAME)"; show derived column name PART NAME; disconnect server; exit; **show operations** DESCRIPTION: Show the row and table-level operations that will be applied on the target for a table mapping. The table mapping must be first selected as the current context. SYNTAX: show operations SINCE: 10.2.1 REQUIRED ROLE: Operator, administrator, system administrator SAMPLE: Selects a table mapping and shows row- and table-level operations. connect server username user1 password password1; connect datastore name DS1 context source; connect datastore name DS2 context target; select subscription name SUB1; select table mapping sourceSchema USER1 sourceTable TABLE\_1 targetSchema USER1 targetTable TABLE\_1; show operations; disconnect server; exit; **show user exit** DESCRIPTION: Display user exits for the table mapping.

SYNTAX:

show user exit SINCE: 10.2.1 REQUIRED ROLE: Operator, administrator, system administrator SAMPLE: Shows the user exit settings for a table mapping. connect server username user1 password password1; connect datastore name DS1 context source; connect datastore name DS2 context target; select subscription name SUB1; select table mapping sourceSchema USER1 sourceTable TABLE 1 targetSchema USER1 targetTable TABLE\_1; show user exit; disconnect server; exit; **unmap column** DESCRIPTION: Unmaps a target column in the table mapping that is the current context. SYNTAX: unmap column targetColumn Specifies the target column to unmap. SUCCESS CODE: 1415 SINCE: 10.2 REQUIRED ROLE: Administrator, system administrator SAMPLE: Unmaps a target column and displays the current column mappings. connect server username user1 password password1; connect datastore name DS1 context source; connect datastore name DS2 context target; select subscription name SUB1; select table mapping sourceSchema USER1 sourceTable CUSTOMER; unmap column targetColumn REWARDCODE; list column mappings; disconnect server; exit;

# **Notifications commands**

# **list datastore notification categories**

DESCRIPTION:

Lists datastore notification categories.

SYNTAX:

list datastore notification categories

 [name] Specifies the name of the datastore. If a name is not provided, use the datastore that is currently set to source context.

SINCE: 11.3

REQUIRED ROLE: Any

SAMPLE: Lists the notification settings for a datastore.

```
connect server username user1 password password1;
 connect datastore name DS1;
 list datastore notification categories;
 disconnect server;
 exit;
```
list datastore notification filters

DESCRIPTION: Lists datastore notification filters.

SYNTAX:

```
list datastore notification filters
```
 [name] Specifies the name of the datastore. If a name is not provided, use the datastore that is currently set to source context. [type] Specifies the source or target filters. VALID VALUES: source target DEFAULT: source

SINCE: 11.3

REQUIRED ROLE: Any

SAMPLE:

Lists the notification filters for a datastore.

```
connect server username user1 password password1;
 connect datastore name DS1;
 list datastore notification filters type source;
 disconnect server;
 exit;
```
#### **list datastore notification settings**

DESCRIPTION: Lists the settings for a datastore notification category. Execute the "list datastore notification categories" command to view the available zones and categories.

SYNTAX:

```
list datastore notification settings
```

```
 [name] Specifies the name of the datastore. If a name is 
                            not provided, use the datastore that is currently 
                           set to source context.
   [type] Specifies a source or target category.
                            VALID VALUES:
                                source
                               target
                            DEFAULT:
                                source
 zone Specifies the notification zone. Use either the
                            full name of the zone or the numeric ID displayed 
                            in the "list datastore notification categories" command.
 category Specifies the notification category within a zone.
                            Use either the full name of the category or the 
                            numeric ID displayed in the "list datastore 
                           notification categories" command.
SINCE:
11.3
REQUIRED ROLE:
Any
SAMPLE:
Lists the settings for a datastore notification category.
 connect server username user1 password password1;
  connect datastore name DS1;
  list datastore notification categories;
  list datastore notification settings type Source zone "Scrape/Refresh" category 
Fatal;
  list datastore notification settings type Source zone 1 category 1;
  disconnect server;
  exit;
```
list subscription notification categories

DESCRIPTION:

Lists subscription notification categories.

SYNTAX:

list subscription notification categories

 [name] Specifies the name of the subscription. If a name is not provided, the subscription that is currently identified as the context will be used. To view the current context, use the "show context" command.

SINCE: 11.3

REQUIRED ROLE: Any

SAMPLE: Lists the notification settings for a subscription.

connect server username user1 password password1; connect datastore name DS1; select subscription name SUB1; list subscription notification categories; disconnect server; exit;

# **list subscription notification settings**

DESCRIPTION: Lists the settings for a subscription notification category. Execute the "list subscription notification categories" command to view the available zones and categories.

SYNTAX:

```
list subscription notification settings
```
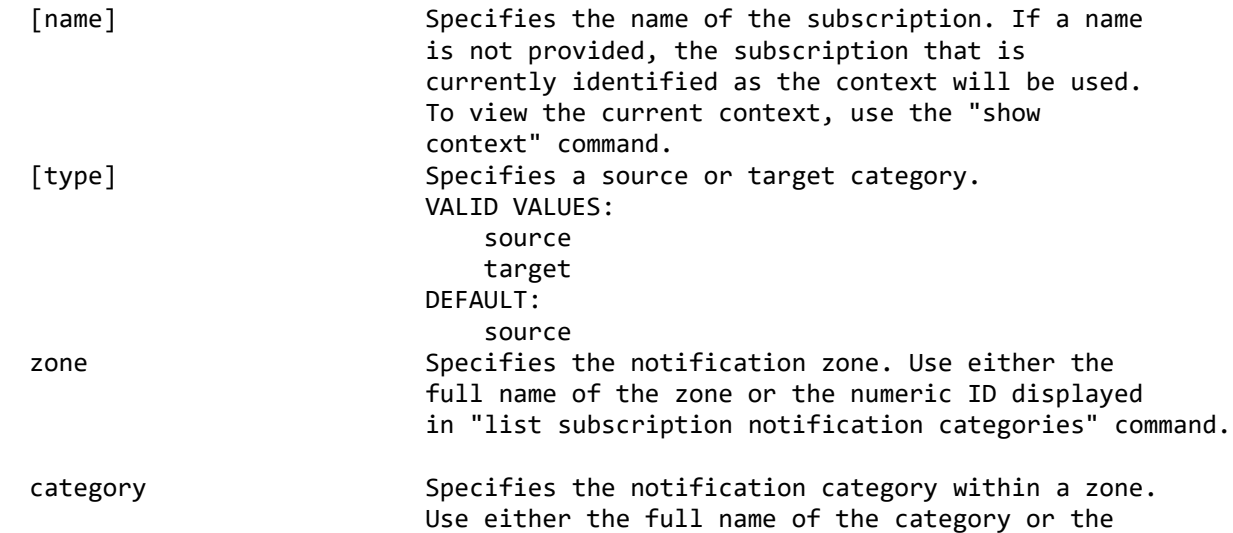

 numeric ID displayed in the "list subscription notification categories" command. SINCE: 11.3 REQUIRED ROLE: Any SAMPLE: Lists the settings for a subscription notification category. connect server username user1 password password1; connect datastore name DS1; list subscription notification categories; list subscription notification settings type Source zone "Scrape/Refresh" category Fatal; list subscription notification settings type Source zone 1 category 1; disconnect server; exit;

## **modify datastore notification filters**

DESCRIPTION:

Modifies the notification filters for a datastore.

SYNTAX:

modify datastore notification filters

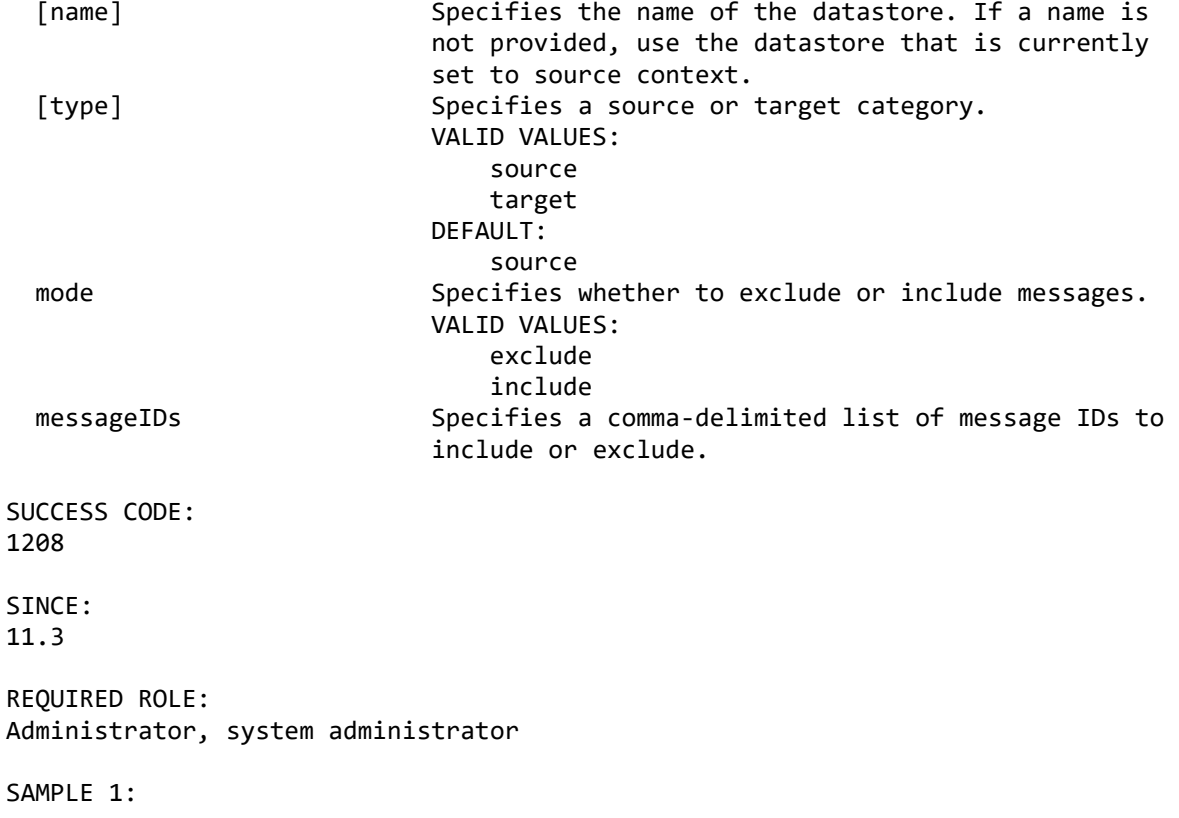

Modifies the notification filters for a datastore.

connect server username user1 password password1; connect datastore name DS1; list datastore notification filters; modify datastore notification filters mode exclude messageIDs "1001,1203"; list datastore notification filters; disconnect server; exit;

SAMPLE 2: Clears the notification filters for a datastore.

```
connect server username user1 password password1;
 connect datastore name DS1;
 list datastore notification filters;
 modify datastore notification filters mode exclude messageIDs "";
 list datastore notification filters;
 disconnect server;
 exit;
```
#### **modify datastore notification settings**

DESCRIPTION: Modifies the settings for a datastore notification category. Execute the "list datastore notification settings" command to view the current values.

SYNTAX:

modify datastore notification settings

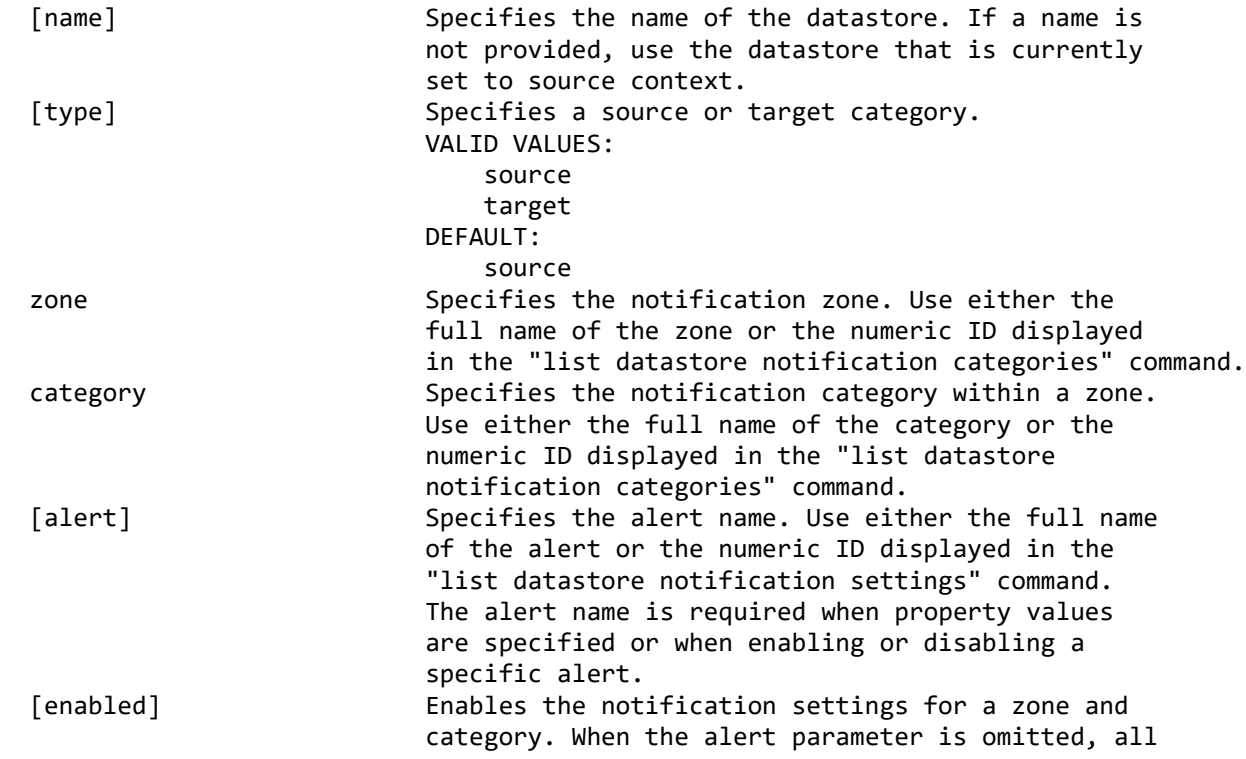

```
 alerts within the zone and category are enabled or 
disabled.
                              VALID VALUES:
                                  true/yes
                                 false/no
   [property] Specifies the property name within an alert. Use 
                              either the full name of the property or the 
                              numeric ID displayed in the "list datastore 
                              notification settings" command. The property name 
                             is required when specifying a value.
  [value] Specifies the value for a property with an alert.
SUCCESS CODE:
1208
SINCE:
11.3
REQUIRED ROLE:
Administrator, system administrator
SAMPLE:
Modifies the settings for a datastore notification category.
  connect server username user1 password password1;
   connect datastore name DS1;
  list datastore notification categories;
  list datastore notification settings type Source zone "Scrape/Refresh" category 
Fatal;
   modify datastore notification settings type Source zone "Scrape/Refresh" category 
Fatal
       enabled yes;
  modify datastore notification settings type Source zone "Scrape/Refresh" category 
Fatal
       alert "USER HANDLER" property "Java Class Name" value 
"com.mycompany.example.Handler";
   modify datastore notification settings type Source zone 1 category 1
       alert 0 property 1 value "myemail@mycompany.com";
   list datastore notification settings type Source zone "Scrape/Refresh" category 
Fatal;
  disconnect server;
  exit;
```
## **modify subscription notification settings**

DESCRIPTION: Modifies the settings for a subscription notification category. Execute the "list subscription notification settings" command to view the current values.

SYNTAX:

modify subscription notification settings

 [name] Specifies the name of the subscription. If a name is not provided, the subscription that is currently identified as the context will be used.

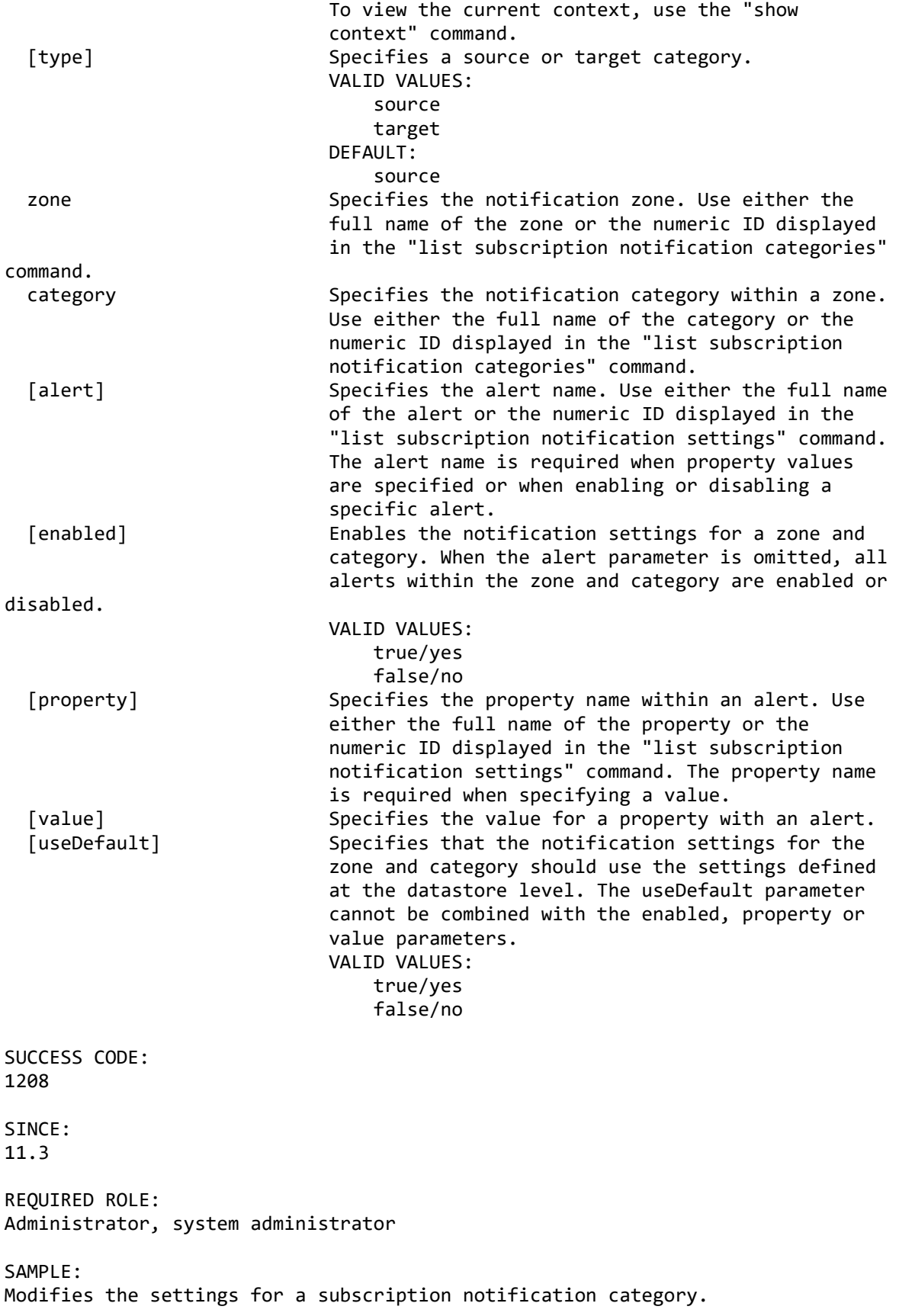

connect server username user1 password password1; connect datastore name DS1; list subscription notification categories; list subscription notification settings type Source zone "Scrape/Refresh" category Fatal; modify subscription notification settings type Source zone "Scrape/Refresh" category Fatal enabled yes; modify subscription notification settings type Source zone "Scrape/Refresh" category Fatal alert "USER HANDLER" property "Java Class Name" value "com.mycompany.example.Handler"; modify subscription notification settings type Source zone 1 category 1 alert 0 property 1 value "myemail@mycompany.com"; modify subscription notification settings type Source zone "Environment" category Fatal useDefault yes; list subscription notification settings type Source zone "Scrape/Refresh" category Fatal; disconnect server; exit;

# **Replication commands**

# **clear datastore events**

DESCRIPTION:

Clears the events logged for a datastore.

SYNTAX:

clear datastore events

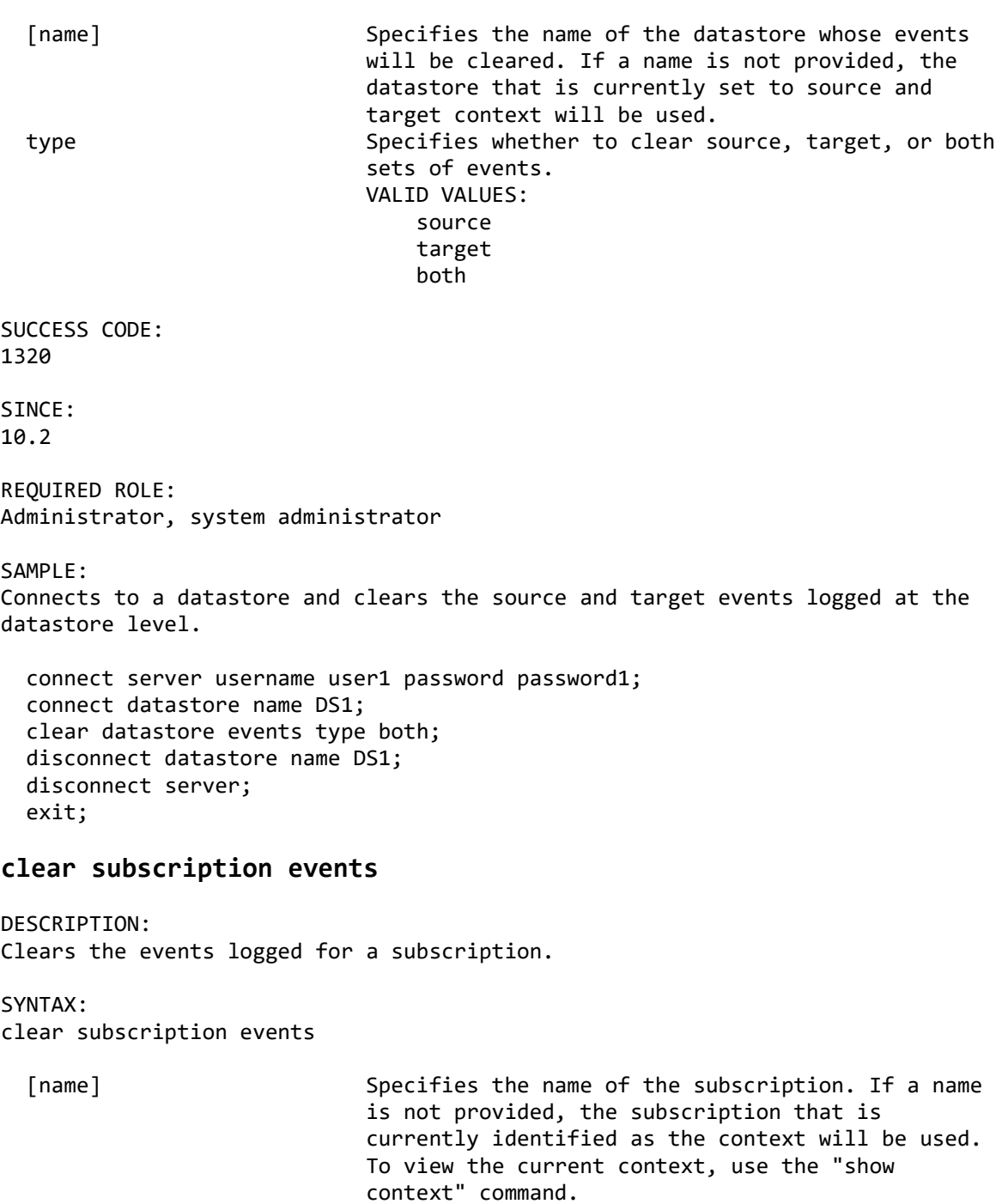

type specifies whether to clear source, target, or both sets of events. VALID VALUES: source target both SUCCESS CODE: 1321 SINCE: 10.2 REQUIRED ROLE: Administrator, system administrator SAMPLE: Selects a subscription and clears the source events. connect server username user1 password password1; connect datastore name DS1 context source; connect datastore name DS2 context target; select subscription name SUB1; clear subscription events type source; disconnect server; exit; **end replication** DESCRIPTION: Ends replication for a subscription. The table mapping context is cleared after executing this command if the context is currently set to this subscription. SYNTAX 1: Ends replication for subscriptions that support normal/immediate/abort/scheduledEnd options. end replication [filter] Specifies which subscriptions to select. If filter is set to subscription, the subscription name or current context is used. If filter is set to datastore, the command executes on all subscriptions originating from the datastore that is currently selected as a source datastore. VALID VALUES: datastore subscription DEFAULT: subscription [name] Specifies the name of the datastore or subscription based on the "filter" parameter. If a subscription filter is selected and a name is provided, the subscription must match the current source and target datastores in context.

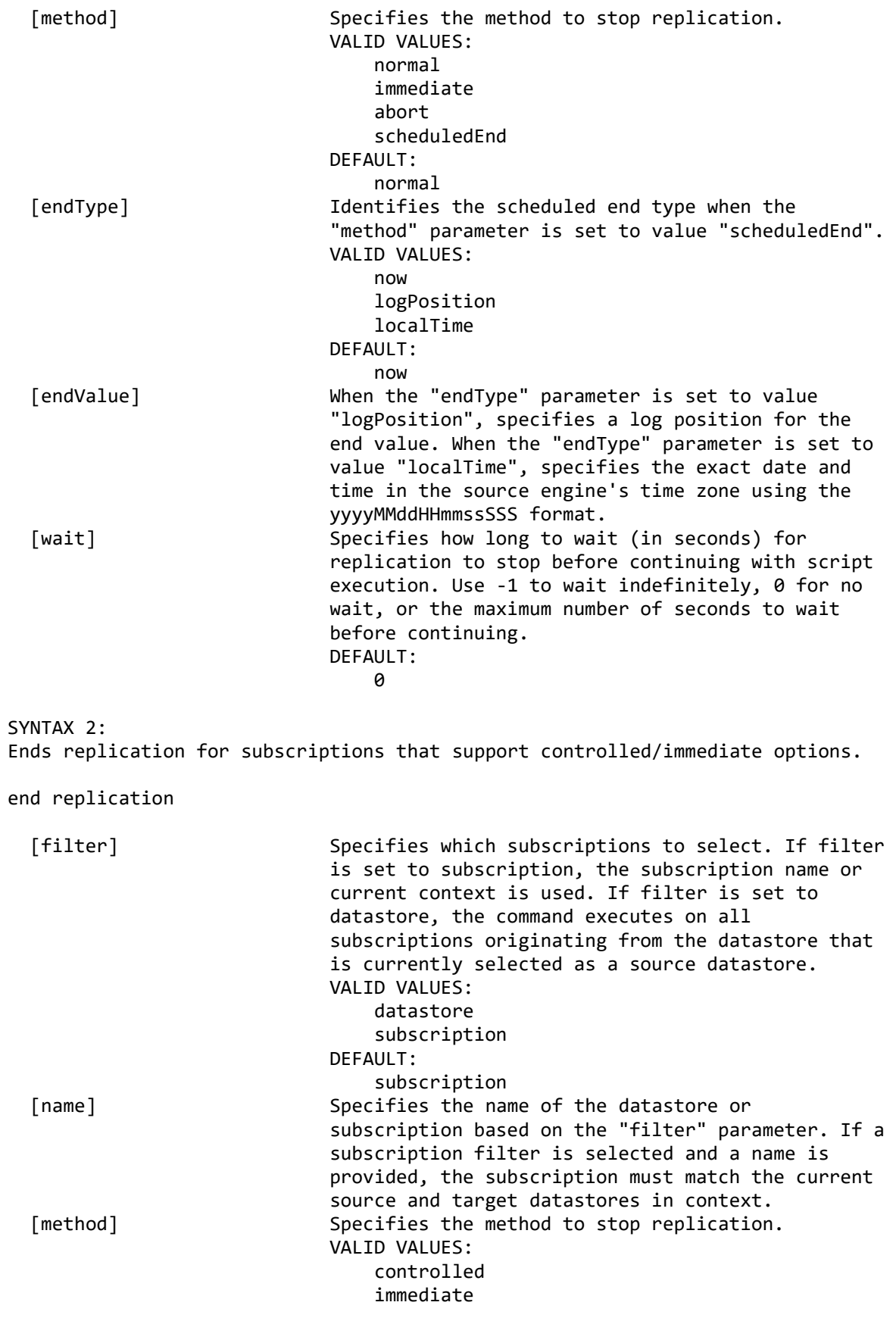

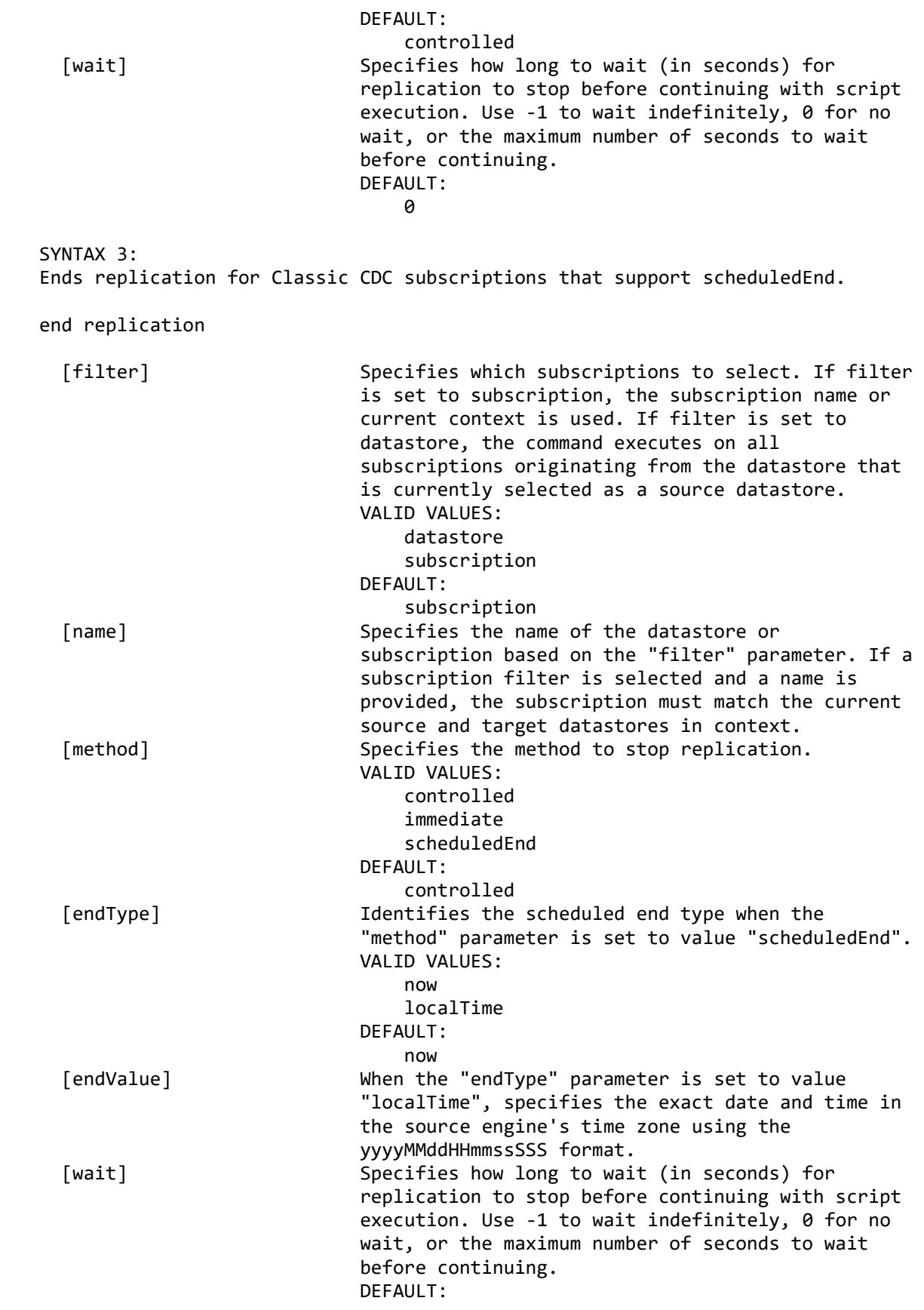

SUCCESS CODE: 1314 SINCE: 10.2 REQUIRED ROLE: Operator, administrator, system administrator SAMPLE 1: Selects a subscription and ends replication using normal shutdown. connect server username user1 password password1; connect datastore name DS1 context source; connect datastore name DS2 context target; select subscription name SUB1; end replication; disconnect server; exit; SAMPLE 2: Selects a subscription and schedules it to end replicating. connect server username user1 password password1; connect datastore name DS1 context source; connect datastore name DS2 context target; select subscription name SUB1; end replication method scheduledEnd endType now; disconnect server; exit;

#### **export subscription performance snapshot**

DESCRIPTION: Collects and records performance statistics for a subscription. To display the statistics in Management Console, select Import Snapshot on the Performance view.

SYNTAX:

export subscription performance snapshot

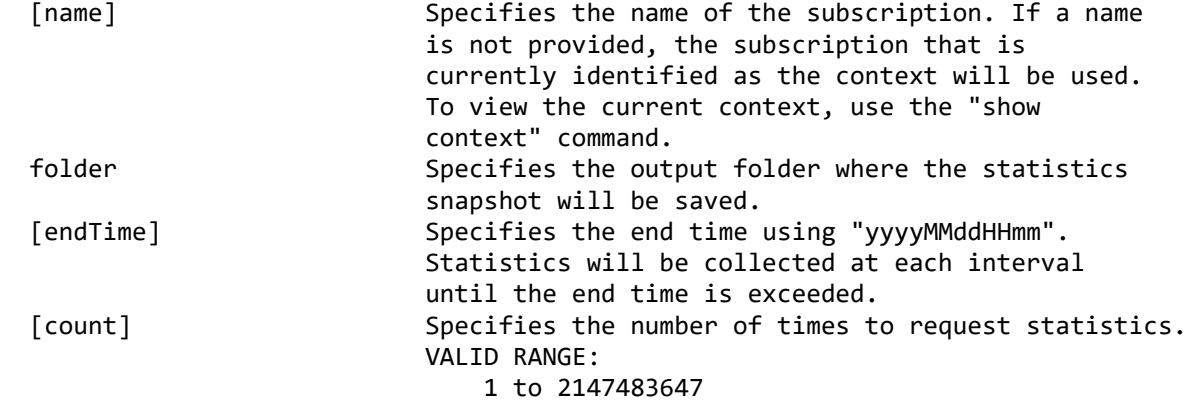

 $\overline{0}$ 

 [wait] Specifies the number of seconds to wait between sending each statistics request. VALID RANGE: 1 to 2147483647 DEFAULT: the contract of the contract of the State of the State of the State of the State of the State of the State of SUCCESS CODE: 1333 SINCE: 11.3 REQUIRED ROLE: Any SAMPLE 1: Polls performance statistics for the subscription 10 times with a 10 second wait between snapshots and records the results to a snapshot folder. connect server username user1 password password1; connect datastore name DS1 context source; connect datastore name DS2 context target; select subscription name SUB1; export subscription performance snapshot count 10 wait 10 folder "C:/snapshots"; disconnect server; exit; SAMPLE 2: Polls performance statistics for the subscription until 8:00AM with a 10 second wait between snapshots and records the results to a snapshot folder. connect server username user1 password password1; connect datastore name DS1 context source; connect datastore name DS2 context target; select subscription name SUB1; export subscription performance snapshot endtime 201312120800 wait 10 folder "C:/snapshots"; disconnect server; exit; **list datastore events** DESCRIPTION: Lists the events for a datastore. SYNTAX: list datastore events [name] Specifies the name of the datastore whose events will be displayed. If a name is not provided, the datastore that is currently set to source and target context will be used. type specifies whether to retrieve source or target events for the datastore.

```
 VALID VALUES:
                               source
                              target
   [count] Specifies the maximum number of events to retrieve.
                           VALID RANGE:
                               1 to 10000
                           DEFAULT:
 500
SINCE:
10.2
REQUIRED ROLE:
Any
SAMPLE:
Lists 500 source events from a datastore.
 connect server username user1 password password1;
  connect datastore name DS1;
  list datastore events type source count 500;
  disconnect datastore name DS1;
  disconnect server;
  exit;
```
# **list subscription events**

DESCRIPTION: Lists the events for a subscription.

SYNTAX:

list subscription events

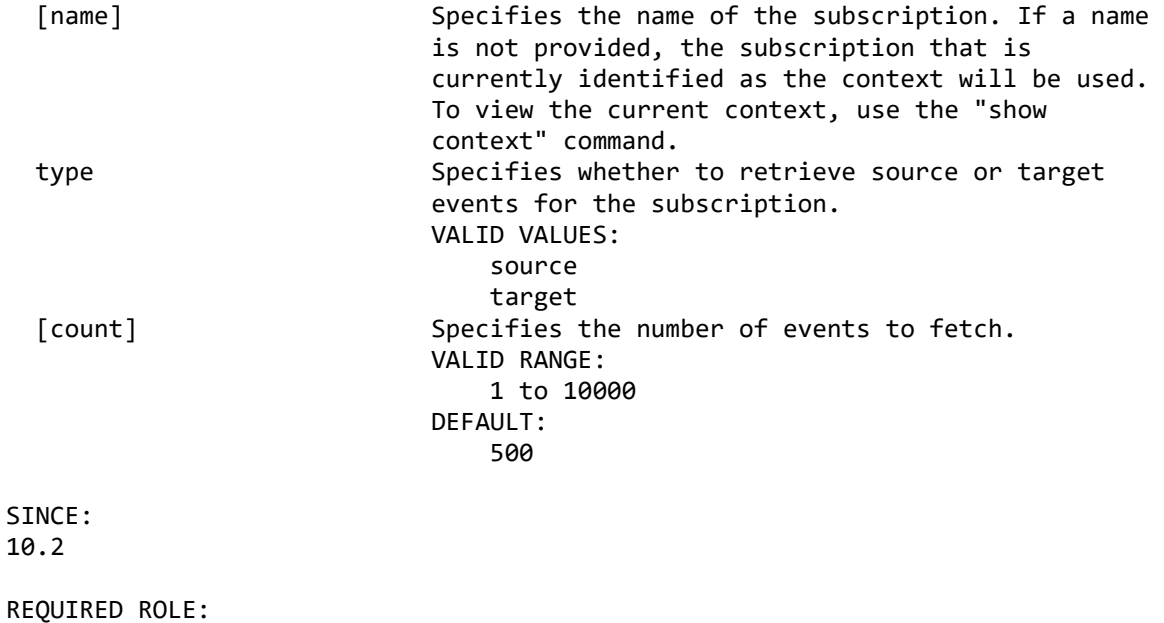

Any

SAMPLE: Selects a subscription and lists 500 source and target subscription events. connect server username user1 password password1; connect datastore name DS1 context source; connect datastore name DS2 context target; list subscription events name SUB1 type source count 500; list subscription events name SUB1 type target count 500; disconnect server; exit;

#### **list subscription performance metrics**

DESCRIPTION: Lists the available performance metrics of the subscription.

SYNTAX:

list subscription performance metrics

 [name] Specifies the name of the subscription. If a name is not provided, the subscription that is currently identified as the context will be used. To view the current context, use the "show context" command.

SINCE: 10.2.1

REQUIRED ROLE: Any

SAMPLE: Select a subscription and lists its available performance metrics.

connect server username user1 password password1; connect datastore name DS1 context source; connect datastore name DS2 context target; select subscription name SUB1; list subscription performance metrics; disconnect server; exit;

list table performance metrics

DESCRIPTION: Lists the available table level performance metrics of the subscription.

SYNTAX: list table performance metrics

 [name] Specifies the name of the subscription. If a name is not provided, the subscription that is currently identified as the context will be used. To view the current context, use the "show context" command.

SINCE: 10.2.1 REQUIRED ROLE: Any SAMPLE: Selects a subscription and lists its available table level performance metrics. connect server username user1 password password1; connect datastore name DS1 context source; connect datastore name DS2 context target; select subscription name SUB1; list table performance metrics; disconnect server; exit; **monitor replication** DESCRIPTION: Monitors the replication state and latency of subscriptions. SYNTAX: monitor replication [filter] Specifies how the subscriptions to monitor will be selected. If a datastore or subscription filter is selected and the name is not provided, the current context will be used. VALID VALUES: all and the contract of the contract of the contract of the contract of the contract of the contract of the co datastore subscription DEFAULT: all and the contract of the contract of the contract of the contract of the contract of the contract of the co [name] Specifies the name of the datastore or subscription based on the "filter" parameter. If a subscription filter is selected and a name is provided, the subscription must match the current source and target datastores in context. SINCE: 10.2 REQUIRED ROLE: Any SAMPLE: Polls the datastore for the current replication state, scheduled end setting (when applicable), and current latency threshold for each subscription. connect server username user1 password password1; connect datastore name DS1; monitor replication;

 disconnect server; exit;

#### **monitor subscription activity**

DESCRIPTION: Monitors subscription activity statistics.

SYNTAX:

monitor subscription activity

 [name] Specifies the name of the subscription. If a name is not provided, the subscription that is currently identified as the context will be used. To view the current context, use the "show context" command.

SINCE: 10.2

REQUIRED ROLE: Any

SAMPLE:

Polls the activity (byte and operation counts) for a subscription and displays the source and target values.

connect server username user1 password password1; connect datastore name DS1 context source; connect datastore name DS2 context target; select subscription name SUB1; monitor subscription activity; disconnect server; exit;

#### **monitor subscription busy tables**

DESCRIPTION: Monitors the busy tables in a subscription. The subscription must be actively mirroring in order to capture busy table information.

SYNTAX:

monitor subscription busy tables

 [name] Specifies the name of the subscription. If a name is not provided, the subscription that is currently identified as the context will be used. To view the current context, use the "show context" command.

SINCE: 10.2

REQUIRED ROLE:

SAMPLE: Polls the subscription for the list of busiest tables. connect server username user1 password password1; connect datastore name DS1 context source; connect datastore name DS2 context target; select subscription name SUB1; monitor subscription busy tables; disconnect server; exit;

#### **monitor subscription latency**

DESCRIPTION: Monitors subscription latency statistics.

SYNTAX: monitor subscription latency

 [name] Specifies the name of the subscription. If a name is not provided, the subscription that is currently identified as the context will be used. To view the current context, use the "show context" command.

SINCE: 10.2

REQUIRED ROLE: Any

SAMPLE: Polls latency information for the subscription and displays the current value.

connect server username user1 password password1; connect datastore name DS1 context source; connect datastore name DS2 context target; select subscription name SUB1; monitor subscription latency; disconnect server; exit;

#### **monitor subscription performance**

DESCRIPTION: Monitors subscription performance statistics.

SYNTAX: monitor subscription performance

 [name] Specifies the name of the subscription. If a name is not provided, the subscription that is

Any
currently identified as the context will be used. To view the current context, use the "show context" command. metricIDs Specifies a comma-delimited list of statistic metric IDs used to monitor the performance of the subscription. SINCE: 10.2.1 REQUIRED ROLE: Any SAMPLE: Polls the performance statistics (byte and operation counts) for a subscription and displays the source and target values. connect server username user1 password password1; connect datastore name DS1 context source; connect datastore name DS2 context target; select subscription name SUB1; list subscription performance metrics; monitor subscription performance metricIDs "1301,101,102,202,207,208,209,2305";

disconnect server;

exit;

### **monitor subscription refresh**

DESCRIPTION:

Monitors the refresh status of the tables in a subscription. If the subscription is currently being refreshed, the result is a table of statistics for each table flagged for refresh. If the subscription is not actively refreshing tables, the result is the last known refresh statistics, if any are available.

SYNTAX:

monitor subscription refresh

 [name] Specifies the name of the subscription. If a name is not provided, the subscription that is currently identified as the context will be used. To view the current context, use the "show context" command.

SINCE: 10.2

REQUIRED ROLE: Any

SAMPLE:

Polls the subscription for the statistics of the tables currently being refreshed.

connect server username user1 password password1; connect datastore name DS1 context source; connect datastore name DS2 context target;

 select subscription name SUB1; monitor subscription refresh; disconnect server; exit; **monitor table performance** DESCRIPTION: Monitors table performance statistics for a table mapping selected as the current context or a rule table selected for the subscription. SYNTAX 1: Monitors table performance statistics for the table mapping selected as the current context. monitor table performance metricIDs Specifies a comma-delimited list of statistic metric IDs used to monitor the performance of the source and target tables of the table mapping. SYNTAX 2: Monitors table performance statistics for a rule table that is specified by schema and name. monitor table performance schema Specifies the schema name of the table.<br>table Specifies the name of the table. Specifies the name of the table. metricIDs Specifies a comma-delimited list of statistic metric IDs used to monitor the performance of the source and target tables of the table mapping. SINCE: 10.2.1 REQUIRED ROLE: Any SAMPLE 1: Polls the performance statistics (byte and operation counts) for a table mapping and displays the source and target values. connect server username user1 password password1; connect datastore name DS1 context source; connect datastore name DS2 context target; select subscription name SUB1; select table mapping sourceTable TABLE 1; list table performance metrics; monitor table performance metricIDs "1601,1602,1603,1604"; disconnect server; exit; SAMPLE 2: Polls the performance statistics (byte and operation counts) for a rule table

and displays the source and target values.

connect server username user1 password password1; connect datastore name DS1 context source; connect datastore name DS2 context target; select subscription name SUB1; list rule set tables; list table performance metrics; monitor table performance schema USER1 table TABLE1 metricIDs "1601,1602,1603,1604"; disconnect server; exit;

# **show datastore event details**

DESCRIPTION: Shows the details of a datastore event. "list datastore events" must be called before running this command.

### SYNTAX:

show datastore event details

 row Specifies the row number from the previous "list datastore events" result. VALID RANGE: 1 to 2147483647

SINCE: 10.2

REQUIRED ROLE: Any

SAMPLE: Lists the events for a datastore and displays details about the first one.

```
connect server username user1 password password1;
 connect datastore name datastore1;
 list datastore events context source;
 show datastore event details row 1;
 disconnect datastore;
 disconnect server;
 exit;
```
### **show subscription event details**

DESCRIPTION: Shows the details of a subscription event. "list subscription events" must be called before running this command.

SYNTAX:

show subscription event details

row Specifies the row number from the previous "list

 subscription events" result. VALID RANGE: 1 to 2147483647

SINCE: 10.2

REQUIRED ROLE: Any

SAMPLE:

Lists the events for a subscription and displays details about the first one.

connect server username user1 password password1; connect datastore name datastore1; select subscription name SUB1; list subscriptions events context source; show subscription event details row 1; disconnect datastore; disconnect server; exit;

### **start mirroring**

### DESCRIPTION:

Starts mirroring a subscription. Use the "list table mappings" command to view the list of tables that are currently marked for mirroring. The table mapping context is cleared after executing this command if the context is currently set to this subscription. If the "start mirroring" command is executed with no wait and the "list table mappings" command is immediately executed, use the reload option to update the table statuses.

### SYNTAX 1:

Starts mirroring for subscriptions that support mirroring continuous and scheduledEnd with now, log position, and local time options.

start mirroring

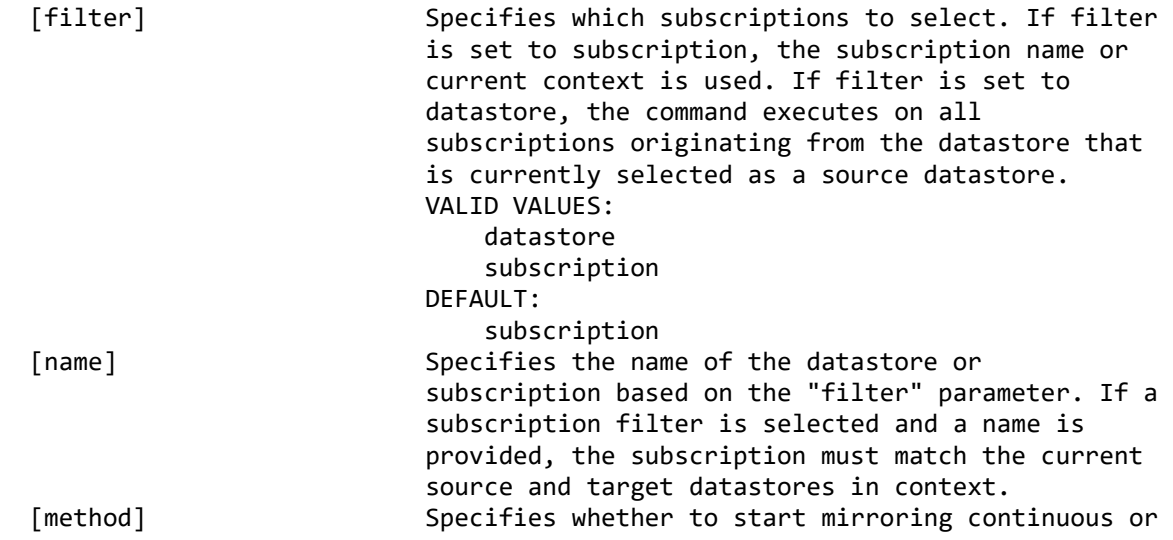

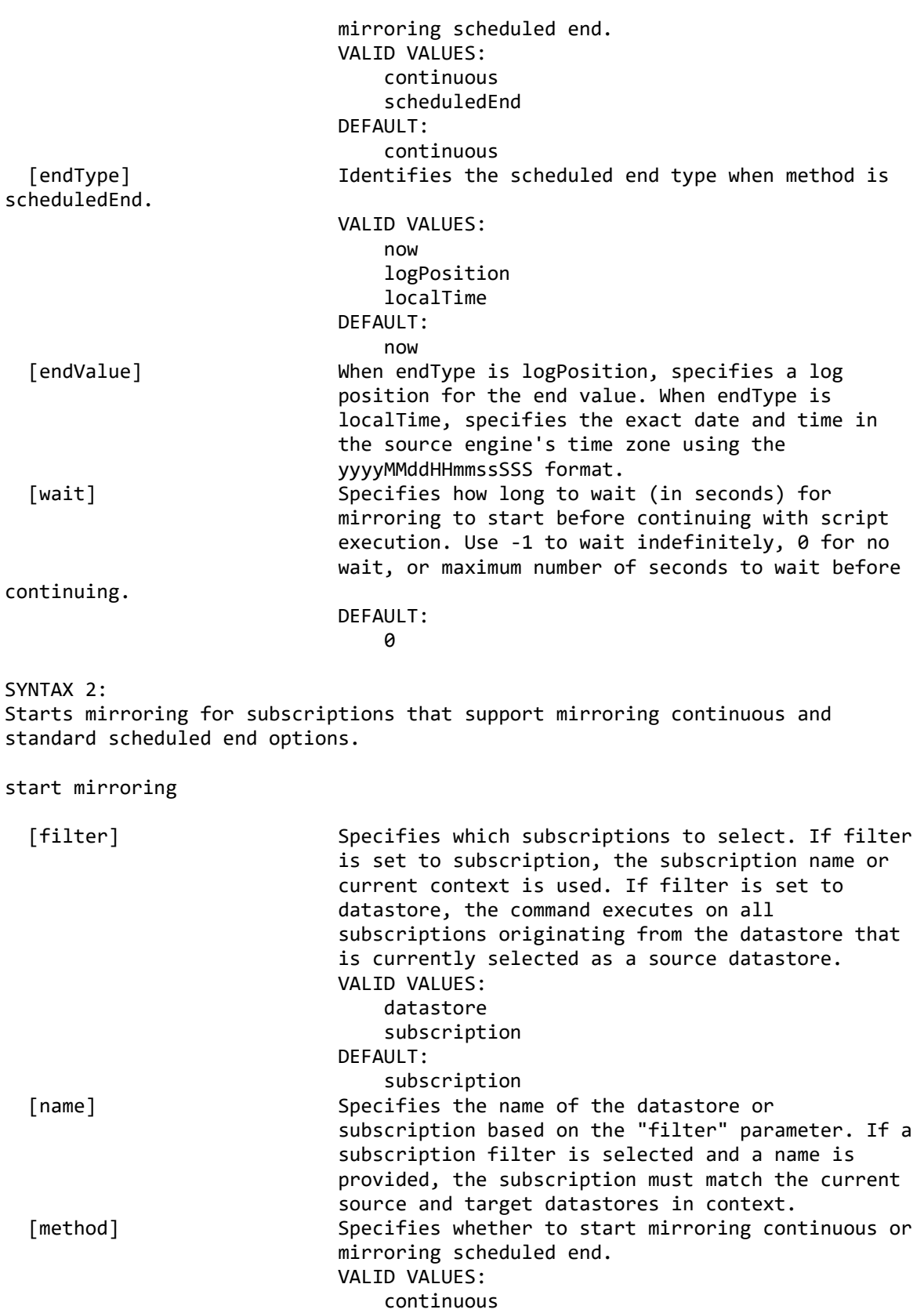

 scheduledEnd DEFAULT:

```
 continuous
  [wait] Specifies how long to wait (in seconds) for 
                             mirroring to start before continuing with script 
                             execution. Use -1 to wait indefinitely, 0 for no 
                             wait, or maximum number of seconds to wait before 
continuing.
                             DEFAULT:
\overline{0}SUCCESS CODE:
1312
SINCE:
10.2
REQUIRED ROLE:
Operator, administrator, system administrator
SAMPLE:
Selects a subscription and starts mirroring.
 connect server username user1 password password1;
  connect datastore name DS1 context source;
  connect datastore name DS2 context target;
  select subscription name SUB1;
  start mirroring;
  disconnect server;
  exit;
```
### **start refresh**

### DESCRIPTION:

Starts refreshing a subscription. Use the "list table mappings" command to view the list of tables that are currently flagged for refresh. The table mapping context is cleared after executing this command if the context is currently set to this subscription. If the "start refresh" command is executed with no wait and the "list table mappings" command is immediately executed, use the reload option to update the table statuses.

SYNTAX: start refresh

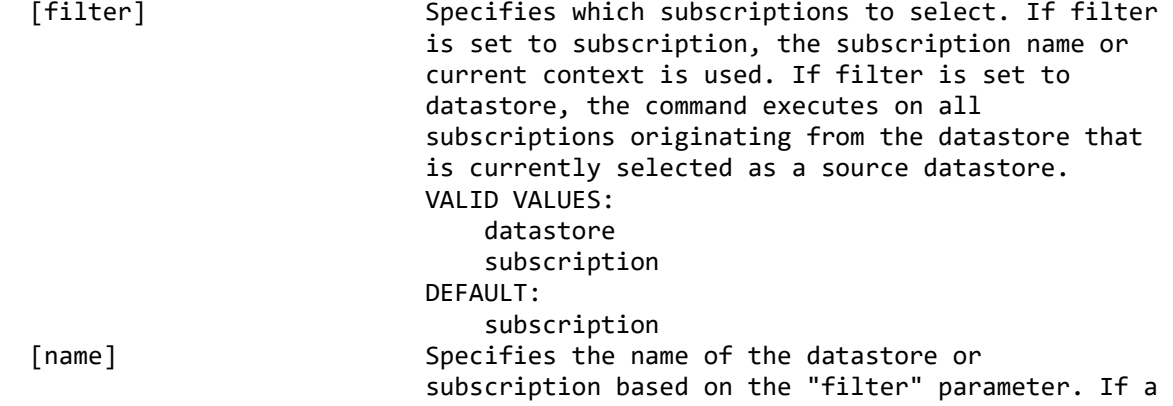

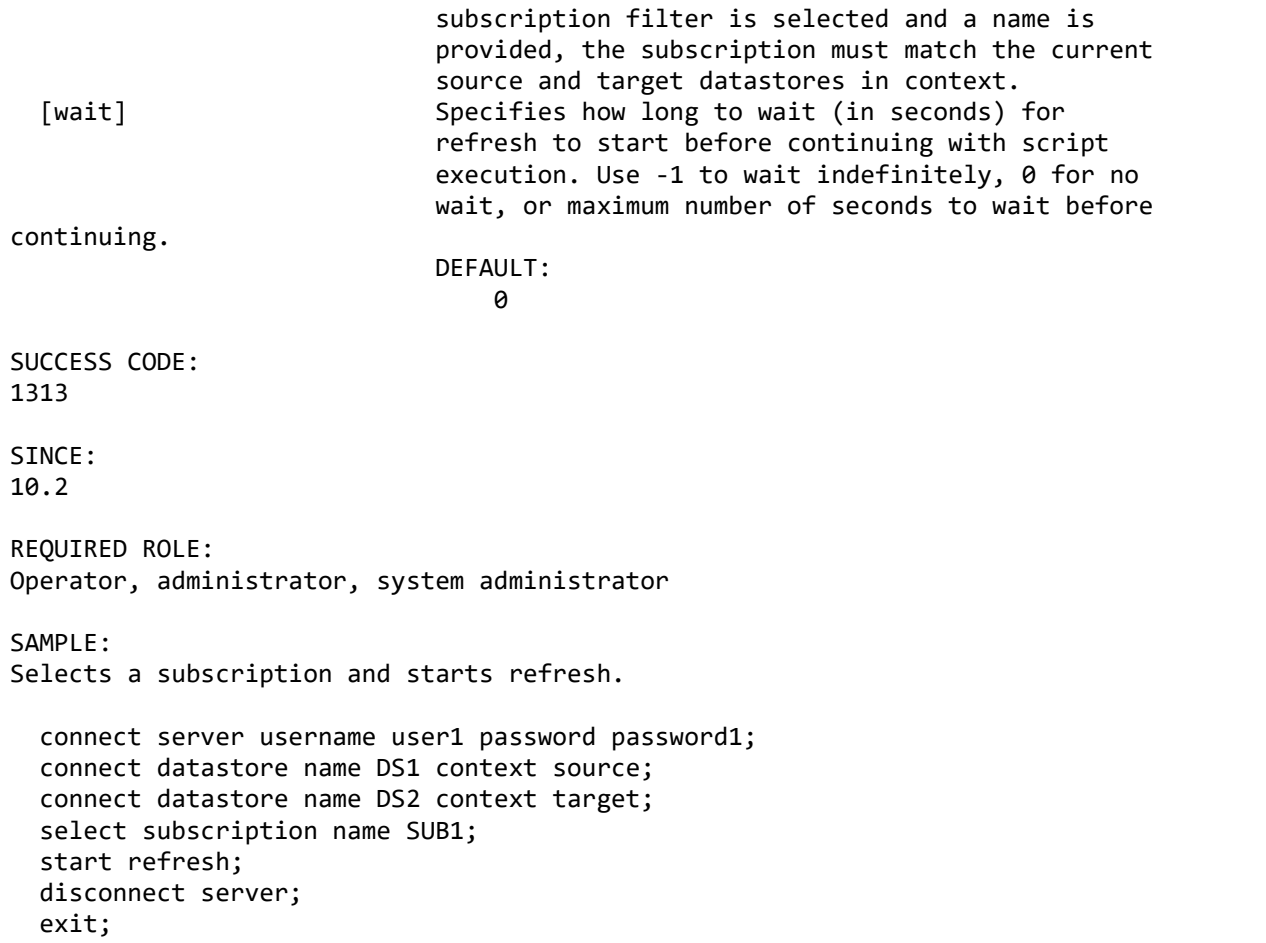

# **Access Manager commands**

# **add access connection**

DESCRIPTION:

Adds a new connection between a datastore and user in Access Server.

# SYNTAX:

add access connection

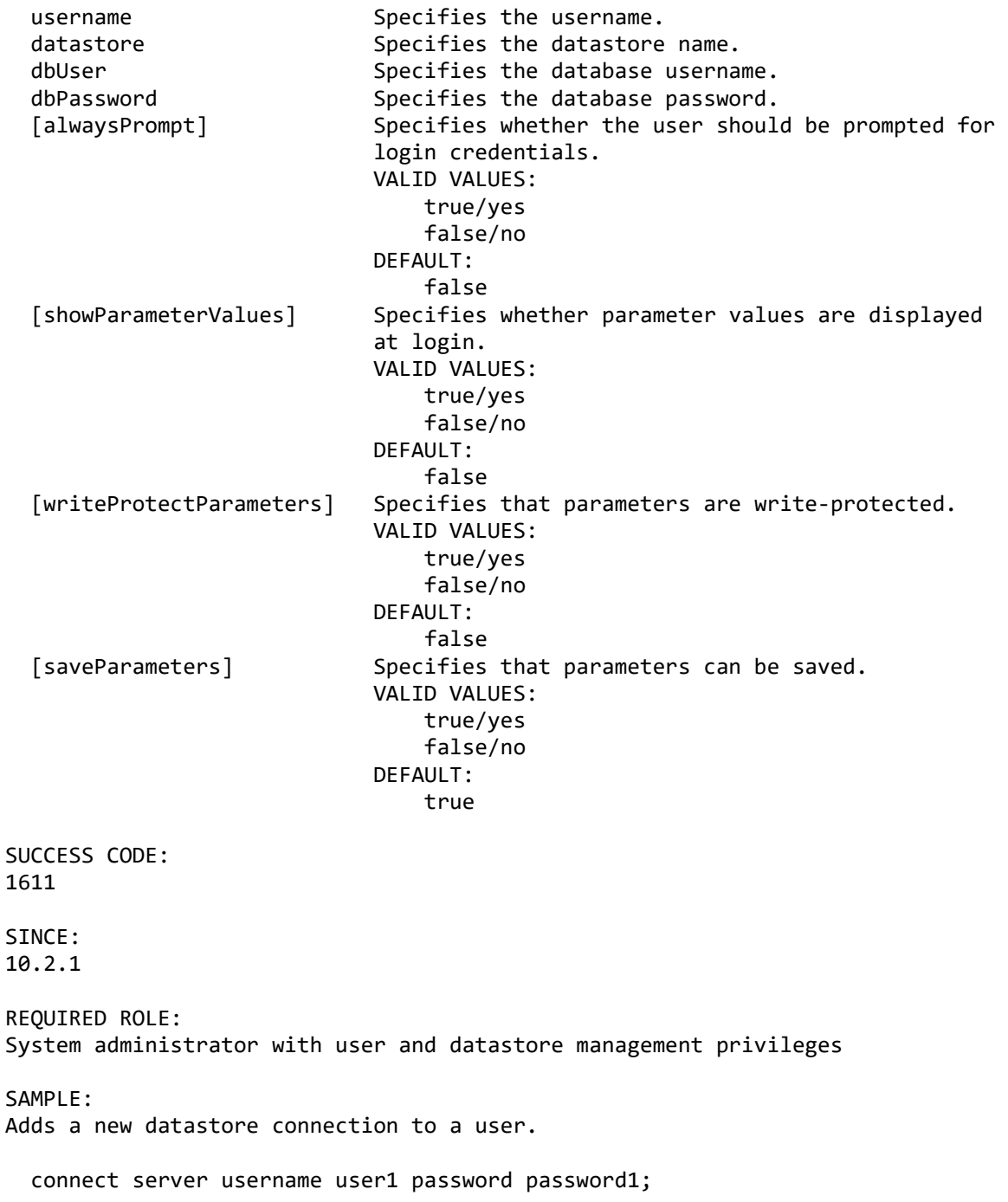

```
 add access user name USER1;
  add access connection username USER1 datastore DS1 dbUser DBUSER dbPassword 
mypassword;
  list access datastores username USER1;
  disconnect server;
  exit;
add access datastore
DESCRIPTION:
Adds a new datastore to Access Server.
SYNTAX:
add access datastore
 name Specifies the name of the datastore.
  [description] Specifies a description of the datastore.
                          DEFAULT:
 ""
 hostname Specifies the host name where the datastore is
installed.
 port specifies the port number used to connect to datastore.
                           VALID RANGE:
                               1 to 65535
   [multiuser] Specifies that subscriptions must be locked before 
editing.
                           VALID VALUES:
                               true/yes
                              false/no
                           DEFAULT:
                               false
SUCCESS CODE:
1609
SINCE:
10.2.1
REQUIRED ROLE:
System administrator with user and datastore management privileges
SAMPLE:
Adds a new datastore to Access Server.
 connect server username user1 password password1;
  add access datastore name DS1 hostname server.host.com port 11111;
  show access datastore name DS1;
  disconnect server;
  exit;
add access user
DESCRIPTION:
Adds a new user to Access Server.
```
SYNTAX 1: add access user name Specifies the name of the user. [fullname] Specifies the full name for the user. DEFAULT: "" [description] Specifies a description for the user. DEFAULT: "" [password] Specifies a login password for the user. DEFAULT:<br>"" "" [role] Specifies a role for the user. VALID VALUES: monitor operator admin sysadmin DEFAULT: sysadmin [manager] Specifies whether the user is a datastore and user account manager. Only system administrators can be managers. VALID VALUES: true/yes false/no DEFAULT: false [changePassword] Specifies whether the user is required to change their password when they next log in. VALID VALUES: true/yes false/no DEFAULT: false [passwordExpires] Specifies whether the password expires according to Access Server policy. VALID VALUES: true/yes false/no DEFAULT: false SYNTAX 2: Adds a new user to Access Server when using LDAP authentication. add access user name specifies the name of the user. [role] Specifies a role for the user. VALID VALUES: monitor operator admin

 sysadmin DEFAULT: sysadmin [manager] Specifies whether the user is a datastore and user account manager. Only system administrators can be managers. VALID VALUES: true/yes false/no DEFAULT: false SUCCESS CODE: 1607 SINCE: 10.2.1 REQUIRED ROLE: System administrator with user and datastore management privileges SAMPLE 1: Adds a new user to Access Server. connect server username user1 password password1; add access user name USER1 manager yes changepassword yes; show access user name USER1; disconnect server; exit; SAMPLE 2: Adds a new user to Access Server when using LDAP authentication. connect server username user1 password password1; add access user name USER1 manager yes; show access user name USER1; disconnect server; exit; **add ldap access manager** DESCRIPTION: Adds the first user with access manager privilege for Access Server when using LDAP for authentication. SYNTAX: add ldap access manager username Specifies the name of the user, must be a valid LDAP user. password Specifies the password for the user to authenticate to LDAP server. SUCCESS CODE: 1607

SINCE: 11.4.0.0

REQUIRED ROLE:

SAMPLE: Adds the first access manager user for Access Server when using LDAP for authentication, then connect to Access Server with the user created.

parameter is not provided, the password is updated

for the user currently logged in.

add ldap access manager username USER1 password password1; connect server username USER1 password password1; show access user name USER1; disconnect server; exit;

### **change login password**

DESCRIPTION: Updates the Access Server login password for a user.

SYNTAX: change login password

[name] Specifies the name of the user. If the name

[oldPassword] Specifies the old password. newPassword Specifies the new password.

SUCCESS CODE: 1613

SINCE: 10.2.1

REQUIRED ROLE: Any

SAMPLE: Changes the login password for a user.

connect server username user1 password password1; change login password oldPassword password11 newPassword password22; disconnect server; exit;

### **close access user connections**

DESCRIPTION: Terminates open Access Server connections for a user.

SYNTAX:

close access user connections name **Specifies** the name of the user. SUCCESS CODE: 1618 SINCE: 10.2.1 REQUIRED ROLE: System administrator with user and datastore management privileges delete access connection DESCRIPTION: Deletes a connection between a datastore and user in Access Server. SYNTAX: delete access connection username Specifies the username. datastore Specifies the datastore name. SUCCESS CODE: 1612 SINCE: 10.2.1 REQUIRED ROLE: System administrator with user and datastore management privileges SAMPLE: Removes a datastore connection from a user in Access Server. connect server username user1 password password1; delete access connection username USER1 datastore DS1; list access datastores username USER1; disconnect server; exit; **delete access datastore** DESCRIPTION: Deletes a datastore in Access Server. SYNTAX: delete access datastore name Specifies the name of the datastore. SUCCESS CODE: 1610

SINCE: 10.2.1 REQUIRED ROLE: System administrator with user and datastore management privileges SAMPLE: Removes a datastore from Access Server. connect server username user1 password password1; delete access datastore name DS1; list access datastores; disconnect server; exit; **delete access user** DESCRIPTION: Deletes a user in Access Server. SYNTAX: delete access user name  $Spectfies$  the name of the user. SUCCESS CODE: 1608 SINCE: 10.2.1 REQUIRED ROLE: System administrator with user and datastore management privileges SAMPLE: Deletes a user from Access Server. connect server username user1 password password1; delete access user name USER1; list access users; disconnect server; exit; **list access connections** DESCRIPTION: Lists the access connections for a datastore or user configured in Access Server. SYNTAX: list access connections

 [username] Specifies a filter that displays datastores associated with the user. Only one of the "username" parameter or "datastore" parameter can

 be specified. [datastore] Specifies a filter that displays users associated with the datastore. Only one of the "username" parameter or "datastore" parameter can be specified. SINCE: 11.3.3 REQUIRED ROLE: System administrator with user and datastore management privileges SAMPLE 1: Lists the datastores associated with user USER1. connect server username user1 password password1; list access connections username USER1; disconnect server; exit; SAMPLE 2: Lists the users associated with datastore DS1. connect server username user1 password password1; list access connections datastore DS1; disconnect server; exit; **list access datastores** DESCRIPTION: Lists the datastores configured in Access Server. NOTE: The username parameter has been deprecated in this release and may be removed in the future. To view the datastores associated with a user, use the "list access connections" command. SYNTAX: list access datastores [username] Specifies a filter that displays datastores associated with the user. When the "username" parameter is omitted, all datastores are listed. SINCE: 10.2.1 REQUIRED ROLE: System administrator with user and datastore management privileges SAMPLE 1: Lists the datastores in Access Server. connect server username user1 password password1; list access datastores; disconnect server;

exit;

SAMPLE 2: Lists the datastores for a specific user in Access Server. connect server username user1 password password1; list access datastores name USER1; disconnect server; exit; **list access users** DESCRIPTION: Lists the users configured in Access Server. NOTE: The datastore parameter has been deprecated in this release and may be removed in the future. To view the users associated with a datastore, use the "list access connections" command. SYNTAX: list access users [datastore] Specifies a filter that displays users associated with the datastore. When the "datastore" parameter is omitted, all users are listed. SINCE: 10.2.1 REQUIRED ROLE: System administrator with user and datastore management privileges SAMPLE 1: Lists the users in Access Server. connect server username user1 password password1; list access users; disconnect server; exit; SAMPLE 2: Lists the users with connection to a specific datastore in Access Server. connect server username user1 password password1; list access users datastore DS1; disconnect server; exit; **modify access connection**

DESCRIPTION: Modifies a connection between a datastore and user in Access Server.

SYNTAX:

modify access connection

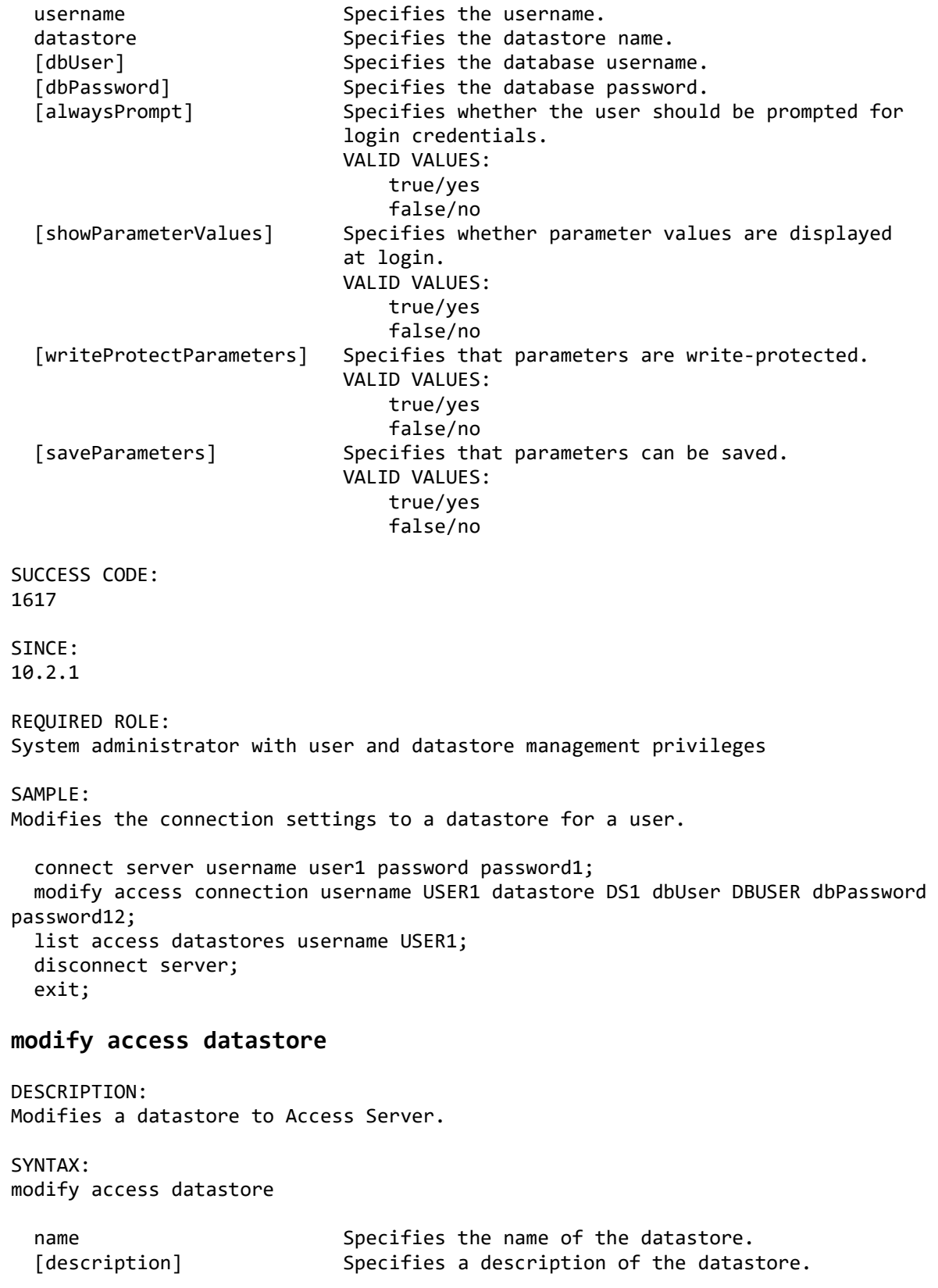

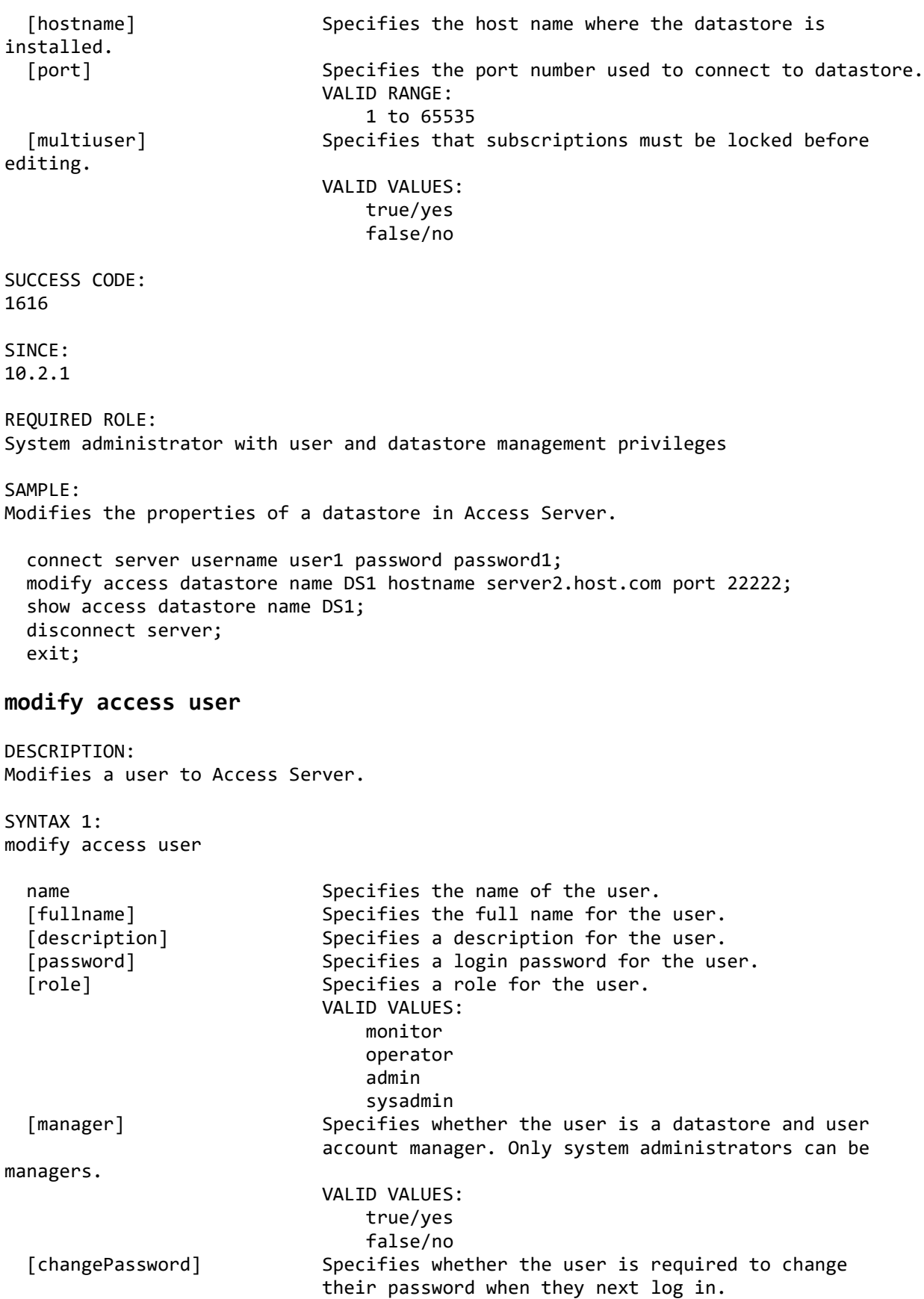

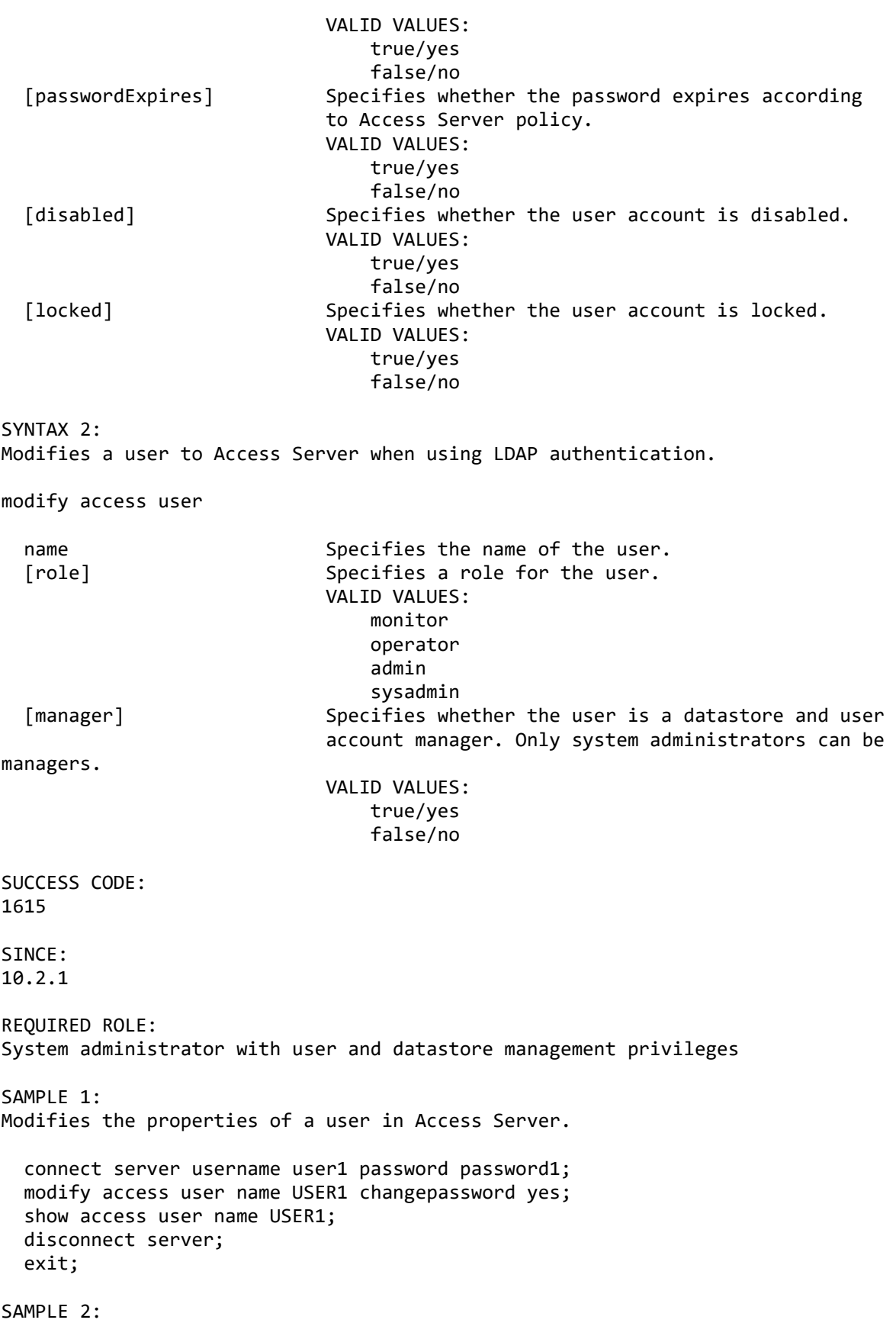

Resets a disabled and locked account.

connect server username user1 password password1; modify access user name USER1 disabled no locked no; show access user name USER1; disconnect server; exit;

SAMPLE 3: Modifies the properties of a user in Access Server when using LDAP authentication.

connect server username user1 password password1; modify access user name USER1 manager no; show access user name USER1; disconnect server; exit;

### **show access connection**

DESCRIPTION: Shows the properties of a connection between a user and datastore in Access Server.

SYNTAX: show access connection

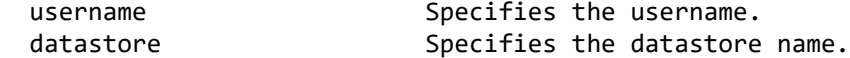

SINCE: 10.2.1

REQUIRED ROLE: System administrator with user and datastore management privileges

SAMPLE:

Shows the connection information for a user to a datastore in Access Server.

connect server username user1 password password1; show access connection username USER1 datastore DS1; disconnect server; exit;

### **show access datastore**

DESCRIPTION: Shows the properties of a datastore in Access Server.

SYNTAX: show access datastore

name Specifies the name of the datastore.

SINCE: 10.2.1

REQUIRED ROLE: System administrator with user and datastore management privileges

SAMPLE: Shows the properties of a datastore in Access Server.

connect server username user1 password password1; show access datastore name DS1; disconnect server; exit;

# **show access user**

DESCRIPTION: Shows the properties of a user in Access Server.

SYNTAX: show access user

name Specifies the user name.

SINCE: 10.2.1

REQUIRED ROLE: System administrator with user and datastore management privileges

SAMPLE: Shows the properties of a user in Access Server.

connect server username user1 password password1; show access user name USER1; disconnect server; exit;

# **Support commands**

### **run support assistant**

DESCRIPTION:

Gathers support information from Access Server.

SYNTAX:

run support assistant

 filename Specifies the fully qualified output zip filename for the Support Assistant collection. Use double quotes to surround the filename. ".zip" will be appended to the filename, if it does not end with the zip extension.

SUCCESS CODE: 1005

SINCE: 10.2

REQUIRED ROLE: Any

SAMPLE: Performs operations while Access Server tracing is enabled and runs support assistant to collect the traces.

connect server username user1 password password1; modify server tracing yes; connect datastore name DS1 context source; connect datastore name DS2 context target; select subscription name SUB1; ... modify server tracing no; run support assistant filename "c:\\output\\sa.zip"; disconnect server; exit;